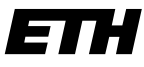

**Institut für Technische Informatik und Kommunikationsnetze**

Eidgenössische Technische Hochschule Zürich Swiss Federal Institute of Technology Zurich

Claudia Frischknecht & Thomas Other

# LEGO Mindstorms NXT – Next Generation –

Semesterarbeit SA-2006.18 Sommersemester 2006 07. Juli 2006

Betreuer: Christian Plessl Co-Betreuer: Andreas Meier Professor: Dr. Lothar Thiele

#### Zusammenfassung

In dieser Arbeit werden die einzelnen Komponenten der Vorabversion von "EEGO Mindstorms IVAT untersteht, um Reimeinsse über die Genaugkeit "LEGO Mindstorms NXT" untersucht, um Kenntnisse über die Genauigkeit mit dem NXT-Baustein zu erhalten.

Auf den gewonnenen Erkenntnissen basierend wird mit einem selbst konstruierten Roboter ein Projekt durchgeführt, welches das Potential und die Limiten der Sensoren und Motoren ausreizt. Das Ziel dieses Projekts ist die Erforschung eines a priori unbekannten Raumes. Das Problem lässt sich aufteilen in die Bewegungsplanung, die Kollisionsverhinderung und die Konstruktion einer Karte aus den gewonnen Sensordaten. Anhand von Prototypen werden diese Aufgaben mittels "Next Byte Codes", einer Programmiersprache mit Assemblersyntax, einzeln gelöst und schrittweise vereint.

Im Vergleich zur älterern RCX Version ist der leistungsstärkere NXT dank eines neuen Ultraschallsensors in der Lage, Objekte in Entfernungen von bis zu 150 cm mit einem maximalen Fehler von  $\pm 3$  cm zuverlässig zu erkennen. Eine Ausnahme bildet der Bereich zwischen 30 cm und 50 cm, in dem der Sensor mehrfach den falschen Wert 48 cm liefert. Neu sind auch die in den Motoren integrierten Rotationssensoren, die eine präzisere Steuerung ermöglichen.

Das für den Datenaustausch mit dem NXT-Baustein verwendete LMS2006-Protokoll wird anhand eines Programms zur Kommunikation mittels Bluetooth untersucht.

# Inhaltsverzeichnis

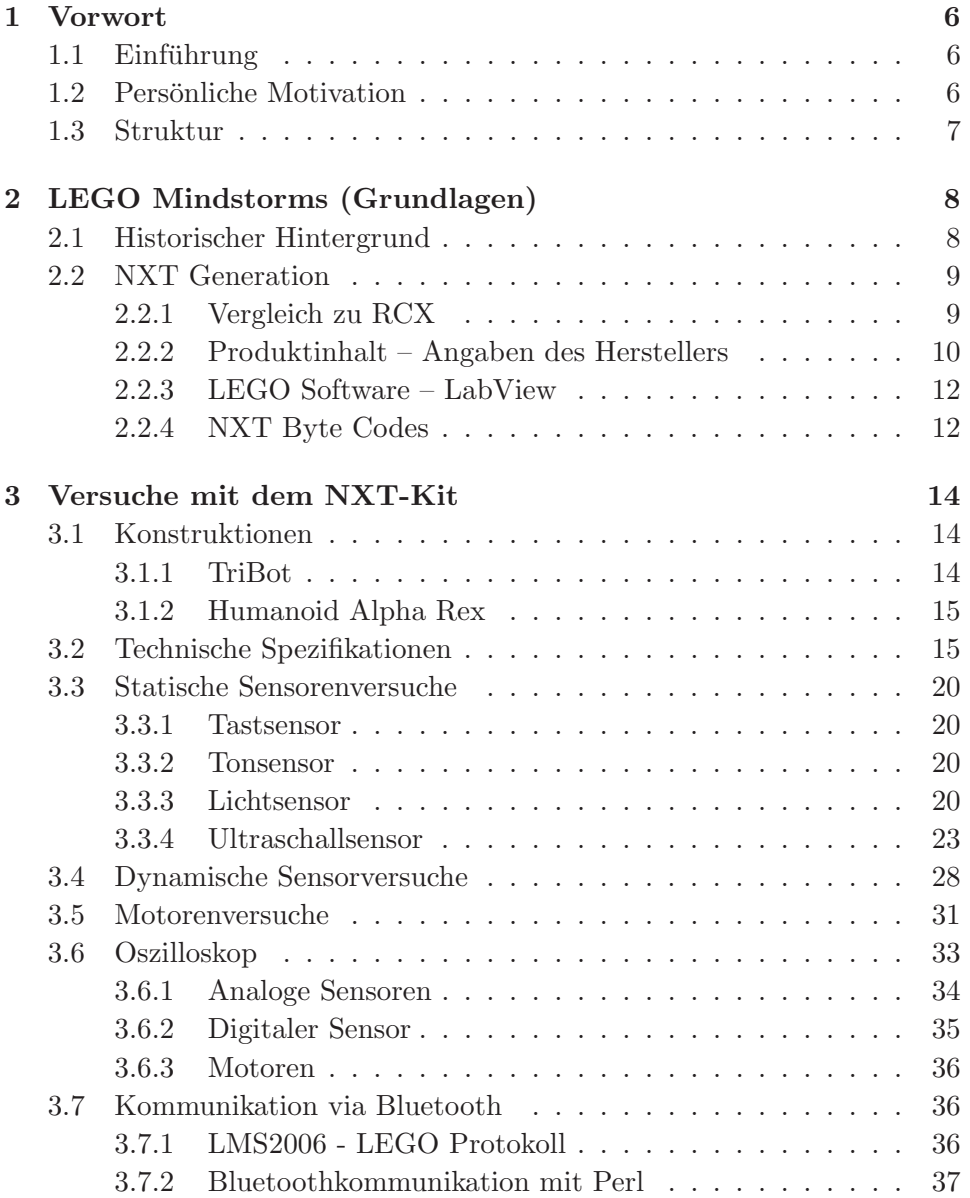

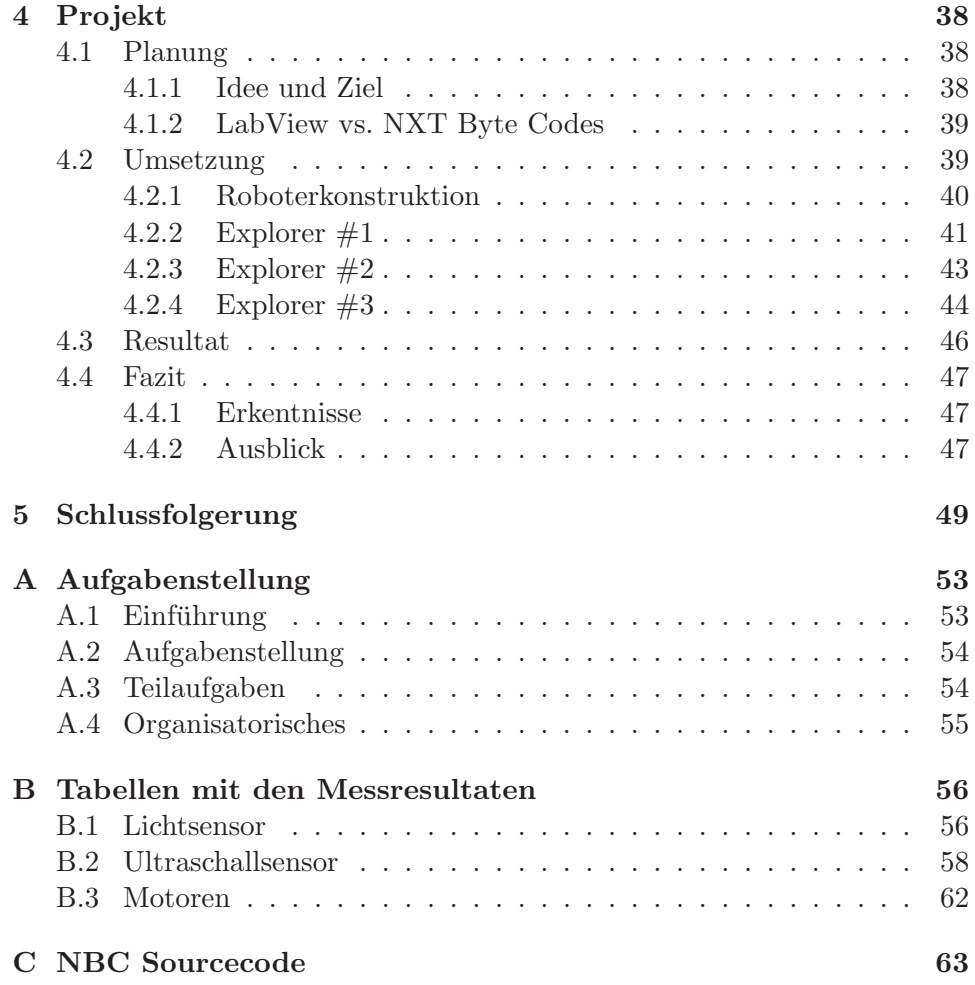

# Abbildungsverzeichnis

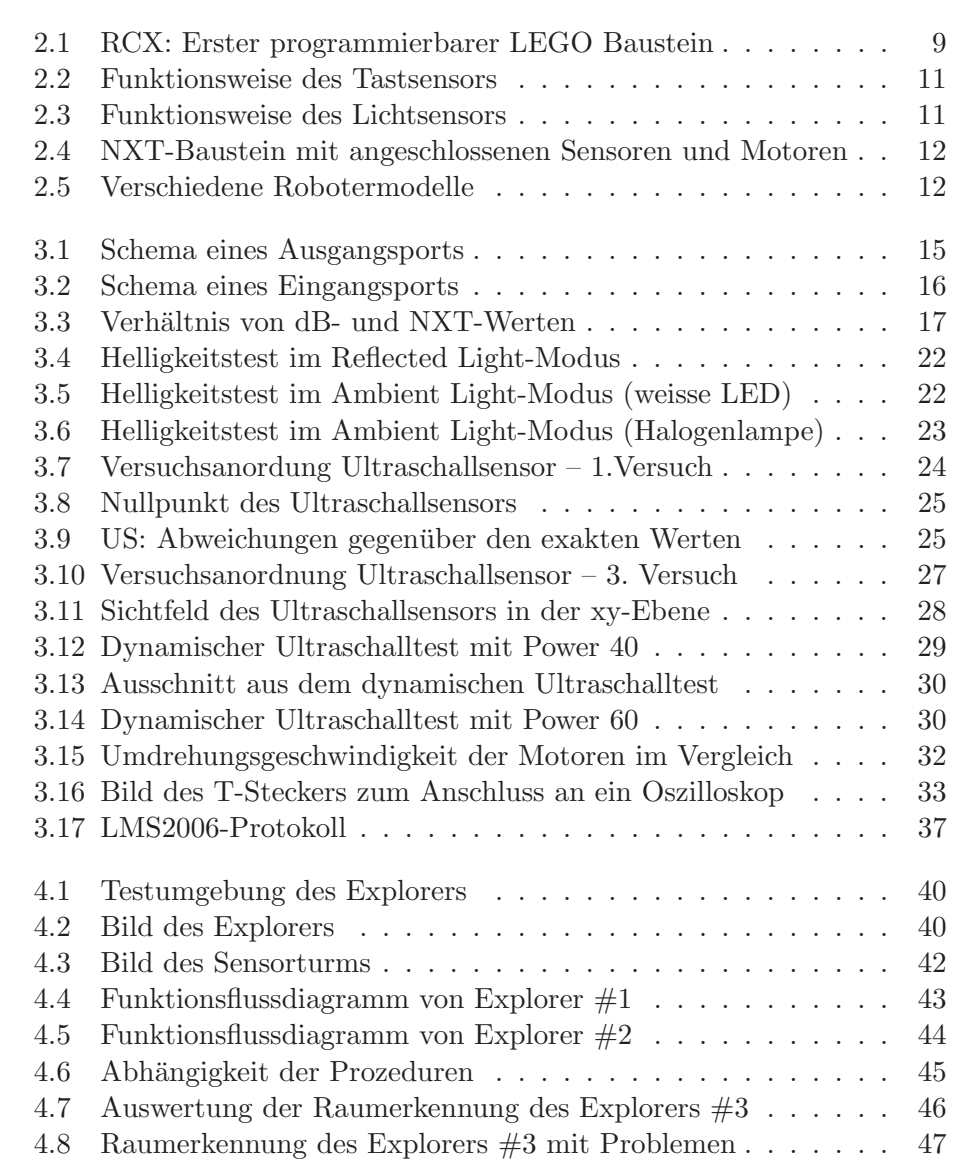

# Tabellenverzeichnis

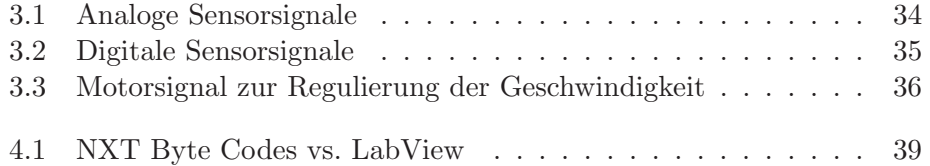

# <span id="page-7-0"></span>Kapitel 1

# Vorwort

## <span id="page-7-1"></span>1.1 Einführung

Das Institut für Technische Informatik und Kommunikationsnetze (TIK) der ETH Zürich bietet Studenten schon seit mehreren Jahren im Rahmen des Blocks PPS (Projekte, Praktika und Seminare) im Elektrotechnikgrundstudium LEGO Mindstorms-Projekte an. Ab Herbst 2006 wird die nächste Generation, das LEGO-Produkt Mindstorms NXT, auf dem Markt erhältlich sein. LEGO stellte 100 Mindstorms NXT-Entwicklerkits (MINDSTORMS Developer Program) als Vorabversion zur Verfügung, für die sich jeder bewerben konnte. Das TIK Institut bekam schliesslich die Gelegenheit, eines dieser Mindstorms NXT Entwicklerkits zu erwerben. Dies fuhrte zur Verga- ¨ be der Mindstorms NXT Semesterarbeit, bei der das neue Produkt erforscht und getestet, sowie ein eigenes Projekt erarbeitet werden soll. Erkenntnisse aus dieser Semesterarbeit sollen als Grundlage für weitere PPS-Projekte dienen. (Aufgabenstellung: siehe Appendix A)

## <span id="page-7-2"></span>1.2 Persönliche Motivation

Von den zahlreichen Angeboten an Semesterarbeiten des TIK-Institutes erweckte vor allem ein Projekt unsere Aufmerksamkeit: Mindstorms Next Generation (NXT). Diese Semesterarbeit versprach einen äusserst vielseitigen Arbeitsbereich, der von Testen der verschiedenen Sensoren, Motoren und Schnittstellen (vor allem Bluetooth), sowie Konstruktion und Programmierung eines eigenen Roboters, uber die Umsetzung eines Projekts bis zum ¨ Verfassen eines Berichts uber die Erkenntnisse und Ergebnisse reicht. ¨

Unsere Hauptziele sind das Kennenlernen der verschiedenen Sensortypen, der Motoren sowie der Bluetooth-Kommunikation, deren Grenzen zu erforschen und aus diesen Ergebnissen ein Projekt mit einem selbst konstruierten Roboter zu definieren und zu realisieren. Ebenso ist ein Ziel herauszufinden, wie ein solcher Roboter programmiert wird und welche Möglichkeiten und Schranken sich uns dabei aufzeigen. Zusätzlich hoffen wir neue Erfahrungen beim Verfassen eines Berichtes und in der Zusammenarbeit im Team zu erlangen.

# <span id="page-8-0"></span>1.3 Struktur

Das zweite Kapitel vermittelt einen Einblick in das LEGO-Produkt Mindstorms sowie in dessen historischen Hintergrund und die Weiterentwicklung der RCX- zur neuen NXT-Generation. Detailliertere Information zum Produktinhalt und zu den selbst durchgeführten Versuchen mit dem NXT-Kit befinden sich im dritten Kapitel. In Kapitel vier wird das von uns durchgeführte Projekt beschrieben. Anschliessend wird in Kapitel fünf eine Schlussforlgerung der Arbeit gegeben. Im Anhang befindet sich die Aufgabenstellung unserer Semesterarbeit, die Tabellen mit den Messresultaten aus den Sensor- und Motorenversuche und den für das Projekt geschriebenen NBC-Sourcecode.

# <span id="page-9-0"></span>Kapitel 2

# LEGO Mindstorms (Grundlagen)

In diesem Kapitel werden die Hintergründe zu LEGO Mindstorms sowie der technische Weiterentwicklung von der RCX- zur NXT-Generation geschildert. Alle Bestandteile (Hardware wie auch Software) des NXT Entwicklerkits werden aufgelistet und ihre Funktionsweisen werden kurz beschrieben. Weiterführende Angaben zu den Elementen des Entwicklerkits befinden sich in Kapitel 3.2 – Technische Spezifikationen.

## <span id="page-9-1"></span>2.1 Historischer Hintergrund

Der erste Versuch, LEGO mit Computertechnologie zu kombinieren, resultierte 1986 in der LEGO Technic Computer Control-Serie, die in Zusammenarbeit mit dem Massachusetts Institute of Technology (MIT) entwickelt wurde. Allerdings konnte sich dieses Produkt auf dem Markt nicht durchsetzen.

LEGO gelang erst 1998, nach erneuter Zusammenarbeit mit dem MIT, die erfolgreiche M[a](#page-9-2)rkteinführung von LEGO Mindstorms<sup>a</sup> in den USA. Seit Ende 1999 wird LEGO Mindstorms auch in Europa angeboten. Mit diesem Produkt kann ein Roboter gebaut und mittels Computer programmiert werden. Das Herzstück dieser Roboter ist das so genannte RCX (siehe Abbildung [2.1\)](#page-10-2), ein batteriebetriebener " programmierbarer LEGO-Baustein", der zur Programmierung über eine Infrarotschnittstelle an einen PC angeschlossen werden kann. Er verfügt über ein LCD und Anschlüsse für verschiedene Sensoren (Temperatur-, Licht-, Rotations- und Berührungssensoren) und 3 Elektromotoren. Von der original LEGO-Block-Programmiersprache bis Java existieren diverse Programmiersprachen für den RCX.

<span id="page-9-2"></span>Im Herbst 2006 bringt LEGO die neue Serie Mindstorms NXT (Next Gene-

<sup>a</sup>Die erste Version wurde 'Robotics Invention System 1.0' genannt

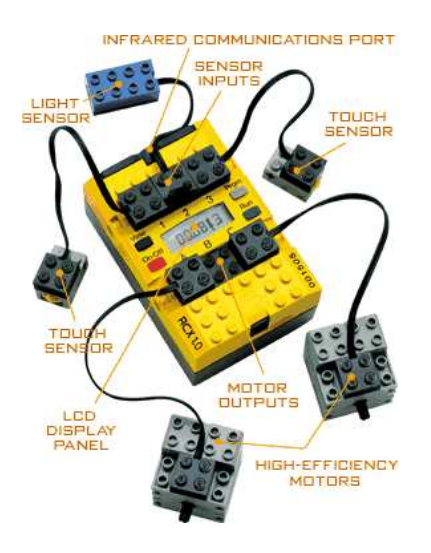

Abbildung 2.1: Erster programmierbarer LEGO Baustein (RCX) mit angeschlossenen Sensoren und Motoren

<span id="page-10-2"></span>ration) auf den Markt, die eine Weiterentwicklung von Mindstorms darstellt. Dabei werden verbesserte Sensoren präsentiert und es wird weitgehend auf die Noppenstruktur verzichtet. Im Vordergrund steht nun das stabilere und leichtere LEGO TECHNIC Konstruktionssystem.

# <span id="page-10-1"></span><span id="page-10-0"></span>2.2 NXT Generation

#### 2.2.1 Vergleich zu RCX

Bei der neuen Mindstorms NXT Serie wurde der Tastsensor sowie der Lichtsensor verbessert. Neu entwickelt wurde der Ultraschallsensor, der Tonsensor und der NXT-Baustein, der das neue Herzstück des Roboters darstellt. Dieser NXT-Baustein kann nun erstmals auch von einem Apple-Computer aus programmiert werden. Die vielseitige Software baut auf dem LabView-Programm von National Instruments auf. Dank der neuen Bluetooth-Schnittstelle können Programme kabellos auf den NXT-Baustein übertragen werden und der Roboter kann durch Fernbedienen gesteuert werden (z.B. von einem Handy oder einem PDA aus). Ausserdem ist auch eine Verbindung via USB-Kabel möglich. Die 3 Servomotoren besitzen neu eingebaute Rotationssensoren zur präzisen Geschwindigkeitskontrolle. Für grössere Stabilität des Roboters sorgen 519 LEGO-TECHNIC Elemente, welche wie oben erwähnt grösstenteils keine Noppenstruktur besitzen.

### <span id="page-11-0"></span>2.2.2 Produktinhalt – Angaben des Herstellers

Die Angaben in diesem Kapitel stammen von LEGO und werden in den Kapiteln 3.3-3.6 verifiziert.

#### Der NXT-Baustein besitzt:

- Drei Output Ports zum Anschliessen der Motoren Port A, B und C
- Vier Input Ports zum Anschliessen der Sensoren Port 1, 2, 3 und 4 (Port 4 beinhaltet einen IEC 61158 Type 4/EN 50 170 kompatiblen Erweiterungsport für zukünftigen Gebrauch)
- USB 2.0 Schnittstelle (12 Mbit/s) für die Verbindung zum Computer (PC oder Mac)
- Bluetooth (Class II V2.0, BlueCore 4 Chip, 460.8 Kbit/s) Schnittstelle für die drahtlose Verbindung zum Computer sowie zur Fernsteuerung. Unterstutzt das Serial Port Profile (SPP), besitzt 1 MB externen ¨ FLASH Speicher für den Bluetooth stack
- Lautsprecher für das Abspielen von Soundeffekten: 8 kHz Soundqualität, Soundkanal mit 8 Bit Auflösung und 2-16 kHz Sample-Rate
- Buttons:
	- Orange: On/Enter/Run
	- Hellgrau: Move left and right in the NXT menu
	- Dunkelgrau: Clear/Go back
- Bildschirm: 100 x 64 Pixel LCD Display
- Prozessoren:
	- CPU: 32-bit ARM7 Mikrocontroller AT91SAM7S256 (256 kBytes FLASH, 64 kBytes RAM, 48MHz - 0.9 MIPS/MHz)
	- Co-Prozessor: 8-bit AVR Mikrocontroller ATMEGA48 (4 kBytes FLASH, 512 Byte RAM, 4MHz - 1 MIPS/MHz)
- 6 AA Batterien zur Stromversorgung

Kabel: Sieben Stück 6-adriger Kabel unterschiedlicher Länge

#### Sensoren:

Der Tastsensor gibt dem Roboter einen Tastsinn, er detektiert 1, wenn er betätigt wird und 0, wenn er wieder freigegeben ist. Die Funktionsweise des Tastsensors ist in Abbildung 2.2 schematisch dargestellt.

Der Tonsensor kann sowohl unangepasste Dezibelwerte [dB] wie auch angepasste Dezibelwerte [dBA] ermitteln (Siehe Kapitel 3.2). Die Einheit Dezibel ist ein Mass für den Schalldruckpegel, wobei Werte zwischen 55 dB und 90 dB gemessen werden können. Diese Messwerte werden durch den NXT in Prozenten ausgedrückt  $[\%]$ . Je niedriger der Prozentwert, desto leiser ist die Tonquelle.

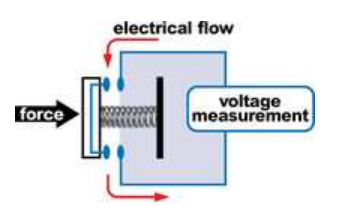

<span id="page-12-0"></span>Abbildung 2.2: Funktionsweise des Tastsensors

Der Lichtsensor ermöglicht dem Roboter, zwischen Hell und Dunkel zu unterscheiden. Er kann die Lichtintensität in einem Raum (Helligkeit) oder einer farbigen Oberflächen messen. Einige Farben und deren Helligkeitswert werden in Abbildung 2.3 gezeigt.

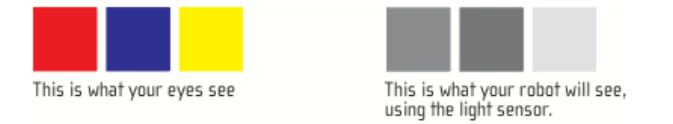

<span id="page-12-1"></span>Abbildung 2.3: Verschiedene Farben und deren Helligkeitswert aus der Sicht des Lichtsensors

Der Ultraschallsensor ermöglicht dem Roboter Abstände zu Objekten zu berechnen, indem er die Zeit misst, die benötigt wird, bis eine von ihm ausgesendete Schallwelle an ein Objekt stösst und deren Echo wieder empfangen wird. Er misst Abstände in der Einheit Zentimeter oder Zoll und ist in der Lage Distanzen bis zu 255 cm mit einer Präzision von  $\pm$  3 cm zu messen.

#### Motoren:

Mar St Die drei Motoren geben dem Roboter die Fähigkeit sich zu bewegen. Jeder Motor hat einen eingebauten Rotationssensor, welcher die Ansteuerungspräzision erhöht. Der Rotationssensor misst Umdrehungen in Winkelgrad (Genauigkeit von einem Grad). Dank diesem Sensor kann durch verändern der Powereinstellung jeder Motor mit unterschiedlicher Geschwindigkeit betrieben werden. Wenn man den Bewegungsblock in der LE-GO Mindstorms NXT Software benutzt, um mehrere Motoren gleichzeitig ¨ anzusteuern, werden die Motoren automatisch synchronisiert, damit sich der Roboter gradlinig bewegt.

Der "LEGO Mindstorms NXT"-Baukasten bietet zahlreiche Möglichkeiten, einen auf die individuelle Vorstellungen und Wünsche angepassten Roboter zu konstruieren (Siehe Abb. 2.5).

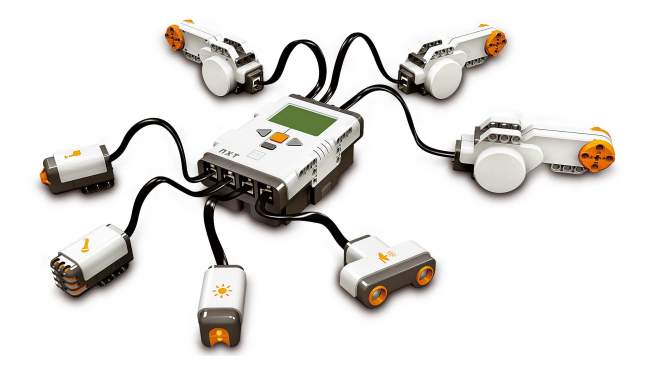

Abbildung 2.4: NXT-Baustein mit angeschlossenen Sensoren und Motoren

<span id="page-13-2"></span>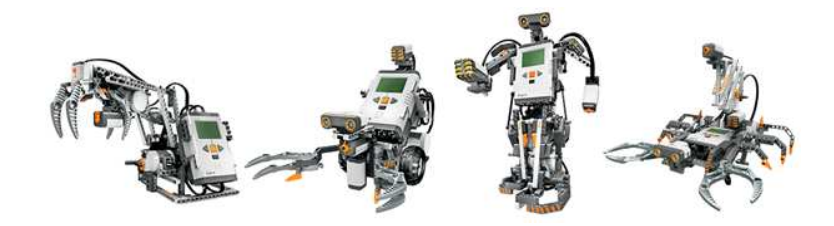

<span id="page-13-3"></span>Abbildung 2.5: Verschiedene Robotermodelle (von links nach rechts): RoboArm T-56, TriBot, Humanoid Alpha Rex, Spike

#### <span id="page-13-0"></span>2.2.3 LEGO Software – LabView

Die "LEGO Mindstorms NXT"-Software ermöglicht, den selbst konstruier-<br>ter NXT Pekster zu ges wennenigen und die Premenung über die USP-schn ten NXT-Roboter zu programmieren und die Programme über die USB- oder Bluetooth-Schnittstelle auf den NXT-Baustein zu übertragen. Diese Mac und PC kompatible "drag and drop"-Software, die auf dem LabView Programm aufbaut, besitzt zum jetzigen Zeitpunkt vier Roboterkonstruktionssowie dazugehörige Programmieranleitungen. Das Software User Interface stellt ein Arbeitsfenster (work area) bereit, in dem einzelne Blöcke (z.B. Move, Display, Sound, Record/Play, Wait, Loop, Switch) aus der Programmierpalette grafisch einfach verknüpft werden können.

#### <span id="page-13-1"></span>2.2.4 NXT Byte Codes

Next Byte Codes (NBC) ist eine Alternative zur LEGO-Software LabView. Bei NBC handelt es sich um eine Programmiersprache, die auf einer Assemblersyntax basiert und zur Programmierung des "Mindstorms NXT"-<br>Bestehten werden der kann der Diese Rete Gades werden zur den NXT-Bausteins verwendet werden kann. Diese Byte Codes werden von der NXT-Firmware interpretiert. In NBC können Structs, Arrays und Skalare definiert werden. Die gegebenen Datentypen sind: Int, Word, Dword (jeweils Signed oder Unsigned). Des weiteren ermöglicht NBC den Aufruf von Systemcalls, die im wesentlichen dem Zugriff auf die Hardware und die angeschlossenen Sensoren/Motoren dienen.

NBC ist eine frei erhältliche Software, die unter der allgemeinen Lizenz von Mozilla (MPL) freigegeben ist. NBC wurde von John Hansen [\[7\]](#page-52-0) entwickelt und ist für jedermann zugänglich.

# <span id="page-15-0"></span>Kapitel 3

# Versuche mit dem NXT-Kit

Dieses Kapitel enthält eine Beschreibung der Roboter TriBot und Alpha Rex, sowie detaillierte Angaben zu den Sensoren, Motoren und den Eingangsund Ausgangsports des Bausteins. Nach diesen technischen Spezifikationen werden die selbst durchgefuhrten statischen und dynamischen Sensortests ¨ sowie Motorentests mit den dazugehörigen Auswertungen und Schlussfolgerungen dokumentiert. Anschliessend werden Oszilloskop-Diagramme der Sensorsignale, die zwischen Sensoren und Baustein verschickt werden, ausgewertet. Am Ende des Kapitels wird über die Kommunikationsmöglichkeiten mit dem Baustein berichtet.

### <span id="page-15-1"></span>3.1 Konstruktionen

Mit Hilfe der Roboterkonstruktionsanleitungen, die in der LEGO Software integriert ist, kann Schritt für Schritt einer von vier Roboter-Modellen (TriBot, RoboArm T-56, Spike, Humanoid Alpha Rex) gebaut werden. Bei jedem dieser Roboter ist eine Konstruktions-Schwierigkeitsstufe in Anzahl Sternen angegeben. Drei Sterne (z.B. TriBot) kennzeichnen einen eher einfach konstruierbaren Roboter, fünf Sterne (z.B. Humanoid Alpha Rex) hingegen eine etwas komplexere Konstruktionsweise. LEGO empfiehlt aus diesem Grunde als erstes den TriBot zu konstruieren und zu erforschen. Bei beinahe allen Robotern werden sämtliche Motoren und Sensoren verwendet.

#### <span id="page-15-2"></span>3.1.1 TriBot

Das Zusammensetzen des TriBots (Siehe Kap. 2.2.2 – Abb. 2.5) dauert etwa zwei Stunden. Dieser Roboter fährt auf zwei Reifen und auf einem kleineren Plastikrad. Er besitzt zwei Greifarme mit denen er Gegenstände (vorzugsweise kleine, leichte Bälle) aufheben und transportieren kann. Zwei Motoren benötigt der TriBot für die Fortbewegung, den Dritten für die Steuerung der Greifarme.

#### <span id="page-16-0"></span>3.1.2 Humanoid Alpha Rex

Um den Humanoiden Alpha Rex (Siehe Kap. 2.2.2 – Abb. 2.5) zu konstruieren benötigt man etwa vier Stunden. Wie ein Mensch läuft er auf zwei Beinen, die von zwei Motoren angetrieben werden. Um sich fortzubewegen verlagert er jeweils seinen Schwerpunkt auf eine Seite und schiebt dann das Bein auf der anderen Seite nach vorne. Mit dem dritten Motor bewegt er gleichzeitig seinen Kopf und seine Arme, an denen jeweils Sensoren befestigt sind.

## <span id="page-16-1"></span>3.2 Technische Spezifikationen

Sämtliche Angaben in diesem Kapitel basieren auf Dokumentationen von LEGO  $[2]$ .

Ausgangsport: Um von den Motoren auch Informationen zurück an den NXT-Baustein senden zu können, ohne einen weiteren Eingangsport zu benötigen, wurde ein sechsadriges Kabel zur digitalen und analogen Datenübertragung entwickelt. Die Abbildung 3.1 zeigt schematisch die Pinbelegung eines dieser Ausgangsports.

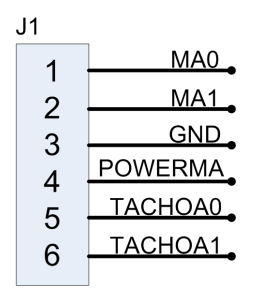

<span id="page-16-2"></span>Abbildung 3.1: Schema eines Ausgangsports im NXT-Baustein

Der NXT-Baustein verändert durch Pulsweitenmodulation (PWM – siehe auch Kap. 3.5) die MA0- und MA1-Ausgangssignale, welche die Umdrehungsgeschwindigkeit des Motors regulieren. Jeder Motor kann über diese Leitungen einen maximalen Strom von 700 mA beziehen.

GND ist die Erdung des Ausgangsports.

Die Versorgungsspannung POWERMA beträgt 4,3 Volt und wird im Falle des Motors vom Rotationssensor benötigt. Der POWERMA Pin teilt sich mit den übrigen Motoren und Sensoren die auf allen Ports über den Pin 4 total verfügbaren 270 mA, was bedeutet, dass jeder Port durschnittlich mit 38 mA gespiesen wird.

Die TACHOA0 und TACHOA1 Signale werden für die Auswertung der

Anzahl Rotationsimpulse und der Rotationsrichtung benutzt. Ein Schmitt-Trigger ist zwischen dem Ausgangsport und dem ARM7 Prozessor angebracht.

Eingangsport: Damit sowohl analoge als auch digitale Sensoren genutzt werden können, wird auch bei den Eingangsports ein sechsadriges Kabel verwendet. Bei Port 4 sind die digitalen Pins (DIGIAI0 und DIGIIAI1) an einen RS485 Controller angeschlossen, der die Highspeed-Kommunikation steuert. Die Abbildung 3.2 zeigt schematisch die Pinbelegung eines Eingangsports.

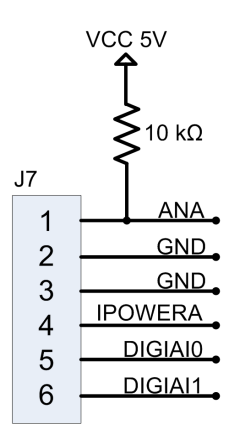

<span id="page-17-0"></span>Abbildung 3.2: Schema eines Eingangsports im NXT-Baustein

Der analoge Eingang ANA ist an den AVR Prozessor angeschlossen, der über einen  $A/D$ -Konverter verfügt.

GND ist die Erdung des Eingangsports.

Die IPOWERA-Leitung hat die gleiche Funktionalität wie die POWERMA-Leitung des Ausgangsports.

Die DIGIAI0- und DIGIAI1-Leitungen dienen der digitalen Kommunikation, welche das I2C-Protokoll [\[8\]](#page-52-2) benutzt (9600 bit/s). Der NXT-Baustein kann bezüglich der I<sup>2</sup>C-Kommunikation nur als Master agieren, somit sind alle Sensoren stets als Slave angeschlossen.

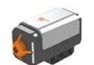

Der Tastsensor wird analog betrieben. Dieser passive Sensor hat eine sehr geringe Stromaufnahme.

Strom (Taste ungedrückt): 0 mA Strom (Taste gedrückt): 2.2 mA

Pinbelegung des Tastsensors:

 $\bullet$  1 - Trigger

- 2 Unbenutzt
- $\bullet$  3 Ground
- 4 Unbenutzt
- 5 Unbenutzt
- 6 Unbenutzt

Der analoge Tonsensor misst Schalldruck entweder in dB oder in dBA. Das Andern des Operationsmodus zwischen dem Messen von ¨ dB zu dBA resultiert in einer Zeitverzögerung von ungefähr 300 ms. Der Modus wird durch das Spannungsniveau an Pin 5 festgelegt (high: dB-Modus, low: dBA-Modus). Es können Werte im Bereich von 55 dB bis 90 dB gemessen werden. Die dB-Skala ist logarithmisch aufgebaut, d.h. eine Verdoppelung der Amplitude führt zu einer Erhöhung um 3 dB. Das menschliche Ohr empfindet eine Erhöhung um 6 dB als Verdoppelung der Lautstärke, wenn sich der Schalldruck vervierfacht hat. Der Zusatz A gibt an, dass die unterschiedlichen Tonfrequenzen ähnlich dem menschlichen Hörempfinden unterschiedlich bewertet werden, d.h. mittlere Frequenzen (Peak bei 2 kHz) werden stärker berücksichtigt.

Der Tonsensor kann Töne aus allen möglichen Richtungen messen. Er besteht aus folgenden hintereinander geschalteten Blöcken: einem eingebauten Mikrophon, einem Gleichrichter und einem Mittelwertbilder. Folglich ist es nicht die elektrische Darstellung des Tones selbst, die zum NXT-Baustein gesendet wird, sondern ein DC Niveau, das mit dem Schalldruck oder dem Volumen schwankt. Im Gegensatz zum Signal auf Pin 1 wird das Signal auf Pin 6 direkt nach dem Mikrophonblock an den NXT-Baustein weiter geleitet.

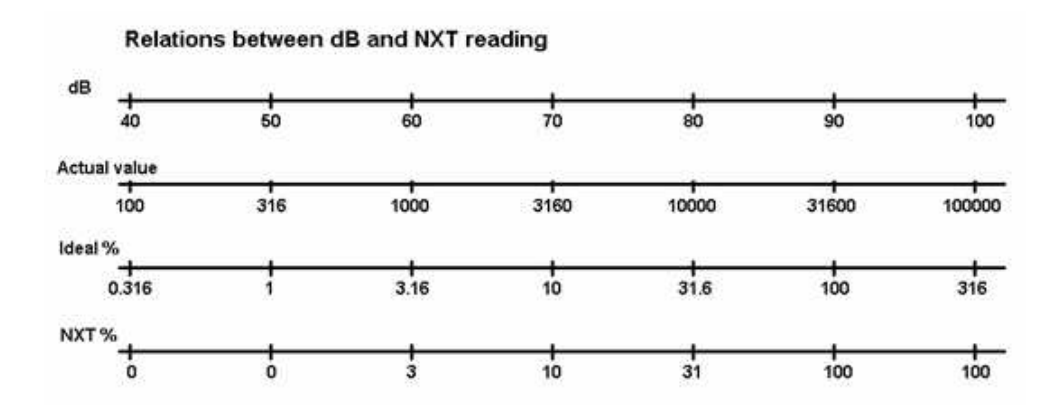

<span id="page-18-0"></span>Abbildung 3.3: Verhältnis von dB- und NXT-Werten

Stromverbrauch: 2 mA Frequenzbereich: 20 Hz bis 18 kHz Signal-noise ratio: 40 dB

Pinbelegung des Tonsensors:

- 1 Analoges Tonsignal
- $\bullet$  2 Ground
- $\bullet$  3 Ground
- 4 Versorgungsspannung von 4.3 Volt
- $\bullet$  5 Moduswahl dB/dBA
- 6 Direkter Ausgang

Der Lichtsensor ist ebenfalls ein analoger Sensor, dessen Messwerte mit dem integrierten AVR-Mikrocontroller ausgewertet und in ein digitales Signal umgewandelt werden, welches dieser alle 3 ms an den ARM-Prozessor weiter leitet.

Wenn sich der Lichtsensor im Reflected Light Modus befindet, wird eine integrierte LED aktiviert, welche das Messen von Helligkeitswerten auch bei schwachem Umgebungslicht möglich macht. Das Umschalten vom Reflected Light-Modus in den Ambient Light-Modus nimmt 12 ms in Anspruch. Erst nach Ablauf dieser Zeit wird wieder ein gültiger Wert angezeigt.

Die Empfindlichkeit des Sensors ist bei frontalem Lichteinfall und bei Licht mit verhältnismässig langer Wellenlänge (rotes und infrarotes Licht) am grössten. Je grösser der Winkel des Lichteinfalls, desto schlechter wird das Licht vom Sensor detektiert. Wie schon erwähnt, kann dieser Sensor in zwei unterschiedlichen Modi betrieben werden, mit oder ohne eingebauter Lichtquelle. Die Stromaufnahme hängt dementsprechend vom gewählten Modus ab, der mit Pin 5 (high: Reflected Light-Modus, low: Ambient Light-Modus) bestimmt wird.

Stromverbrauch im Ambient Light-Modus: 2.5 mA Stromverbrauch im Reflected Light-Modus: 15 mA

Pinbelegung des Lichtsensors:

- 1 Analoges Lichtsignal
- $\bullet$  2 Ground
- $\bullet$  3 Ground
- 4 Versorgungsspannung von 4.3 Volt
- 5 Lichtquelle Ein/Aus
- 6 Unbenutzt

Der Ultraschallsensor ist der einzige digitale Sensor, er besitzt einen integrierten Mikrocontroller, der alle Ultraschallmesswerte zum NXT-B[a](#page-19-0)ustein per I<sup>2</sup>C-Kommunikation<sup>a</sup> sendet. Dieser Sensor agiert

<span id="page-19-0"></span><sup>&</sup>lt;sup>a</sup> I<sup>2</sup>C ist ein serielles Protokoll, das mit nur zwei Signalleitungen betrieben wird

als Slave, d.h. die gesamte Kommunikation zwischen dem Sensor und dem NXT-Baustein wird durch den Letztgenannten gesteuert.

Der Ultraschallsensor eruiert den Abstand zu Gegenständen, indem er 12 Signalstösse bei 40 kHz aussendet und dann die Zeit misst, bis er eine Reflektion des ausgesandten Signals empfängt. Die Zeit zwischen der Emission und dem Empfangen des reflektierten Stosses ist proportional zum Abstand zwischen Objekt und Sensor. Der messbare Distanzbereich liegt zwischen 0 cm und 255 cm und kann daher durch ein einziges Byte kodiert werden.

Der Ultraschallsender benötigt die von Pin 1 gelieferten 9 Volt, daher nimmt die Messgenauigkeit mit abnehmender Batteriespannung ab.

Stromverbrauch (messend): 4.0 mA Stromverbrauch (leerlauf): 3.5 mA

Pinbelegung des Ultraschallsensors:

- 1 Versorgungsspannung von 9 Volt
- 2 Ground
- 3 Ground
- 4 Versorgungsspannung von 4.3 Volt
- $5 I^2C$ -Kommunikation SCL (Serial Clock)
- 6 I<sup>2</sup>C-Kommunikation SDA (Serial Data)

Mar 20 In jedem Motor ist ein Rotationssensor eingebaut, welcher ein Signal an den NXT-Baustein sendet, das 180 Impulse bei einer vollen Umdrehung generiert. Das Rotationssignal beinhaltet zwei Werte: Einerseits die Drehrichtung des Motors und andererseits die Anzahl der Drehimpulse. Sowohl bei der steigenden wie auch bei der fallenden Flanke misst der NXT-Baustein den Drehimpuls und erhält dadurch 360 Zählimpulse pro Umdrehung.

Der Motor kann entweder in den Blockier- oder in den Leerlaufmodus geschaltet werden. Im Blockiermodus bezieht der Motor stetig Strom und kann somit trotz äusserer Krafteinwirkung in einer bestimmten Positionslage verharren.

Drehkraft bei maximaler Leistung: 56 Nmm Drehkraft im Blockiermodus: 400 Nmm

Stromverbrauch (während der Rotation): 100 mA Stromverbrauch (blockiert): 900 mA (Spitzenstrom)

### <span id="page-21-0"></span>3.3 Statische Sensorenversuche

LEGO beschreibt jeden Sensor und seine Fähigkeiten in einem Textdokument [\[2\]](#page-52-1). Um diese Angaben zu verifizieren und um weitere Eigenheiten der Sensoren zu ergründen, führen wir eigene Sensorversuche durch. Ziel dieser Tests ist die Gewinnung von essentiellen Informationen, welche später als Grundlage für die Definition und Realisation unseres Projektes dienen.

<span id="page-21-1"></span>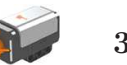

#### 3.3.1 Tastsensor

Fragestellung:

• Wie gross ist die minimal aufzuwendende Kraft, damit der Sensor den Wert 1 ("gedrückt") übermittelt?

Versuchsanordnung:

Der Drucksensor wird vertikal befestigt.

#### Messverfahren:

Schrittweise werden kleine Gewichte auf den Sensor gelegt. Sobald der Sensor den Wert 1 für "gedrückt" zurückgibt, werden die Gewichte mit Hilfe sor den weren nur "ge

#### Auswertung:

Bei einem Gewicht von 34 Gramm ist der Sensor gedruckt. Dies entspricht ¨ einer Kraft von 0.34 Newton.

<span id="page-21-2"></span>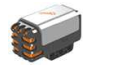

#### 3.3.2 Tonsensor

Mit dem Tonsensor wurde kein Versuch durchgefürht, da er nur Schalldruck messen kann und alle massgebenden Informationen bereits vom Hersteller geliefert werden (Siehe Kap. 3.2).

<span id="page-21-3"></span>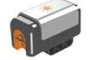

#### 3.3.3 Lichtsensor

Fragestellung:

- Welcher Modus (Ambient Light oder Reflected Light) liefert bessere Resultate?
- Welchen Einfluss hat die Umgebungshelligkeit?
- Wie gut sind verschiedenfarbene Körper unterscheidbar?
- Welche Distanz zum Körper ist optimal?

#### Versuchsanordnung:

Der Lichtsensor wird in einer bestimmten Entfernung zur Unterlage (zwi-

schen 1 cm und 4 cm) montiert. Abwechslungsweise werden verschiedenfarbene (rote, grüne, blaue, gelbe, weisse und schwarze) Papier- und Plastikstreifen darunter positioniert. Der Versuch findet in einem verdunkelten Raum statt. Vor dem Messen der einzelnen Farbwerte werden Referenzwerte bezüglich der Unterlage (Spiegel oder schwarzer Plastik) bestimmt. Diese Prozedur wird in den verschiedenen Betriebsmodi (Reflected- und Ambient Light-Modus) durchgeführt.

#### Messverfahren:

Die Messresultate werden der Anzeige des NXT-Bausteins entnommen und tabellarisch erfasst. Alle Resultate sind Relativwerte und werden in Helligkeitsprozenten angegeben (100 totale Reflektion wie zum Beispiel bei einem Spiegel, 0 keine Reflektion). Da der Lichtsensor nur eine Graustufenerkennung besitzt, werden verschiedene Farbflächen (rot, grün, blau, gelb, schwarz und weiss) untersucht. Der Abstand zur Unterlage beträgt für die verschiedenen Testreihen jeweils 1 cm, 2 cm, 3 cm und 4 cm.

#### Auswertung:

Der Sensor benützt eine Photodiode um die Intensität des einfallenden Lichts zu messen. Im Reflected Light-Modus wird im Gegensatz zum Ambient Light-Modus der Untergrund zusätzlich mit Hilfe einer roten LED beleuchtet, die unmittelbar neben der Photodiode montiert ist. Da die LED Licht im roten Bereich des Lichtspektrums aussendet, werden vor allem Farben mit einem hohen Rotanteil stark reflektiert. Die minimale Distanz von 0 cm zum Körper ist nur im Reflected Light-Modus möglich, da im Ambient Light-Modus kein Licht mehr auf die Photodiode trifft.

Da weder bei den verwendeten Materialien (Plastik und Papier) noch bei unterschiedlicher Unterlage (Spiegel oder schwarzer Plastik) grosse Unterschiede bei den einzelnen Farbwerten erkennbar sind, werden an dieser Stelle nur Versuche mit unterschiedlich farbenen Papierstreifen auf schwarzem Plastik gezeigt. Die Messresultate aus dem Versuch im Reflected Light-Modus sind in Abbildung 3.4 in einem Diagramm dargestellt. In den Abbildungen 3.5 und 3.6 sind die Diagramme mit den Messwerten im Ambient Light-Modus jedoch mit unterschiedlichen Lichtquellen abgebildet.

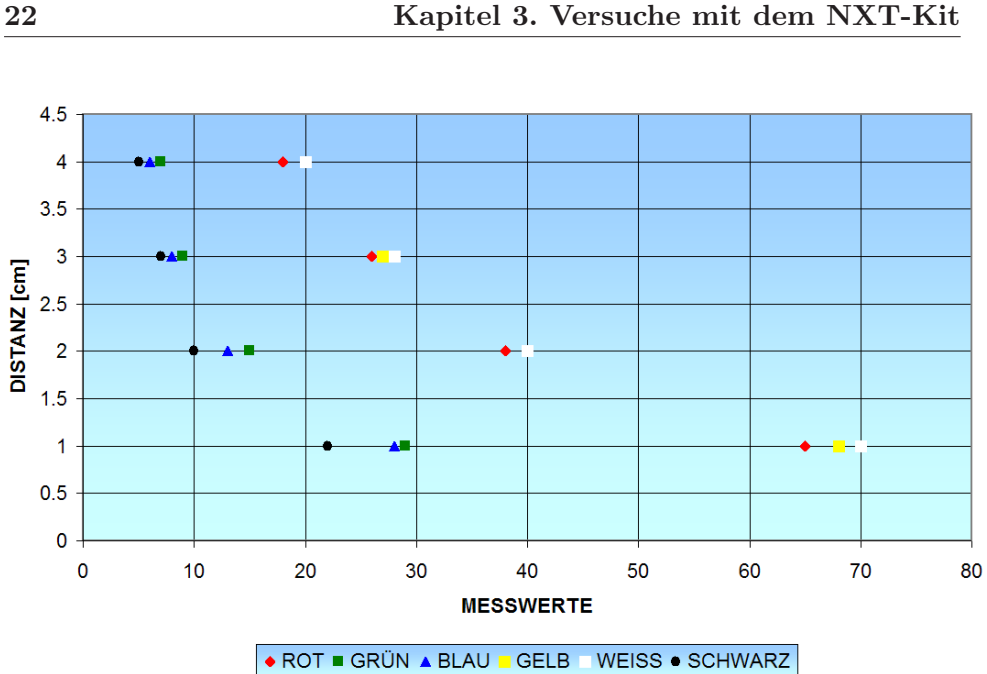

<span id="page-23-0"></span>Abbildung 3.4: Helligkeitstest im Reflected Light-Modus

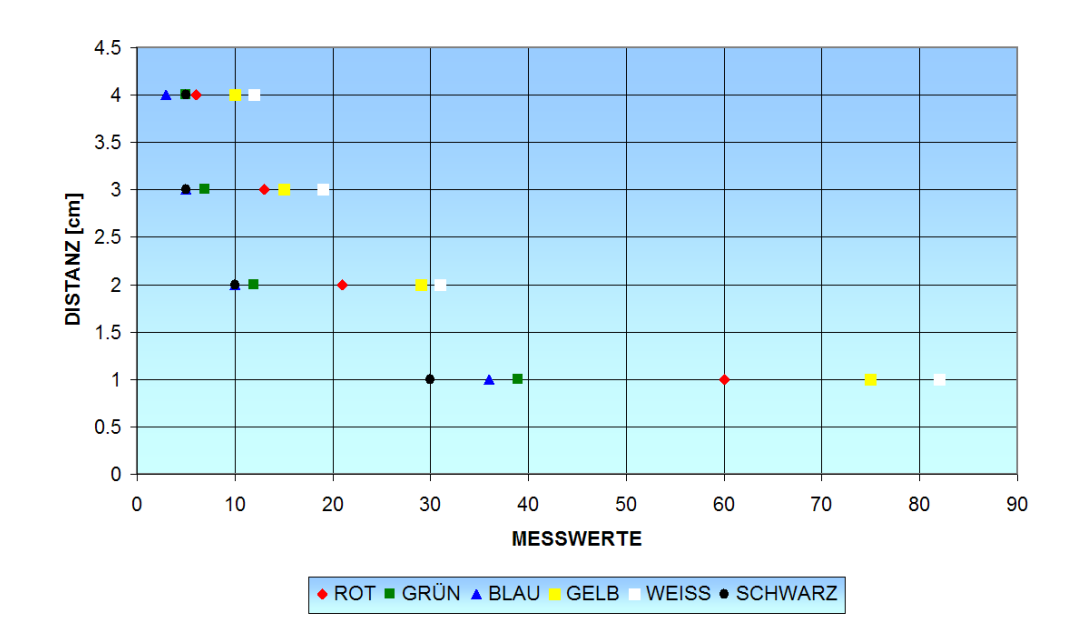

<span id="page-23-1"></span>Abbildung 3.5: Helligkeitstest im Ambient Light-Modus - Beleuchtet durch eine weisse LED

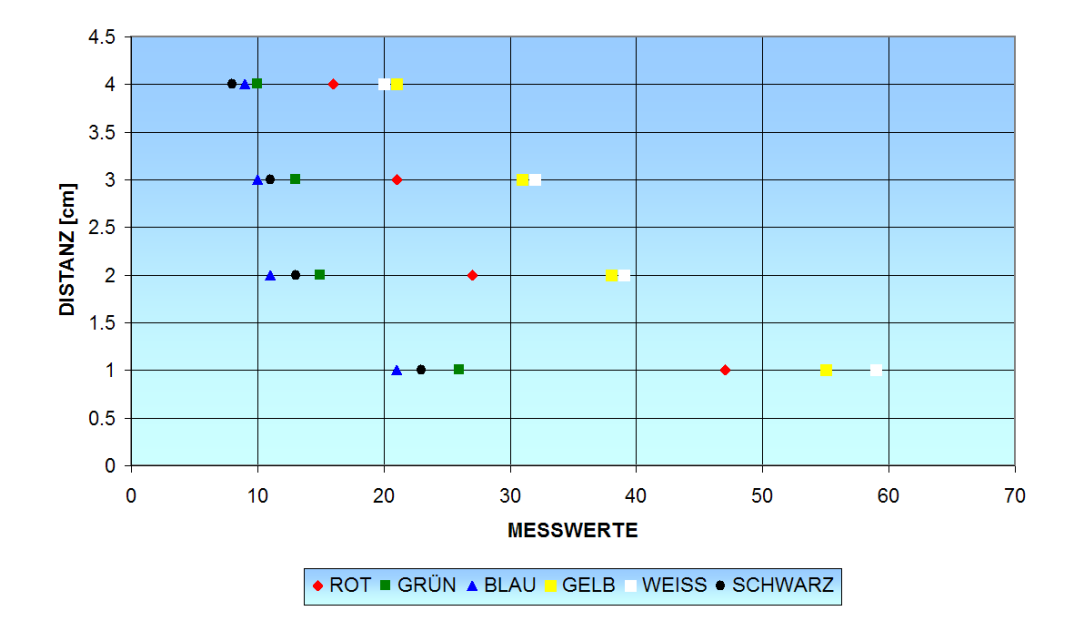

<span id="page-24-1"></span>Abbildung 3.6: Helligkeitstest im Ambient Light-Modus - Beleuchtet durch eine Halogenlampe

#### Schlussfolgerung:

Im Ambient Light Modus werden die Farben besser unterschieden als im Reflected Light Modus. Je näher sich der Sensor bei einem Objekt befindet, desto besser können die Farben voneinander unterschieden werden. Einer Farbe einen konkreten Wertebereich zuzuordnen ist jedoch nicht möglich, da die Messwerte zu stark von der Beleuchtung und der Distanz zum Sensor abhängen.

<span id="page-24-0"></span>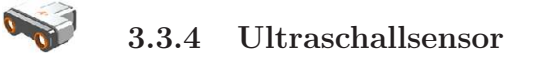

### 1. Versuch

Um einen ersten Eindruck des Ultraschallsensors zu bekommen wird ein verhältnismässig einfacher Test durchgeführt, bei dem nur geringe Distanzen untersucht werden.

Fragestellung:

- Wo befindet sich der Distanz-Nullpunkt des Sensors?
- Wie werden die Messwerte gerundet?
- Wie gross ist die kleinste, noch messbare Distanz zwischen dem Ultraschallsensor und einem Quader?

Versuchsanordnung:

Auf einer Arbeitsfläche wird der Ultraschallsensor horizontal positioniert.

Die Höhe zwischen der Arbeitsfläche und dem Mittelpunkt des Sensors beträgt 4 cm. Die Entfernung zwischen dem Sensor und einem quaderförmigen Körper (14.5 cm x 9.5 cm x 6 cm, Material: Karton) wird von 0 cm bis 14 cm variiert, indem der Körper auf einer Zentimeter-Skala zum Sensor hin verschoben wird.

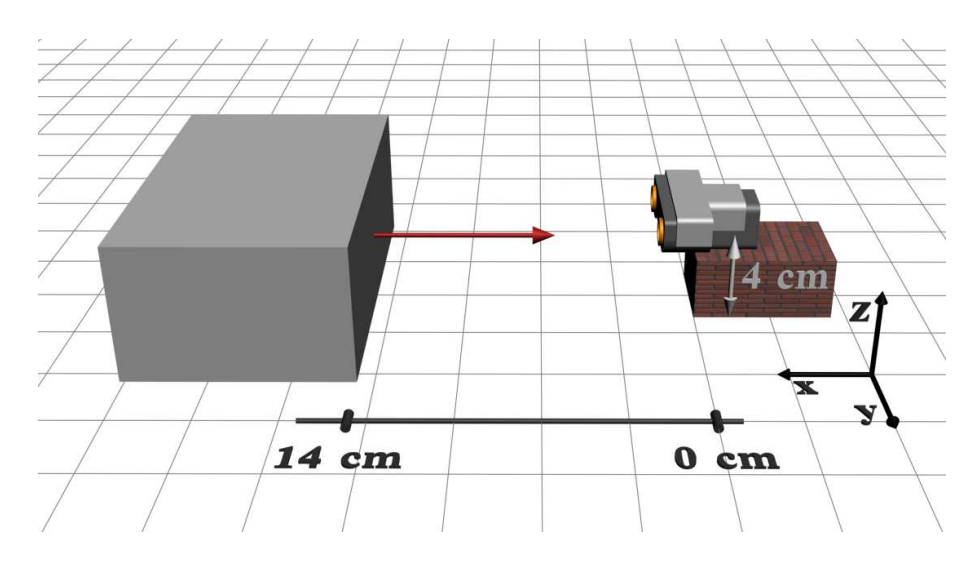

<span id="page-25-0"></span>Abbildung 3.7: Versuchsanordung Ultraschallsensor – 1.Versuch

#### Messverfahren:

Die angezeigten Werte auf dem Bildschirm des NXT-Bausteins werden in einer Tabelle festgehalten. Da auf der Anzeige nur ganzzahlige Werte ausgegeben werden, verschiebt man den Körper jeweils um 1.2 cm in Richtung des Sensors, um das Rundungsverhalten analysieren zu können. Da in diesem Versuch vor allem kurze Distanzen von Interesse sind, finden die Messungen im Bereich von 0 cm bis 14 cm statt. Insgesamt wurde dieser Versuch sieben Mal durchgeführt.

#### Auswertung:

Die Daten aus den ersten vier Messreihen und die daraus folgende mittlere Abweichung bezüglich des exakten Wertes werden im Diagramm in Abbildung 3.9 dargestellt. Aus den Messwerten folgt, dass sich der relative Nullpunkt des Sensors schätzungsweise im Zentrum der Sensorhülle befindet (Siehe Abb. 3.8). Bei Abständen von weniger als 3 cm bezüglich des Nullpunktes liefert der Sensor keinen sinnvollen Wert mehr (auf der Anzeige wird "??????" angezeigt). Somit beträgt der kleinste messbare Wert 3 cm.<br>Die Guide in der kleinste messbare Wert 3 cm. Die Genauigkeit des Sensors im Bereich von 0 cm bis 20 cm ist  $\pm$  3 cm, und entspricht somit dem vom Hersteller publizierten Wert. Die maximal gemessene Abweichung von 2.6 cm wurde bei einer Distanz von 2.5 cm ermittelt. Aus den Messdaten folgt eine Standardabweichung von 0.408 cm.

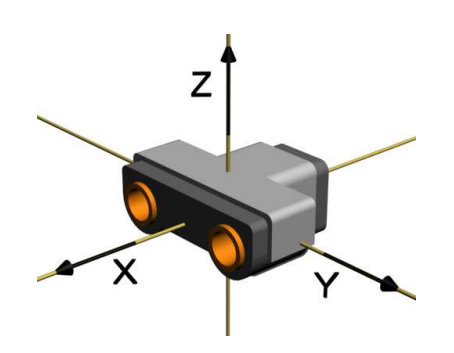

<span id="page-26-0"></span>Abbildung 3.8: Nullpunkt des Ultraschallsensors

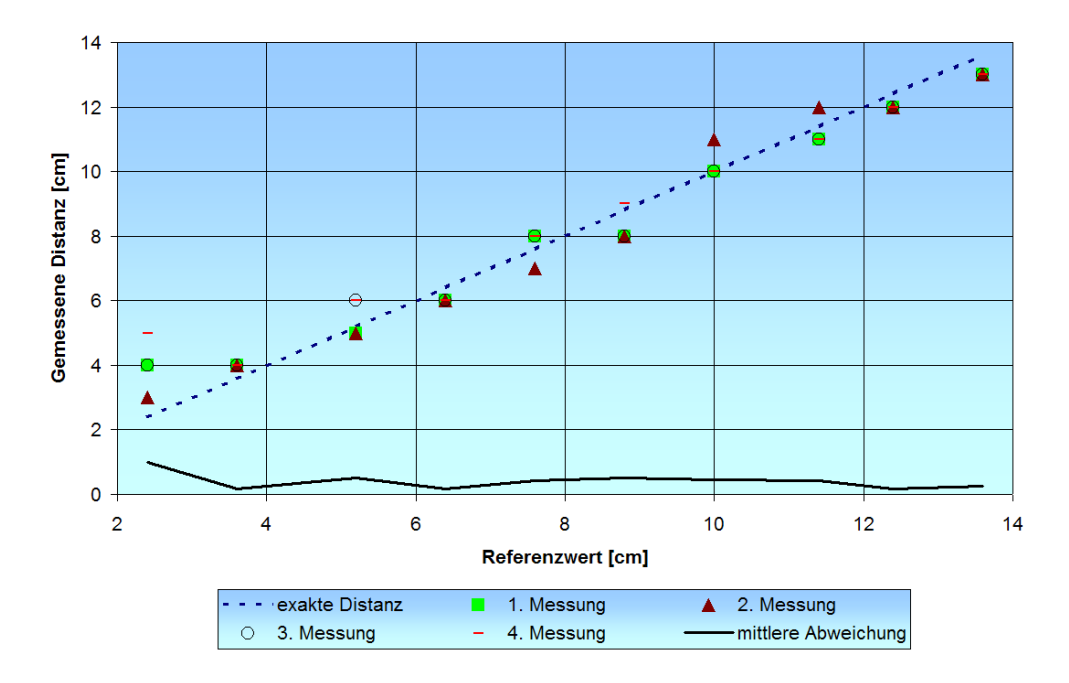

<span id="page-26-1"></span>Abbildung 3.9: Abweichungen der Messresultate des Ultraschallsensors gegenüber den exakten Werten

Schlussfolgerung:

Distanzen von weniger als 3 cm sind nicht messbar. Eine Standardabweichung von weniger als 0.5 cm zeugt von einem mathematisch korrekten Rundungsverhalten und einem präzisen Sensor.

### 2. Versuch

Fragestellung:

• Wie ist die Distanzgenauigkeit des Sensors bezüglich Körper unterschiedlichen Materialien und Formen?

#### Versuchsanordnung:

Gleiche Versuchsanordnung wie beim 1. Versuch, jedoch ist der Körper mal rechteckig, rund, zylindrisch oder konisch und mal aus Plastik, Metall, Holz oder Stoff. Gemessen werden neu Abst¨ande im Bereich von 5 cm bis 160 cm.

#### Messverfahren:

Jede Distanz wird bei jedem der verschiedenen Körper mehrmals gemessen. Der gemittelte Wert wird in einer Tabelle, nach Art der Körper gegliedert, eingetragen. Falls der Sensor keine Distanz eruieren kann, wird das Feld leer gelassen. Die Eigenschaften der Körper wie Form, Material, Abmessung und Art des Gegenstandes werden ebenfalls in der Tabelle festgehalten.

#### Auswertung:

Bei Abständen von weniger als 20 cm haben 95% aller Messresultate eine Genauigkeit von ± 2 cm. Der Bereich zwischen 25 cm und 50 cm scheint ein kritischer Bereich zu sein, bei dem auf der Anzeige des NXT-Bausteins entweder "??????" oder ein sehr ungenauer Wert ausgegeben wird. Ab 50<br>eine Fertformung ein dermältte sehre kleine Okiekte für den Senare nicht mahn cm Entfernung sind gewölbte, eher kleine Objekte für den Sensor nicht mehr sichtbar, jedoch gilt für die übrigen Resultate wieder eine Exaktheit von  $\pm$ 2 cm.

#### Schlussfolgerung:

Die genausten Distanzergebnisse erzielt man durch grosse, rechteckige Körper mit glatter und harter Oberflächenstruktur. Gut geeignet sind Metall- oder Plastikoberflächen. Je kleiner der Gegenstand, desto "kurzsichtiger" ist der Sensor. Der Reflektionswinkel übt grossen Einfluss auf das Messresultat aus, selbst geringe Abweichung des Winkels bezüglich der Einfallsebene der Ultraschallwelle bewirken ein Versagen der Distanzdetektion.

#### 3. Versuch

Fragestellung:

- Bis zu welchem Winkel wird ein Quader (0.5 cm x 9.5 cm x 6 cm) oder ein Ball (Durchmesser: 14 cm) erkannt?
- Bei welcher Ausrichtung des Ultraschallsensors (vertikal oder horizontal) erzielt man die besseren Resultate?

#### Versuchsanordnung:

Ein Objekt wird in verschiedenen Distanzen zum Ultraschallsensor (zwischen 5 cm und 80 cm) auf horizontalen Strahlen (-30°, -15°, -7.5°, 0°, 7.5°, 15◦ , 30◦ ) verschoben. Die Testreihe wird zuerst mit horizontal liegendem Sensor und später in vertikaler Lage durchgeführt. In der ersten Testreihe ist das Objekt ein quaderförmiger Körper (14.5 cm x  $9.5$  cm x  $6$  cm, Material: Karton), in der Zweiten ein runder Lederfussball (Durchmesser: 14 cm).

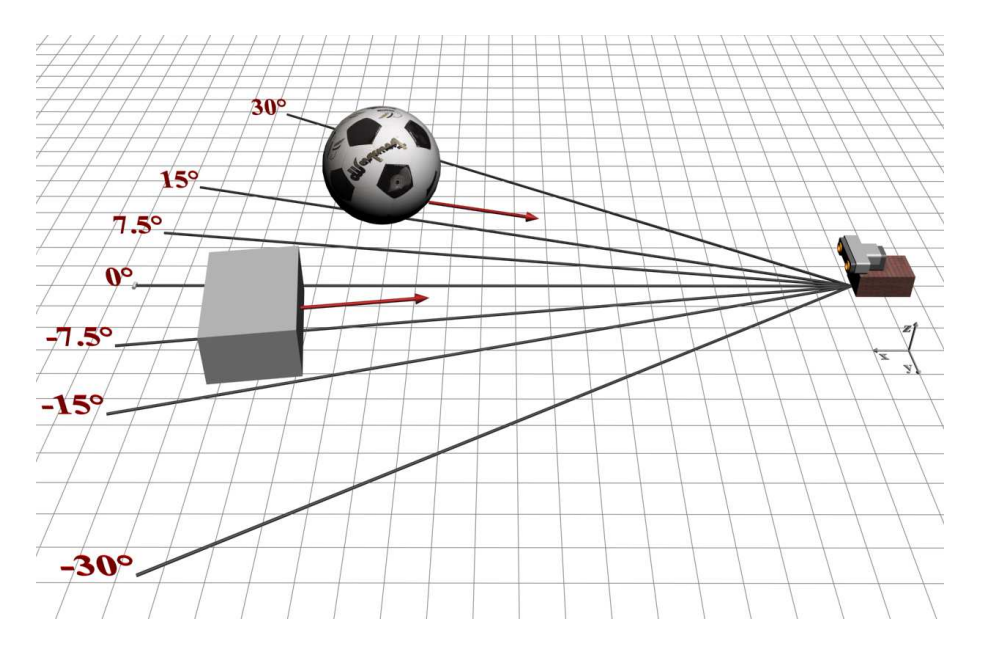

<span id="page-28-0"></span>Abbildung 3.10: Versuchsanordnung Ultraschallsensor – 3. Versuch

#### Messverfahren:

Alle Angaben auf der Anzeige des NXT-Bausteins werden in Tabellen, sortiert nach Winkel, Abstand, Objektart und Lage des Sensors (horizontal oder vertikal), aufgelistet.

#### Auswertung:

Damit der Sensor den quaderförmigen Körper (14.5 cm x 9.5 cm x 6 cm) noch erkennen kann, darf der Winkel zwischen Mittelpunkt des Körpers und x-Achse des Sensors (siehe Abb. 3.10) nicht mehr als 30◦ betragen. Zwischen  $30^{\circ}$  und  $15^{\circ}$  wird das Objekt im Allgemeinen nur bei geringen Abständen ( $\leq$ 20 cm) noch detektiert. Verwendbare Resultate erzielt man im Bereich von 0 ◦ bis ±7.5◦ mit einer Distanz kleiner als 60 cm. Wenn sich der Sensor in horizontaler Lage befindet, detektiert er Körper auf der rechten Seite seines Blickfeldes besser als solche auf der linken Seite (Siehe Abb. 3.11). Dies ist darauf zurückzuführen, dass das rechte "Auge" des Sensors der Ultraschallsender und das linke "Auge" der Ultraschallempfänger ist.<br>Khalisk ist dieser Zeesmannkam auch in sentilaler Lan

Ähnlich ist dieser Zusammenhang auch in vertikaler Lage zu beobachten. Hier sieht der Sensor den Quader der Höhe 9.5 cm bei Winkeln bis zu 30° besser, wenn das Sender-Auge näher am Untergrund ist wie das Empfänger-Auge, da in diesem Fall ein grösserer Teil der ausgesendeten Welle am Untergrund reflektiert wird. In diesen vertikalen Positionen existiert wieder ein kritischer Bereich zwischen 20 cm und 50 cm. Im Gegensatz zur horizontalen Lage des Sensors werden in vertikaler Lage nur Distanzen bis maximal 80 cm angezeigt. Bei der zweiten Testreihe, in der ein Lederball mit einem Durchmesser von 14 cm als Testobjekt fungiert, werden nur noch selten Werte auf

80 70 60 50 Distanz [cm] 40 30 25  $20$ 15  $10$ 

der Anzeige des NXT-Bausteins angezeigt. Die besten Resultate erhält man bei Distanzen kleiner als 20 cm und Winkeln kleiner als 15°.

<span id="page-29-1"></span>Abbildung 3.11: Sichtfeld des Ultraschallsensors in der xy-Ebene

 $\mathsf 0$ 

Winkel

 $7.5^\circ$ 

0 0.1 0.2 0.3 0.4 0.5 0.6 0.7 0.8 0.9 1

 $15^{\circ}$ 

 $30<sup>°</sup>$ 

#### Schlussfolgerung:

5  $-30^\circ$ 

Der Sensor sollte stets horizontal positioniert werden, da im Vergleich zur vertikalen Lage der kritische Bereich kleiner ist und er eine höhere Genauigkeit auch bei grösseren Distanzen aufweist. Winkel von mehr als  $15^{\circ}$ bezüglich der Einfallsebene der Ultraschallwellen sowie kugelförmige Gegenstände sollten vermieden werden.

## <span id="page-29-0"></span>3.4 Dynamische Sensorversuche

 $-15^\circ$ 

**Relativer Fehler** 

 $-7.5^{\circ}$ 

LEGO selbst hat keine dynamischen Sensortests durchgeführt. Zentral ist jedoch die Frage, welche Messwerte der Ultraschallsensor in Bewegung liefert. Sind im Vergleich zu den statischen Resultaten Unterschiede zu erkennen?

Fragestellung:

• Wie viele kritische Bereiche existieren zwischen 10 cm und 180 cm und wo befinden sich diese?

Versuchsanordnung:

Zuerst wird ein Programm mit Hilfe der LEGO-Software geschrieben, das

den Roboter veranlasst gradlinig 10 ganze Umdrehungen beider Räder vorwärts zu fahren (entspricht einer Distanz von 170 cm) und gleichzeitig die Distanz zu einem Objekt zu messen. Dann wird das Programm auf den NXT-Baustein geladen. Bei diesem Versuch wird der TriBot Roboter verwendet, welcher 180 cm von einer Wand entfernt gestartet wird.

#### Messverfahren:

Sowohl die Messresultate des Abstandes wie auch die Winkelgrade der Motoren werden vom Programm in einer Datei gespeichert. Der Versuch wird mit 2 verschiedenen Geschwindigkeiten (Power $1 = 40$ , Power $2 = 60$ ) jeweils 4 Mal durchgefuhrt. Alle Daten werden aus der Datei ausgelesen und tabel- ¨ liert. Dieser Versuch wird in beide Fahrtrichtungen (auf die Wand zu, von der Wand weg) ausgeführt.

#### Auswertung:

Die Diagramme in Abbildung 3.12 und 3.14 zeigen die Distanzmessungen und deren mittlere Abweichungen. Anhand der Abweichung sind die kritischen Bereiche deutlich sichtbar. Sie befinden sich zwischen 15 cm und 35 cm, zwischen 45 cm und 55 cm, zwischen 80 cm und 105 cm und ab 155 cm bis 180 cm.

Das Intervall von 20 cm bis 50 cm ist der ausgeprägteste der kritischen Bereiche, hier liefert der Sensor immer wieder den falschen Wert 48 cm. Dieser Sachverhalt wird durch das Diagramm in Abbildung 3.13 veranschaulicht.

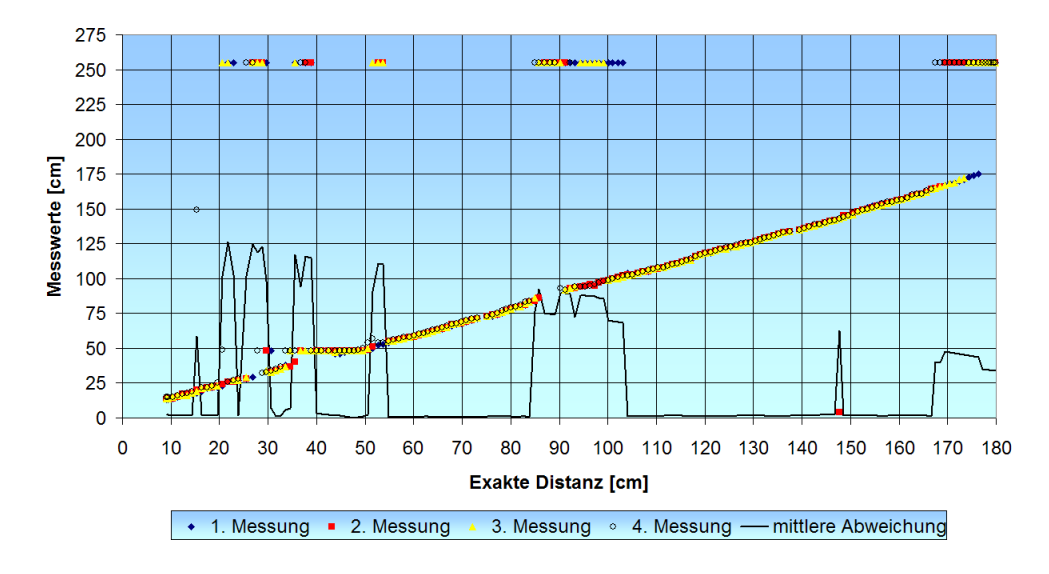

<span id="page-30-0"></span>Abbildung 3.12: Dynamischer Ultraschalltest mit Power 40

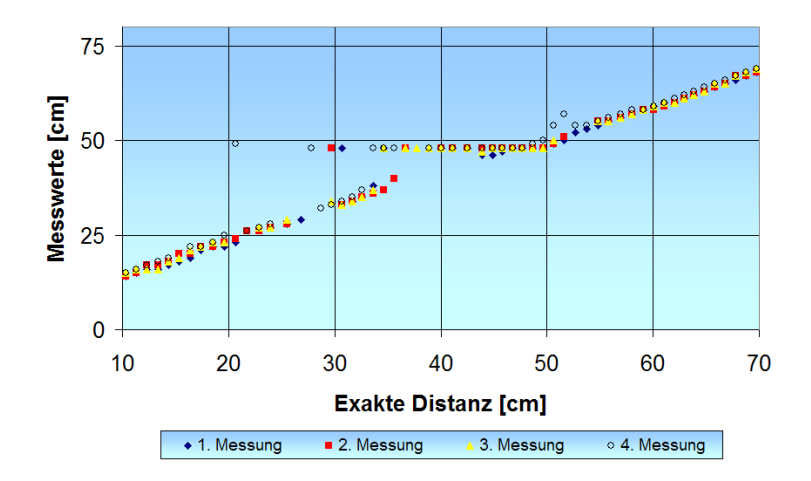

<span id="page-31-0"></span>Abbildung 3.13: Detailsansicht des dynamischen Ultraschalltests im kritischen Bereich (Power 40)

Bei allen Messreihen zeigen sich Intervalle, in denen mehrere aufeinanderfolgende Messwerte einer Messreihe stark von den übrigen Messreihen im gleichen Intervall abweichen (üblicherweise wird hier der Wert 255 cm ausgegeben). Dies deutet auf ein zeitbeschränktes Aussetzen der Messfähigkeit hin, das sich in unregelmässigen Abständen manifestiert. Beim Vergleich der Testreihen zeigt sich, dass die Fahrtrichtung des Roboters keinen Einfluss auf die Messresultate ausübt.

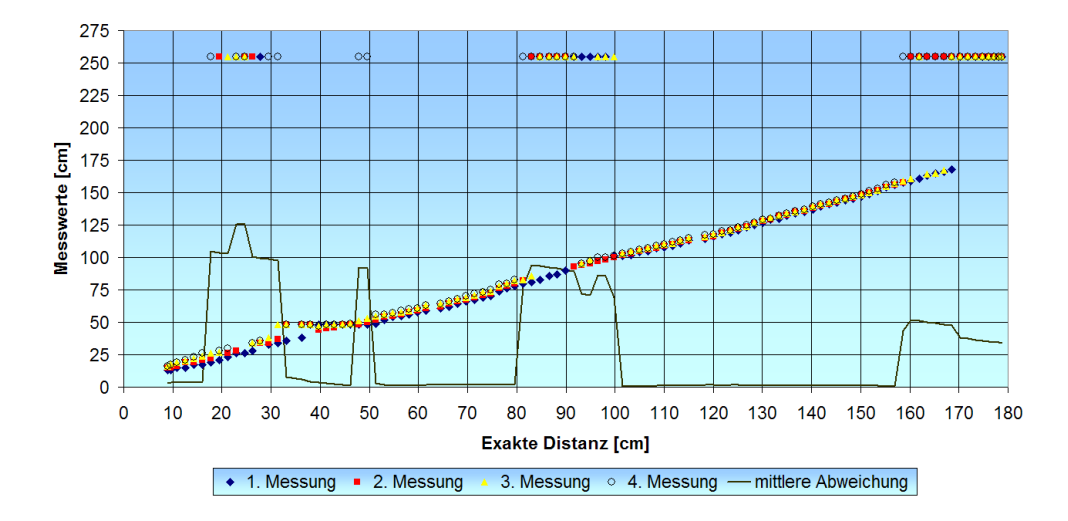

<span id="page-31-1"></span>Abbildung 3.14: Dynamischer Ultraschalltest mit Power 60

Schlussfolgerung:

Dieser Versuch zeigt einerseits einen Schwachpunkt des Ultraschallsensors in einigen Distanzbereichen und andererseits eine weitere Unzulänglichkeit durch die zufälligen Aussetzer. Jedoch werden in diesem dynamischen System mehrheitlich exakte Distanzwerte gemessen.

<span id="page-32-0"></span>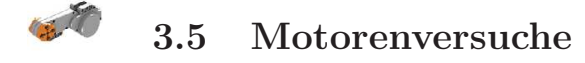

#### 1. Versuch

Fragestellung:

- Wie gross ist die kleinste Umdrehungseinheit?
- Wie wirken sich parallel laufende Motoren auf deren Geschwindigkeit aus?
- Besteht ein linearer Zusammenhang zwischen Power<sup>[b](#page-32-1)</sup> und Umdrehungsgeschwindigkeit?
- Wie gross ist die maximale Rotatiosgeschwindigkeit (Umdrehungen pro Minute)?

Versuchsanordnung:

Ein Motor wird an den NXT-Baustein angeschlossen und via Software gesteuert. Die Versuche finden ohne externe Krafteinwirkung auf die Motorenachsen statt.

#### Messverfahren:

Zuerst wird das Verhalten eines einzelnen Motors untersucht, indem für verschiedene Powereinstellungen die benötigte Zeit pro Umdrehungen ermittelt wird. Danach werden zwei Motoren parallel angesteuert und der gleiche Versuch wird wiederholt.

#### Auswertung:

Die kleinste ausführbare Umdrehungseinheit entspricht einer Rotation von 1°. Bei einer maximalen Power von 100 benötigt ein Motor 0,44 Sekunden für eine Umdrehung. Die kleinste Powereinstellung, bei welcher sich der Motor noch dreht, beträgt 5. Wie in Abbildung 3.15 ersichtlich, nimmt die Umdrehungsgeschwindigkeit ab, sobald mehrere Motoren gleichzeitig angesteuert werden. Zusätzlich zeigt die Graphik den linearen Zusammenhang von Power und Umdrehungsgeschwindigkeit.

<span id="page-32-1"></span><sup>b</sup>Mit der Powereinstellung wird die Umdrehungsgeschwindigkeit eingestellt

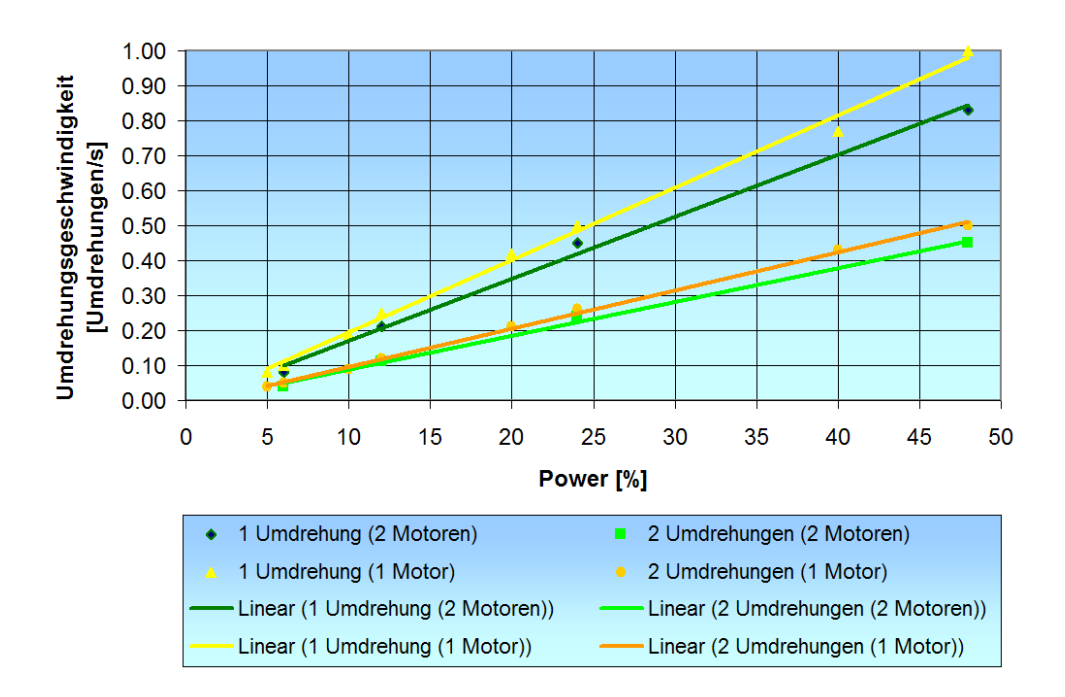

<span id="page-33-0"></span>Abbildung 3.15: Umdrehungsgeschwindigkeit der Motoren im Vergleich

#### Schlussfolgerung:

Je mehr Motoren gleichzeitig mit gleicher Powereinstellung angesteuert werden, desto kleiner wird deren Umdrehungsgeschwindigkeit. Die kleinste Umdrehungseinheit von einem Grad entspricht dem vom Hersteller publizierten Wert.

#### 2. Versuch

Fragestellung:

- Mit welcher Präzision können die Motoren eines Roboters angesteuert werden?
- Wie hoch ist die erzielte Motorengenauigkeit bei einer vorgegebenen Anzahl Umdrehungen?

#### Versuchsanordnung:

Der TriBot wird mit der LEGO-Software so programmiert, dass er einen vorgegebenen Pfad vorwärts und denselben rückwärts fährt. Für den zweiten Teil des Versuchs wird durch die Software eine bestimmte Anzahl Umdrehungen von den Motoren gefordert.

#### Messverfahren:

Im ersten Teil des Versuches wird die Startposition mit der Endposition verglichen und ausgewertet. Für den zweiten Teil wird ein Tool in der LEGO-Software genutzt, das die Anzahl der getätigten Umdrehungen anzeigt.

Auswertung:

Beim Abfahren eines vorgegebenen Pfades erreicht der TriBot seine Startposition mit einer Verschiebung von einigen Zentimetern, abhängig von der gefahrenen Distanz und Anzahl Kursänderungen. Dieses Verhalten bestätigt auch der zweite Versuch, bei dem die Anzahl Rotationen jeweils bis zu zwei Grad von den Geforderten abweicht.

Schlussfolgerung:

Trotz integriertem Rotationssensor ist keine hoch präzise Ansteuerung möglich.

## <span id="page-34-0"></span>3.6 Oszilloskop

Welche Messwerte werden von den Sensoren tatsächlich gemessen? Werden diese Messresultate durch den NXT-Baustein verändert bevor sie auf dem Display ausgegeben werden? Um diese Fragen zu beantworten wird ein T-Stecker angefertigt (Siehe Abb. 3.16), der zwischen dem jeweiligen Sensorausgang und dem NXT-Baustein-Eingang platziert wird. Von diesem T-Stecker aus leitet man die Sensorsignale direkt an ein Oszilloskop weiter.

<span id="page-34-1"></span>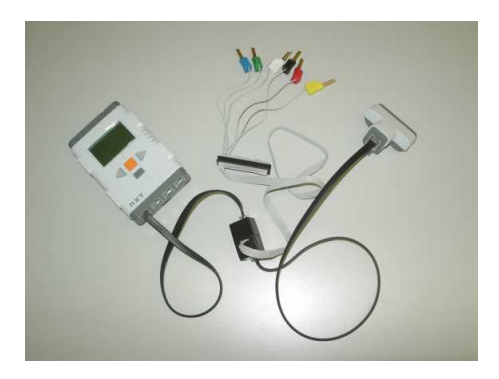

Abbildung 3.16: Bild des T-Steckers zum Anschluss an ein Oszilloskop

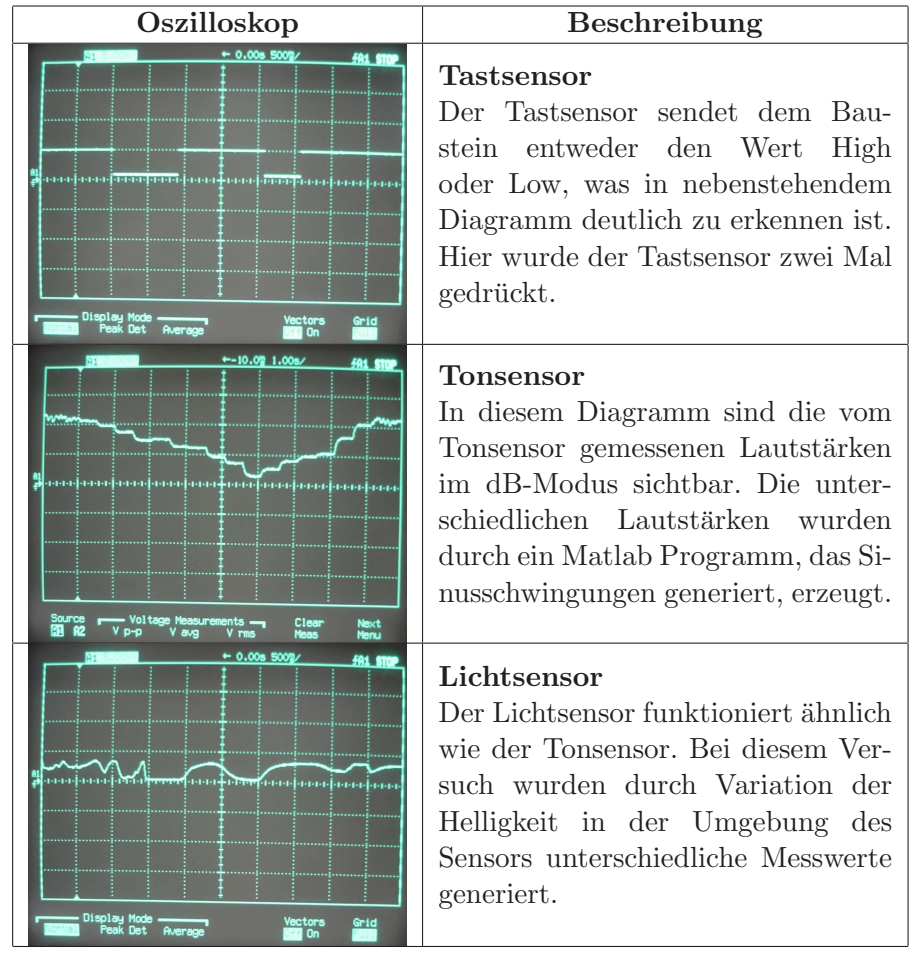

# <span id="page-35-0"></span>3.6.1 Analoge Sensoren

<span id="page-35-1"></span>Tabelle 3.1: Analoge Sensorsignale
### 3.6.2 Digitaler Sensor

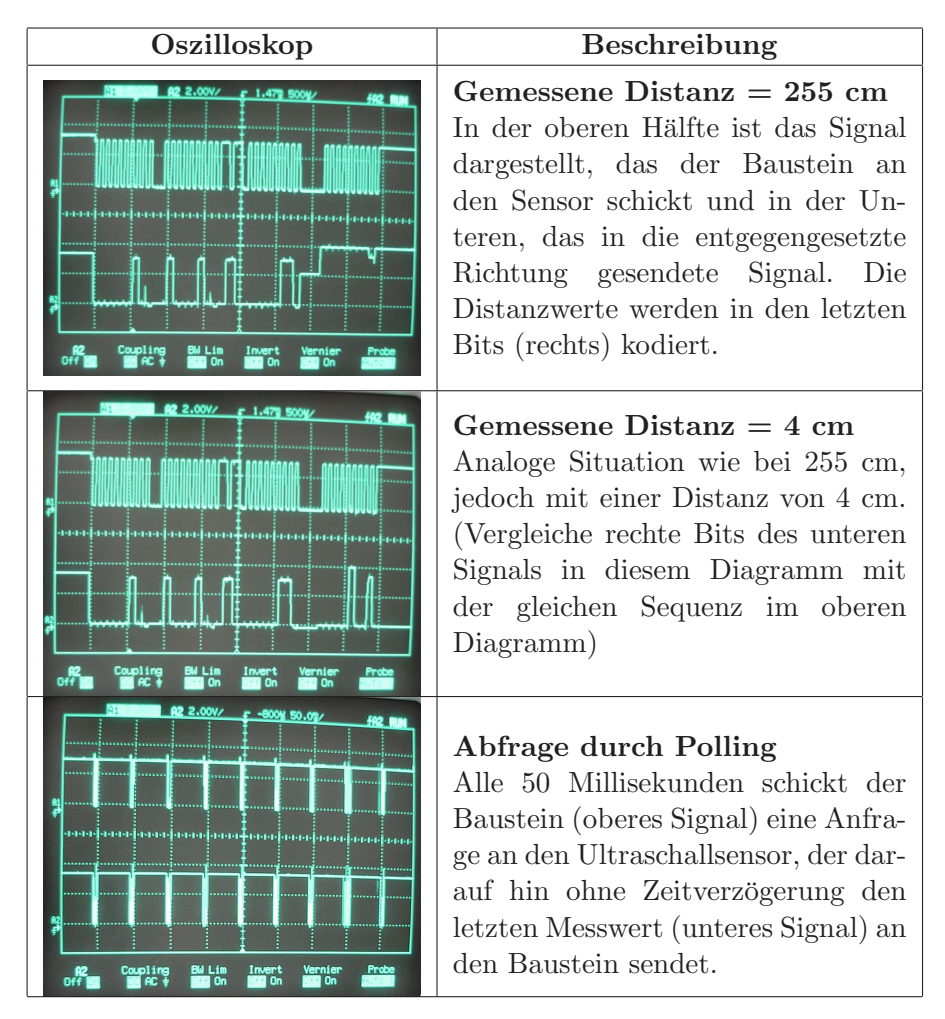

Tabelle 3.2: Digitale Sensorsignale

### 3.6.3 Motoren

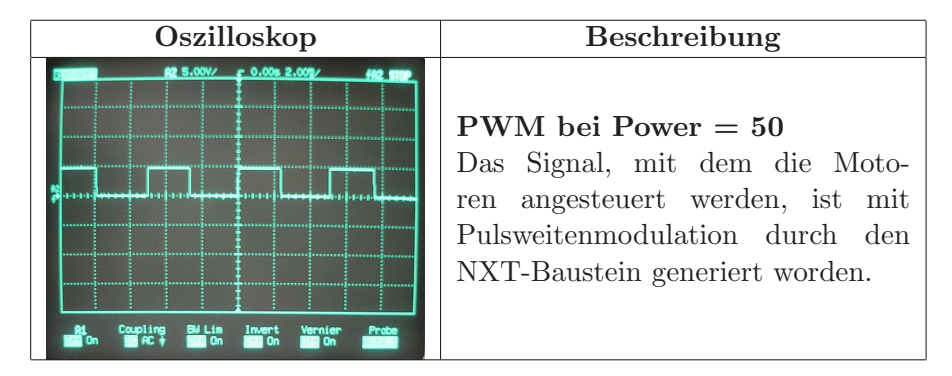

Tabelle 3.3: Motorsignal zur Regulierung der Geschwindigkeit

### 3.7 Kommunikation via Bluetooth

Mit dem NXT-Baustein kann entweder über die USB-Schnittstelle oder über die drahtlose Bluetooth-Schnittstelle kommuniziert werden. Bei Kommunikation via Bluetooth agiert der NXT-Baustein entweder als Master oder als Slave, wobei auf Seiten des Computers das Serial Port Profile zur Anwendung kommt. Wenn der NXT-Baustein als Master handelt, kann er mit bis zu drei weiteren Bluetooth-Geräten kommunizieren.

### 3.7.1 LMS2006 - LEGO Protokoll

Um dem LEGO-Baustein Befehle übermitteln zu können (sowohl via USB als auch Bluetooth), hat LEGO das LMS2006-Protokoll [\[3\]](#page-52-0) definiert. Dabei handelt es sich um ein Protokoll mit fixer Instruktionslänge. Es unterscheidet dabei drei Grundarten von Kommandos:

- Direkte Kommandos [\[4\]](#page-52-1) (0x00: Antwort erwartet, 0x80: keine Antwort erwartet)
- System-Kommandos [\[3\]](#page-52-0) (0x01: Antwort erwartet, 0x81: keine Antwort erwartet)
- Bestätigungs-Kommando  $(0x02)$

Beim Umschalten zwischen Sende- und Empfangsmodus ergibt sich in der Bluetooth-Hardware des LEGO-Bausteins eine Verzögerung von 30 ms. Daher werden zur Verbesserung der Kommunikationsleistung via Bluetooth jedem Paket 2 Bytes vorangestellt (siehe Abb. 3.17), die die Länge des zu sendenden Pakets im little-endian Format enthalten. Der LEGO Baustein antwortet vor den möglichen Nutzdaten zuerst mit einer Empfangsbestätigung, welche sich aus dem Bestätigungs-Kommando, einer Wiederholung des gesendeten Kommandos und einem Statusbyte zusammensetzt.

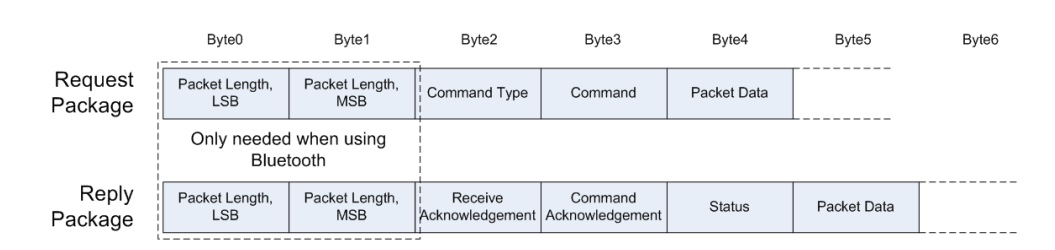

Abbildung 3.17: LMS2006-Protokoll

Das Softwarepaket von LEGO beinhaltet einen speziellen Bluetooth-Treiber namens Fantom, zu dem ein Software Development Kit zur Verfügung gestellt wird. Dieser Treiber implementiert Teile<sup>[c](#page-38-0)</sup> des LMS2006-Protokolls, ermöglicht es aber auch direkte Kommandos auszuführen. Der Fantom-Treiber befindet sich dabei zwischen der LEGO-Software und dem Bluetooth Treiber.

### 3.7.2 Bluetoothkommunikation mit Perl

In den ersten Versionen der LEGO-Software war es noch nicht möglich Dateien direkt vom LEGO-Baustein auf den Computer zu laden, daher haben wir diese Funktion in Perl anhand des LMS2006-Protokolls implementiert. Da das Serial Port Profile (SPP) unterstützt wird, konnte für die Ansteuerung das Win32::SerialPort Packet in Perl verwendet werden.

<span id="page-38-0"></span><sup>c</sup>Zur Zeit sind nur System Kommandos implementiert

### Kapitel 4

## Projekt

Teil der Semesterarbeit ist die Definition und Umsetzung eines Projekts. Das Ziel des Projekts ist das Erforschen der Grenzen und Möglichkeiten der LEGO Mindstorms NXT Hard- und Software. Dabei sollen möglichst alle Sensoren und Motoren verwendet werden.

### 4.1 Planung

Anhand der im Vorfeld getätigten Sensorversuche soll ein Projekt definiert werden, das im Rahmen der zu erwartenden Genauigkeit der Sensoren und Motoren, die an das Projekt gestellten Anforderungen erfüllen kann.

### 4.1.1 Idee und Ziel

Unsere Projektdefinition lautet wie folgt: "Konstruktion und Programmie-<br>wurd ihrer Bakatana der ihrer amienische dernten geschlassenen Bauman rung eines Roboters, der einen a priori unbekannten, geschlossenen Raum erforscht und dabei eine Karte dieses Raums zeichnet, währenddem zusätzlich die Licht- und Lärmverhältnisse kontinuierlich aufgezeichnet werden. Die Wände des unbekannten Raumes sollten in etwa rechtwinklig angeordnet sein."

In der Robotik existiert seit langem das Bedürfnis die Umgebung, in der sich ein Roboter befindet, zu erkunden, um sich darin autonom bewegen zu können, ohne mit unbeweglichen oder mobilen Objekten zu kollidieren. Diese Thematik wurde bereits von Buhmann [\[11\]](#page-53-0) und Leonard [\[10\]](#page-53-1) behandelt. Anhand dieser Berschreibungen muss der Roboter folgende Teilaufgaben lösen:

- Bewegungsplanung / Kollisionsverhinderung
- Konstruktion einer Karte aus den Sensordaten
- Lokalisation im Raum

Je länger ein Roboter unterwegs ist, desto grösser wird der Fehler zwischen tats¨achlicher und vermuteter Position im Raum. Um diesen Ungenauigkeiten Rechenschaft zu tragen, werden die aktuellen Messwerte des Ultraschalloder Lasersensors mit dem bereits erforschten Teil des Raumes verglichen, um eine Aufenthaltswahrscheinlichkeit pro Kartengitterpunkt zu definieren. Diese Problematik wird in den Publikationen mit dem Begriff 'Lokalisation im Raum' bezeichnet. Hierbei kommen komplexe Algorithmen zum Einsatz, die mit Hilfe der Wahrscheinlichkeitstheorie eine Erhöhung der Genauigkeit erzielen.

Da der Vergleich mit den bereits bekannten Daten viel Rechenleistung beansprucht, wird dieser Teil in unserem Projekt nicht berucksichtigt. Die von ¨ uns verwendete Lokalisation beschränkt sich also auf das Auslesen der Rotationssensoren der Motoren.

### 4.1.2 LabView vs. NXT Byte Codes

Bei der Wahl der zu verwendenden Programmiersprache fällt die Auswahl auf "Next Byte Codes" (NBC) [\[7\]](#page-52-2), da die Einschränkungen bei LabView zu gross sind. Zum Zeitpunkt der Projektdurchfuhrung stehen keine weiteren ¨ Programmiersprachen zur Verfügung.

| Eigenschaft              | NBC | LabView                    |
|--------------------------|-----|----------------------------|
| Arrays                   | Ja. | Nein                       |
| Dateizugriff             | Ja. | Eingeschränkt <sup>a</sup> |
| Funktionen               | Ja. | Eingeschränkt $^b$         |
| Semaphoren               | Ja. | Nein                       |
| Definition von Variablen | Ja. | Eingeschränkt <sup>c</sup> |

Tabelle 4.1: NXT Byte Codes vs. LabView

<span id="page-40-0"></span> ${}^a$ Nach jedem Schreibzugriff wird eine Newline eingefügt

 ${}^{b}$ Keine Procedure Calls möglich

<sup>c</sup>Variablen nur vom Typ Logic, Number oder Text

### 4.2 Umsetzung

Bei der Umsetzung wird als Erstes ein Roboter konstruiert.

Als Zweites wird die Umsetzung der Teilaufgaben, die der Roboter Softwaretechnisch erfüllen muss, in Angriff genommen. Dabei haben wir den Teil der Kartenkonstruktion in Programm Explorer #1 implementiert. Die Bewegungsplanung und Kollisionsverhinderung wurde in Explorer #2 umgesetzt. Neben diesen Hauptaufgaben wurden auch sämtliche kleineren Aufgaben wie z.B. das Auslesen des Lichtsensors oder das Abspeichern der Karte in diesen Programmen getestet. Nachdem wir mit den Resultaten zufrieden

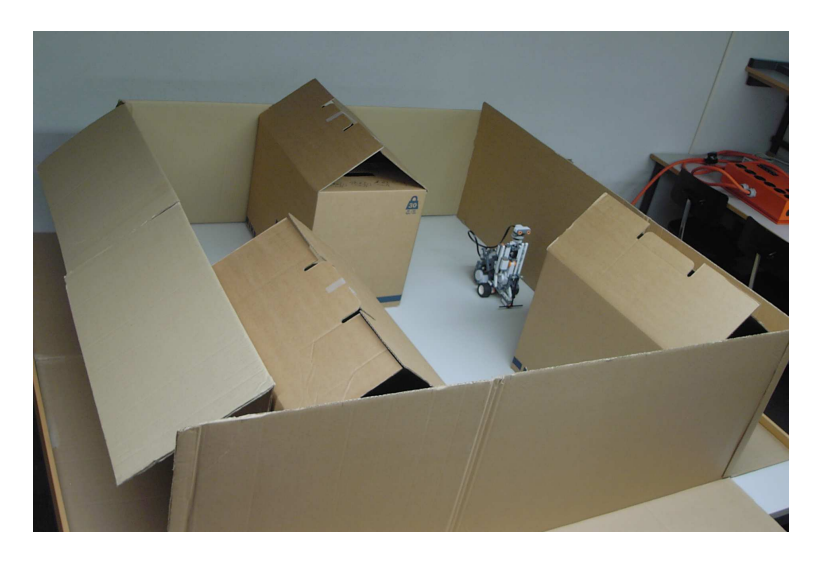

waren, wurden die gewonnen Erkenntnisse im Programm Explorer #3, das nun den vollen Funktionsumfang enthält, vereint.

Abbildung 4.1: Testumgebung des Explorers

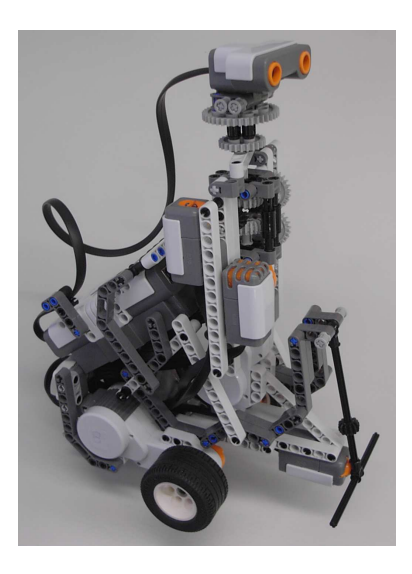

Abbildung 4.2: Bild des Explorers

### 4.2.1 Roboterkonstruktion

Der Roboter wurde so konstruiert, dass er folgenden Ansprüchen genügt:

• Fahrbare Dreirad-Konstruktion, die an Ort und Stelle Drehungen von  $\pm$  90 Grad vollführen kann, ohne dass sich der Mittelpunkt des Roboters um mehrere Zentimeter verschiebt, damit das Wenden in engen

Räumen möglich ist.

- Sensorturm, an dem der Licht- und Tonsensor vertikal nach oben gerichtet montiert werden kann, damit einerseits die Lichtqualität des Raumes wiedergegeben wird und andererseits Motorengeräusche durch die Ausrichtung des Mikrophons abgeschwächt werden.
- Drehbare Plattform, auf welcher der Ultraschall Sensor montiert werden kann, damit sich dieser unabhängig von der fahrenden Basis bewegen kann.
- Der Schwerpunkt des Roboters sollte möglichst nahe bei der Motorenachse liegen, um eine möglichst hohe Stabilität zu erreichen.
- Die Dimensionierung des Roboters sollte möglichst kompakt sein, damit sich dieser auch in engen Räumen fortbewegen kann.

Bei der Konstruktion des Roboters zeigt sich eine grosse Schwäche des LE-GO NXT-Kits, zumindest bei der Vorabversion. Die Steckverbindungen, wie sie LEGO TECHNIC schon seit Jahren verwendet, tragen das Gewicht des NXT-Bausteins und der Motoren nicht genugend, so dass sich diese ¨ leicht verbiegen. So konnte auch nach langem Tüfteln keine optimale Lösung für das dritte Rad am Explorer gefunden werden, welches genügend Stabilität und trotzdem geringe Reibung aufweist. Die von LEGO vorgeschlagene Lösung (siehe TriBot) ist nur in den ersten Stunden geeignet, solange die einzelnen Teile keine Verschleisserscheinungen zeigen. Dieses mechanische Problem führt dazu, dass die am Explorer eingesetzte Lösung bei Kurvenfahrt zu einer erhöhten Reibung führt. Darum ist der Explorer in der momentanen Bauart nur auf einem Untergrund mit geringer Haftreibung (z.B. ebener Holztisch) einsetzbar. Falls es in Zukunft eine mechanische Lösung für dieses Problem geben wird, ist der Explorer auch im Stande auf anderen Oberflächenstrukturen wie z.B. Teppich oder Karton seine Aufgaben zu erfüllen.

#### 4.2.2 Explorer  $\#1$

Dieses Programm veranlasst den Roboter in 5 cm-Schritten viermal geradeaus zu fahren, während er in jedem Schritt mit dem Ultraschallsensor bei einer 360◦ Rundumsicht in 5◦ Schritten die gemessen Distanzen von Polakoordinaten in Kartesische Koordinaten nach folgendem Muster übersetzt:

```
x = Aktuelle Position - X Koordinate
y = Aktuelle Position - Y Koordinate
for (n=0; n<4; n++){
  for (phi=-180; phi<180; phi+=5)
  {
    r = Ultraschall-Messung
```

```
dx = r * cos(\phi)dy = r * sin(\phi)mx = x + dxmy = y + dyStoreMapPoint(mx,my)
  }
  x+=5;
}
```
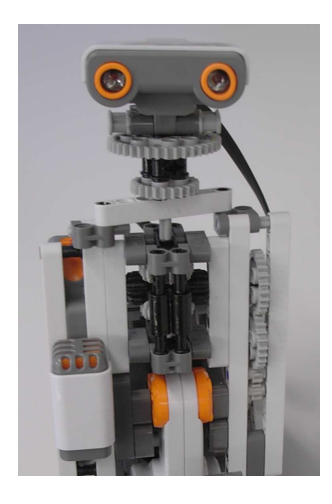

Abbildung 4.3: Bild des Sensorturms

Die Funktionsweise wird in Abbildung 4.4 dargelegt.

Um den Abstand vom ersten zum zweiten Messpunkt in der Karte masstabgetreu einzutragen, haben wir das Verhältnis von Rotationseinheiten der Antriebsmotoren (B und C) zum gemessenen Weg ermittelt. Dieses Verhältnis entspricht 21.6 Winkelgrad pro zurückgelegtem Zentimeter bei den im NXT-Kit enthaltenen Rädern.

Die präzise Ansteuerung der Motoren erwies sich während des Projekts als grösste Herausforderung. In der NBC-Dokumentation wird weder eine ausführliche Beschreibung noch ein nützliches Beispiel bezüglich korrekter Motorensteuerung präsentiert. Im Verlaufe des Projekts wurden mehrere Ansätze zur Lösung dieses Problems versucht, die in späteren Explorer-Versionen ebenfalls thematisiert werden. Nach dem Inbetrieb setzen der Motoren wird im ersten Ansatz in einer Schleife der Motorenwinkel ständig ausgelesen. Erst wenn die geforderte Anzahl Rotationseinheiten erreicht ist, werden die Motoren gestoppt. Dieses Verfahren wies je nach Motorengeschwindigkeit eine Ungenauigkeit von bis zu mehreren dutzend Rotationsgrad auf.

Ein weiteres Problem entsteht, wenn ein Motor in kurzen Zeitabständen immer wieder angesteuert wird. Das Betriebsystem des LEGO-Bausteins

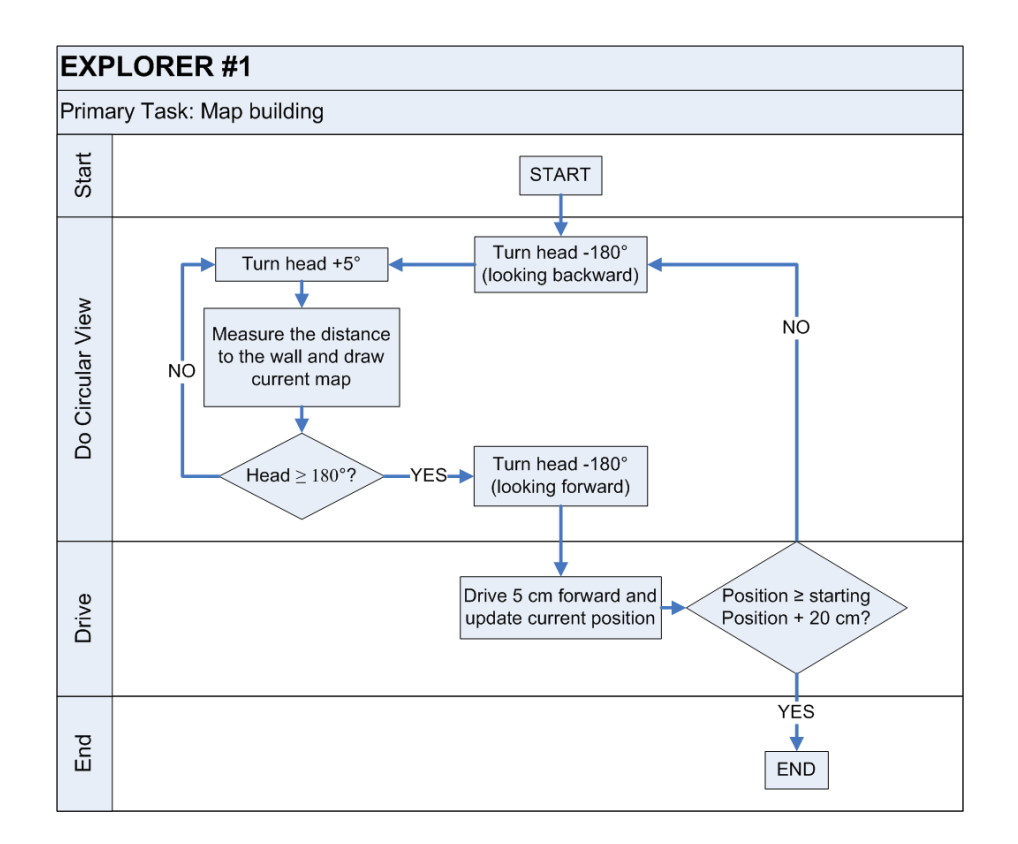

Abbildung 4.4: Funktionsflussdiagramm von Explorer  $\#1$ 

ist dabei nicht mehr im Stande, die genaue Anzahl Rotationseinheiten des angesteuerten Motors korrekt zu aktualisieren. Die Differenz zwischen dem ausgelesenen und dem tatsächlichen Rotationswert beträgt je nach Rotationsgeschwindigkeit mehrere Grad. Um dieses Problem zu beheben, muss nach dem Befehl zum Anhalten des Motors jedes Mal eine Pause von mindestens 50 ms eingelegt werden, in der sich der Rotationswert stabilisieren kann.

### 4.2.3 Explorer #2

Im Programm Explorer #2 detektiert der Roboter mit dem Ultraschallsensor als erstes die aus seiner Sicht nächste Wand, zu der er bis zu einem Abstand von 20 cm hinfährt und sich dann parallel zu ihr positioniert. Diesen Standort definiert er als Ausgangspunkt und fährt dann den Raum ab, bis er zu einem späteren Zeitpunkt diesen Ausgangsort wieder erreicht.

Damit der Roboter einen unbekannten Raum erforschen kann, benötigt er eine Strategie um auftretenden Hindernissen auszuweichen. Der von uns dafür angewendete Algorithmus veranlasst den Roboter stets der Wand auf seiner linken Seite entlang zu fahren. Sobald er linkerhand keine Wand mehr erkennen kann, muss er sich um 90◦ nach links drehen. Falls ein Hindernis in Fahrtrichtung in einer Distanz kleiner als 20 cm erkannt wird, dreht er sich um 90◦ nach rechts. In Abbildung 4.5 wird diese Bewegungsplanung beschrieben. Alle 5 cm bleibt er kurz stehen, um die Distanzen zu den Hindernissen neu zu eruieren und in einem Array zu speichern.

Damit das Programm festellen kann ob die Raumerforschung komplett ist, prüft es vor jedem Eintrag in das Array, ob schon ein Eintrag vorhanden ist. Sobald dies der Fall ist speichert das Programm das Array als Bild im TGA-Format [\[9\]](#page-52-3).

Aus jeder Bewegung des Roboters resultiert eine Abweichung zwischen aktueller und vermuteter Position. Durch wiederholtes, fehlerbehaftetes Wenden und geradeaus Fahren des Roboters kumulieren sich diese Fehler, im Extremfall so stark, dass der Roboter mit der Wand zu seiner linken kollidiert. Daher wurde bei Explorer  $#3$  eine Kurskorrektur-Funktion hinzugefügt.

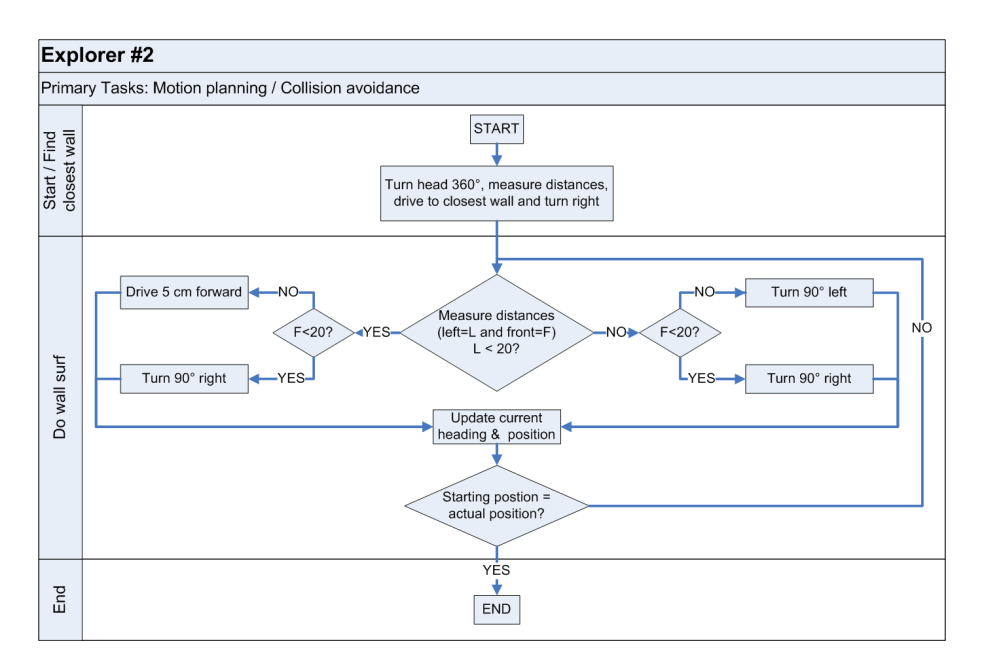

Abbildung 4.5: Funktionsflussdiagramm von Explorer  $#2$ 

#### 4.2.4 Explorer #3

In Explorer  $#3$  werden die in Explorer  $#1$  und  $#2$  bereits gelösten Aufgaben übernommen. Das Programm wird durch die Messung von Umgebungsbedingungen und durch die Fähigkeit der Kurskorrektur erweitert.

Ziel der Raumerkundung ist einen möglichst ruhigen Ort mit guten Lichtverhältnissen zu finden. Dazu werden die Umgebungsverhältnisse an jedem durch den Roboter erforschten Punkt im Raum ausgelesen und mit folgender Gewichtung ausgewertet:

Umgebungswert =  $\frac{100 + \text{Helligkeitswert} - \text{Schaldruck}}{200}$ 2 Umgebungswert, Helligkeitswert, Schalldruck  $\in [0, 100]$ 

Die Kurskorrektur erfolgt mit Hilfe eines FIFO-Buffers, der den aktuellen und die letzten 3 vergangenen Distanzmessungen zur linken Wand enthält und diese miteinander vergleicht. Bei diesem Vergleich wird ermittelt, mit welcher Wahrscheinlichkeit sich der Roboter entweder der linken Wand nähert, oder sich von dieser entfernt. Sobald diese Wahrscheinlichkeit einen Schwellwert überschreitet wird der Kurs korrigiert, so dass der Roboter sich möglichst parallel zur Wand fortbewegt.

Die Abhängigkeiten der Prozeduren in Explorer #3 sind in Abbildung 4.6 dargestellt. Insgesamt besteht das Programm aus 17 Funktionen. Da es sich bei NBC um eine prozedurale Programmiersprache handelt, wurde grossen Wert auf die saubere Trennung von lokalen und globalen Variabeln gelegt. Im Anhang C befindet sich der Quelltext zu Explorer #3.

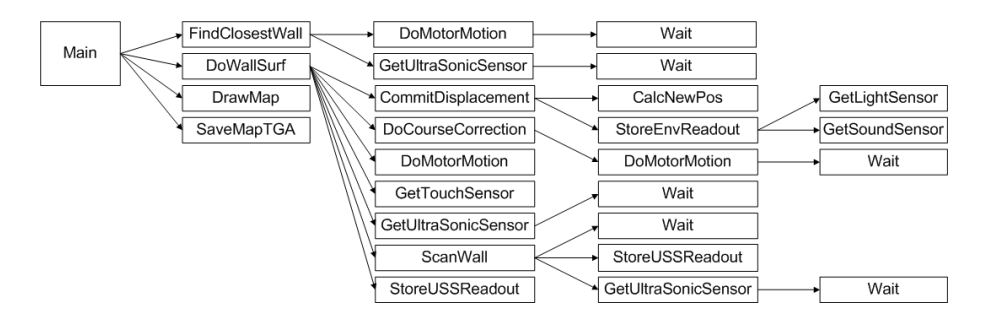

Abbildung 4.6: Abhängigkeit der Prozeduren

Da sich auch nach mehreren Wochen noch keine Lösung für eine präzise Motorensteuerung finden liess, haben wir zusammen mit dem Autor des NBC-Kompilierers [\[7\]](#page-52-2) einen neuen Lösungsansatz erarbeitet. Dabei hat sich herausgestellt, dass es zum gegenwärtigen Zeitpunkt keine allgemein bewährte Methode gibt. Die nun verwendete Funktion macht von den im Betriebssystem des LEGO-Bausteins integrierten Möglichkeiten der Motorenregulierung gebrauch. Als grosser Nachteil erweist sich der hohe Energieverbrauch des Regulierungsprozesses. Nach einigen Minuten Betrieb mit regelmässiger Motorregulierung sinkt die Quellspannung so stark, dass sich der NXT-Baustein ausschaltet.

### 4.3 Resultat

Um die Genauigkeit der Software im Zusammenspiel mit der Hardware zu ermitteln, wird eine Testumgebung (siehe Abb. 4.1) aus geeigneten Materialien (in unserem Fall Kartonschachteln) aufgebaut. Die Testumgebung wird vermessen und anschliessend mit der Karte, die der Explorer #3 erzeugt hat, verglichen. Für das Erkunden dieses Raumes benötigte der Roboter etwa 8 Minuten.

Bei der vom Explorer  $\#3$  generierten Karte entspricht 1 Pixel einer Fläche von 3 cm x 3 cm. Berücksichtigt man die  $\pm$  3 cm Messungenauigkeit des Ultraschallsensors, entspricht die generierte Karte im Grossen und Ganzen den exakten Abmessungen der Testumgebung (siehe Abb. 4.7). Vereinzelte Fehler in der generierten Karte sind auf Aussetzer des Ultraschallsensors wie [a](#page-47-0)uch auf Phantom-Wände $\rm{^a}$ zurückzuführen. Durch die Kurskorrektur entstehen z.T. Abweichungen von einigen Grad eines gradlinigen Pfades. Das Fehlen der Lokalisationsfunktion fuhrt dazu, dass die generierte Karte ¨ sehr oft ein auf- oder zuklappendes Verhalten zeigt (siehe Abb. 4.8). Diese Fehlerquelle kann durch einen hohen Batterieladestand minimiert werden. Je schwächer die Batterien desto stärker tritt dieser Effekt zu Tage.

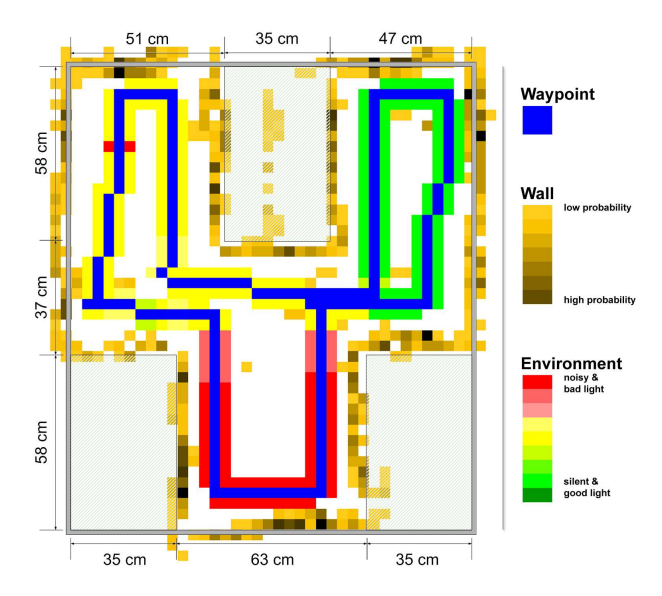

Abbildung 4.7: Gelungene Auswertung der Raumerkennung des Explorers #3, bedingt durch vollen Batterieladestatus

<span id="page-47-0"></span><sup>a</sup>Wenn die Ultraschallwelle an mehr als einer Wand reflektiert wird, entstehen Phantom-Wände.

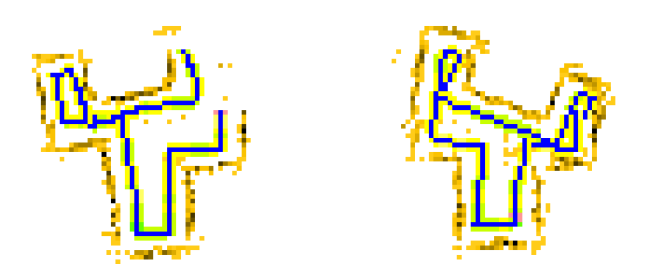

Abbildung 4.8: Auswertung der Raumerkennung des Explorers #3 mit Problemen, bedingt durch schwache Batterien

### 4.4 Fazit

### 4.4.1 Erkentnisse

Trotz Schwierigkeiten und Hindernissen, gegeben durch die spärliche Dokumentation des "NXT Byte Codes" und den Limiten der Hardware, konnte<br>der hardwarterlite Ziel der Beumerfrechung im kleinen Behmen aufgieden das hochgesteckte Ziel der Raumerforschung im kleinen Rahmen zufriedenstellend erreicht werden. Als grösste Hindernisse erwiesen sich hierbei die mangelnde Präzision der Motorensteuerung wie auch das Fehlen einer Lokalisationsfunktion. Auch das zeitweise Versagen des Ultraschallsensors fuhrte ¨ manchmal zu ungewollten und schwer vorhersagbaren Effekten. Die Programmierung in NBC und das Übertragen der Programme auf den NXT-Baustein via Bluetooth erwiesen sich als solide. In seltenen Fällen musste die Hardware neu gestartet werden, danach war die fehlerfreie Kommunikation wieder gegeben.

### 4.4.2 Ausblick

Aus Zeitgründen konnten nicht alle während der Arbeit am Projekt entstanden Ideen realisiert werden. Folgende Punkte wären bei einer Weiterführung des Projekts von primärem Interesse:

- Nicht rechtwinklige Raumecken In der aktuellen Programmversion kann der Roboter seine Fahrtrichtung bereits einer nicht gradlinigen Wand anpassen, um Kollosionen zu vermeiden. Interessant wäre es, die Funktionalität so zu erweitern, dass beliebige Räume, die der Einschränkung der nahezu Rechtwinklingen Ecken nicht mehr genügen, erfoscht werden können.
- Lokalisation Wie bereits in Kapitel 4.1.1 dargelegt wird, würde diese Funktion die Präzision der Karte und damit die Grösse des zu erforscheden Raumes erhöhen.
- Bluetooth Zur Zeit muss die gespeicherte Datei manuell vom NXT-Baustein heruntergeladen werden. Ziel wäre es, nach dem Program-

mende die gewonnene Karte automatisch via Bluetooth zu einem Computer zu übertragen.

• Prallelisierung – Das aktuelle Programm führt seine Funktionen sequenziell aus. Durch Paralellsierung einzelner Programmschritte könnte der Erforschungsablauf beschleunigt werden.

### Kapitel 5

# Schlussfolgerung

Die in der Anfangsphase durchgefuhrten Sensor- und Motorentests geben ¨ einen vielseitigen Einblick in die Funktionsweise der NXT-Komponenten und zeigen die Stärken und Schwächen dieser Komponenten. Zum Beispiel besitzt der Ultraschallsensor in einigen Distanzbereichen mangelnde Zuverlässigkeit, während sich die gezielte Ansteuerung der Motoren innerhalb eines kleinen Fehlerbereichs gut bewältigen lässt. Anhand der durchgeführten Versuche kann der Einsatzbereich, wie auch das zu erwartende Resultat der einzelnen Bestandteile des NXT-Kits abgeschätzt werden.

Auf den Unterschieden zwischen digitalen und analogen Sensoren aufbauend, stellen die Beobachtungen der Signale mit Hilfe eines Oszilloskops und die technischen Angaben zu den Bauteilen ein Fundament für die Entwicklung neuartiger Sensoren dar.

Anschliessend an die Sensorversuche folgen Untersuchungen zur Kommunikation mittels Bluetooth. Durch Analyse des LMS2006-Protokolls wird ein Perlskript zur Kommunikation mit dem NXT-Baustein entwickelt, welches Dateizugriffe auf den NXT-Baustein ermöglicht. Dieses Skript stellt die Basis für die Umsetzung weiterer Teile des Protokolls, sowohl für die Windows-, als auch für die Unixarchitektur dar. Zu erforschen sind die Möglichkeiten, die sich durch die Kommunikation zwischen mehreren Bluetooth-Geräten ergeben.

Anhand der gewonnenen Erkentnisse war nun die Umsetzung eines eigenen Projekts d[a](#page-50-0)s Ziel. Die Idee eines Roboters, der möglichst alle Sensoren<sup>a</sup> sinnvoll einsetzt, führte zu unserem Projekt, das sich der Erforschung eines unbekannten Raumes widmet. Eine wichtige Rolle spielt der Ultraschallsensor, der für die Ausmessung des Raums verantwortlich ist. Da zur Positionsbestimmung lediglich die aktuellen Rotationswerte der Räder berücksichtigt werden, ergibt sich über die Zeit ein immer grösserer Fehler. Um diesen Fehler genügend gering halten zu können, müssen die Motoren mit höchstmög-

<span id="page-50-0"></span><sup>a</sup>Vorallem der Ultraschallsensor und die Rotationssensoren in den Motoren sind von primärem Interesse

licher Präzision gesteuert werden, was sich als schwierig erweist.

Die während des Projekts demonstrierte Zuverlässigkeit und die im Resultat erzielte Genauigkeit zeugen von der Ausgereiftheit der Vorabversion des Lego-Produktes.

Der in "Next Byte Codes" programmierte Quellcode kann als Referenz für die Steuerung von Sensoren wie auch Motoren genutzt werden. Fehler im Resultat gründen auf der Absenz einer Lokalisationsfunktion und auf der Abhängigkeit der Präzision von der Versorgungsspannung.

Vergleiche mit einer höheren Programmiersprache könnten zeigen, welche Aufgaben sich mit NBC besonders elegant lösen lassen und welche Nachteile sich durch NBC ergeben. Vorallem im Bereich der Motorensteurung durfte dies von grossem Interesse sein, da hier die höchste Präzision mit gleichzeitig geringem Energieverbrauch gefordert ist. Eine weitere wichtige Frage ist die Möglichkeit von Alternativen zu dem von Lego konzipierten Betriebssystem.

Durch die Steigerung der Rechenleistung des Bausteins, wie auch dessen neue zusätzliche Fähigkeit Daten mit digitalen Sensoren auszutauschen, ist es möglich die Erkennung eines Hindernisses ohne Berührung festzustellen und diese in einer Karte des Raums zu erfassen. Die kabellose Kommunikation, auch ausserhalb der Sichtweite, und die mehrzeilige Anzeige erhöhen die Benutzerfreundlichkeit im Vergleich zum älteren RCX-Modell wesentlich.

Als grösste Nachteile erweisen sich, wie auch schon beim RCX-Modell die Abhängigkeit der Sensor- und Motorpräzision von der Versorgungsspannung und die unzureichende Belastbarkeit der neuen LEGO TECHNIC-Bauteile. Da es sich bei dem von LEGO zur Verfugung gestellten NXT-Entwicklerkit ¨ um eine Vorabversion handelt, kann es durchaus sein, dass bis zur Markteinführung noch einige Änderungen vorgenommen werden. Interessant wäre zu wissen, ob der Ultraschallsensor zukünftig immer noch die selben Unzulänglichkeiten besitzt.

# Literaturverzeichnis

- [1] LEGO Dokumentation, LEGO MINDSTORMS User Guide, 2006.
- [2] LEGO Dokumentation, LEGO MINDSTORMS documentation, 2006.
- <span id="page-52-0"></span>[3] LEGO Dokumentation, LEGO LMS2006 protocol, 2006.
- <span id="page-52-1"></span>[4] LEGO Dokumentation, LEGO LMS2006 Direct Commands, 2006.
- [5] Offizielle LEGO Homepage, http://www.lego.com/,
- [6] Produkt Homepage von LEGO Mindstorms, http://mindstorms.lego.com/,
- <span id="page-52-2"></span>[7] Next Byte Codes - alternative Programmiersprache Autor: John Hansen 2006, http://bricxcc.sourceforge.net/nbc/,
- [8] Philips Angaben zum  $I^2C$  Protokoll, http://www.semiconductors.philips.com/i2c,
- <span id="page-52-3"></span>[9] Spezifikation des Targa Bildformats, http://www.scs.fsu.edu/˜burkardt/pdf/targa.pdf,
- <span id="page-53-1"></span>[10] Leonard et al., Dynamic map building for an autonomous mobile robot. Int. J. Rob. Res. 11, 4(Aug.) 1992, 286-298.
- <span id="page-53-0"></span>[11] Buhmann et al., The Mobile Robot Rhino. AI Magazin, Vol. 16 Number 1, 1995.

### Anhang A

# Aufgabenstellung

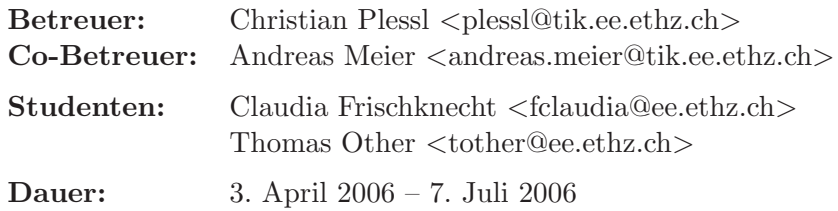

### A.1 Einführung

Die Firma LEGO bietet seit einigen Jahren das Produkt "LEGO Mindstorms" an. Mindstorms ist eine Plattform die Lego Technik Bausteine mit einem Mikrocontroller System kombiniert. Zusätzlich zum Mikrocontroller Baustein werden elektromechanische Teile wie Motoren und Tastsensoren geliefert. Diese Bausteine erlauben es, autonome Roboter mit den vielfältigsten Aufgaben zu konstruieren und programmieren.

Obwohl LEGO Mindstorms ursprünglich als technisches Spielzeug konzipiert wurden, fanden sie in an vielen Schulen und Universitäten Einzug in die Lehre, da sich Mindstorms gut eignen, um Studenten in die Thematik von eingebetteten Systemen einzuführen. Auch unser Institut bietet seit vielen Jahren ein PPS Seminar an, in dem eine Studentengruppe selbständig ein Mindstorms Projekt durchführt.

Im Rahmen dieser Projekte sind die Studenten oft an die Grenzen der Mindstorms Hardware vorgestossen. Es hat sich gezeigt, dass die mitgelieferten Sensoren und Aktoren den hohen Präzisionsanforderungen bei komplexen Aufgaben nicht immer gerecht werden können. Diese Nachteile wurden auch von anderen Anwendern und von LEGO selbst erkannt und LEGO hat vor kurzem nächste Generation von LEGO Mindstorms vorgestellt, welche diese Nachteile beheben sollen.

Die neue Mindstorms Generation heisst "Mindstorms Next Generati-<br>(NYT) (Contract and Herbert 2006 in der Verlauf language Die Mind on (NXT)" uns soll im Herbst 2006 in den Verkauf kommen. Die Mindstorms NXT sind den bisherigen Mindstorms in vielerlei Hinsicht überlegen. Die Zentraleinheit hat nun eine 32bit CPU mit wesentlich mehr Rechenleistung. Die Sensoren und Aktoren wurden gründlich überarbeitet und erlauben nun eine präzisere Erfassung von Sensordaten (Taster, Mikrofon, Licht, Ultraschall-Bewegungssensor) und eine präzisere Ansteuerung der Motoren. Eine integrierte Bluetooth-Schnittstelle ermöglicht die drahtlose Kommunikation mit dem Mindstorms-Roboter. LEGO stellt 100 Mindstorms NXT Entwicklerkits als Vorabversion zur Verfugung. Unser Institut hat eines die- ¨ ser Entwicklerkits erhalten.

### A.2 Aufgabenstellung

Wir möchten diese neuen Mindstorms NXT in Zukunft auch in unseren Studentenprojekten einsetzen und möchten in dieser Arbeit erste Erfahrungen mit der neuen Hardware erhalten. Ihre Ergebnisse werden in die Ausgestaltung der zukünftigen PPS Praktika einfliessen.

Diese Arbeit hat im wesentlichen zwei Zielsetzungen: Einerseits sollen die Eigenschaften der einzelnen Komponenten der Mindstorms NXT untersucht werden (Genauigkeit, Zuverlässigkeit, Anwendungsgebiete). Dadurch erhoffen wir uns Kenntnisse uber das Potential und die Limitation der neuen ¨ Sensoren und Aktoren. Zweitens sollen Sie in Absprache mit Ihren Betreuern ein Projekt definieren und umsetzen, welches die Möglichkeiten von Mindstorms NXT mit einer konkreten Anwendung demonstriert.

### A.3 Teilaufgaben

#### 1. Grundlagen Minstorms

Machen Sie sich mit den Grundlagen der Mindstorms NXT und der Software Entwicklungsumgebung vertraut. Arbeiten Sie dazu das mitgelieferte Tutorial durch. Verfolgen Sie auch die Entwicklungen und Diskussionen auf den Mindstorms Entwickler Foren.

#### 2. Sensor Tests

Untersuchen Sie die mitgelieferten Sensoren und Aktoren. Entwickeln Sie dazu eine Reihe von reproduzierbaren Tests, welche die Genauigkeit und Zuverlässigkeit der Sensoren testet. Protokollieren Sie ihre Testbedingungen und Messresultate.

#### 3. Bluetooth Kommunikation

Untersuchen Sie wie die Bluetooth Kommunikationsschnittstelle in einer Anwendung benutzt werden kann. Ist eine Interaktion von Mindstorms mit anderen Bluetooth Geräten, z.B. mit einem Mobiltelefon oder Computerperipheriegeräten möglich? Falls ja, welche Funktionen können implementiert werden.

### 4. Definition Projekt

Definieren Sie in Absprache mit Ihren Betreuern ein Projekt, das die Leistungsfähigkeit der Minstorm NXT mit einer konkreten Anwendung demonstriert. Erstellen Sie einen Plan zur Umsetzung des Projekts.

5. Umsetzung Projekt Setzen Sie das Projekt gemäss Ihrem Plan um.

### 6. Feedback an Lego

Wir möchten LEGO gerne ein Feedback zur Vorabversion des Mindstorm Entwicklerkit geben. Dokumentieren Sie Ihre wichtigsten Erfahrungen mit dem Entwicklerkit dazu in einem kurzen Bericht, den wir LEGO als Feedback senden können.

### 7. Erkenntnisse für PPS

Dokumentieren Sie die wichtigsten Erkenntnisse Ihrer Arbeit, welche für ein zukünftiges PPS Seminar wichtig sind.

### A.4 Organisatorisches

- Zeitplan Erstellen Sie am Anfang Ihrer Arbeit zusammen mit dem Betreuer einen realistischen Zeitplan. Halten Sie Ihren Arbeitsfortschritt laufend fest.
- Meetings Vereinbaren Sie mir Ihren Betreuern einen festen wöchentlichen Termin für ein Treffen. Präsentieren Sie an diesem Treffen jeweils den aktuellen Stand der Arbeit und diskutieren Sie offene Fragen.
- Dokumentation Dokumentieren Sie Ihre Arbeit sorgfältig. Legen Sie besonderen Wert auf die Beschreibung Ihrer Überlegungen und Entwurfsentscheide. Beginnen Sie fruhzeitig mit der Dokumentation und ¨ diskutieren Sie die Struktur mit Ihren Betreuern. Ihr Bericht ist ein wesentlicher Bestandteil Ihrer Arbeit und hat auch bei der Bewertung entsprechendes Gewicht.

# Anhang B

# Tabellen mit den Messresultaten

### B.1 Lichtsensor

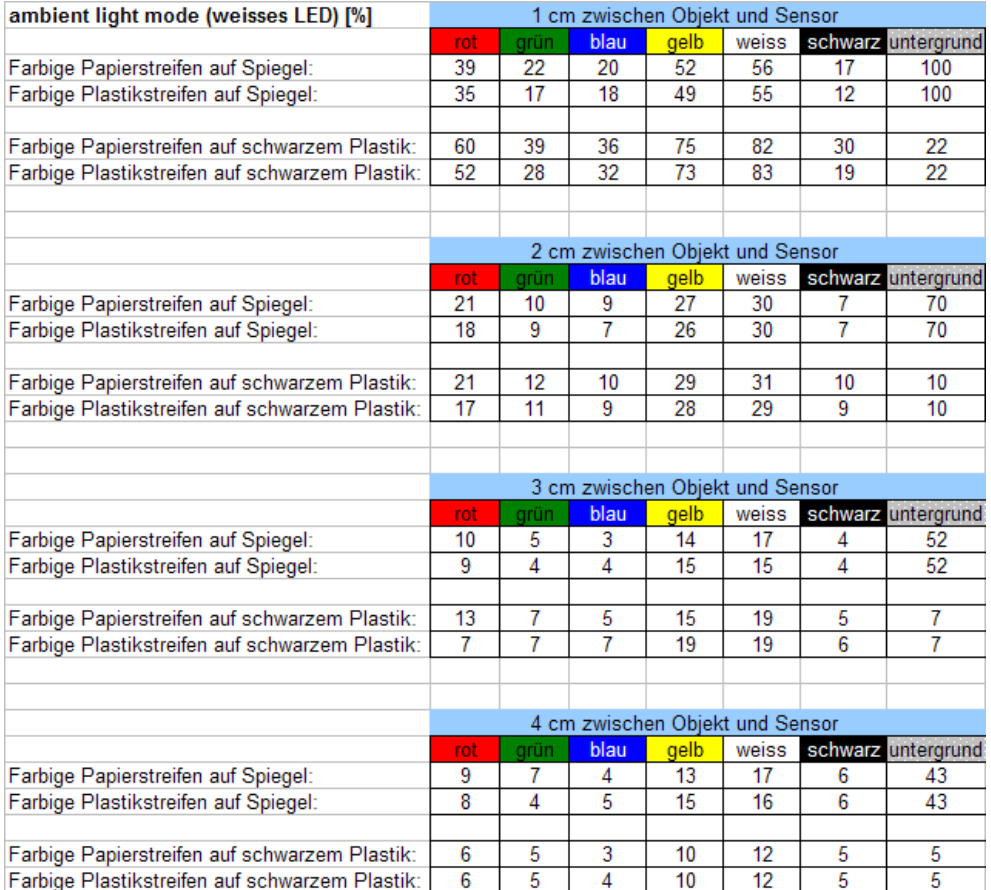

### B.1. Lichtsensor 57

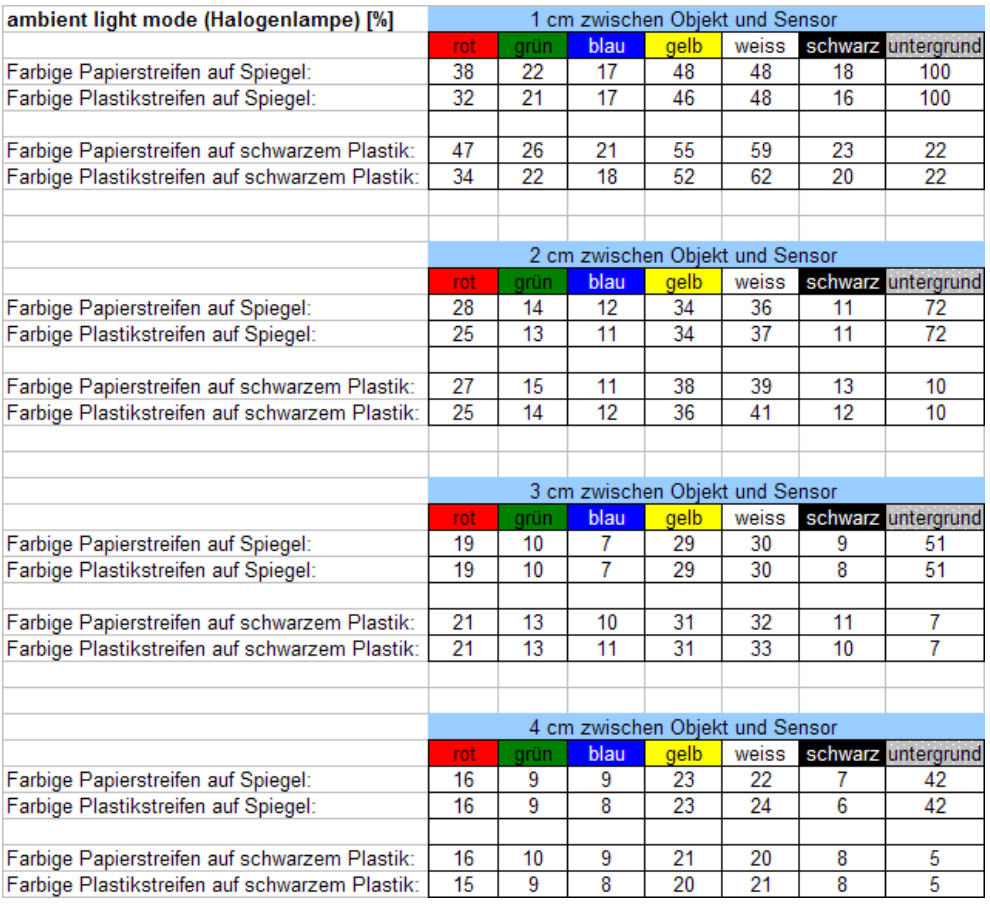

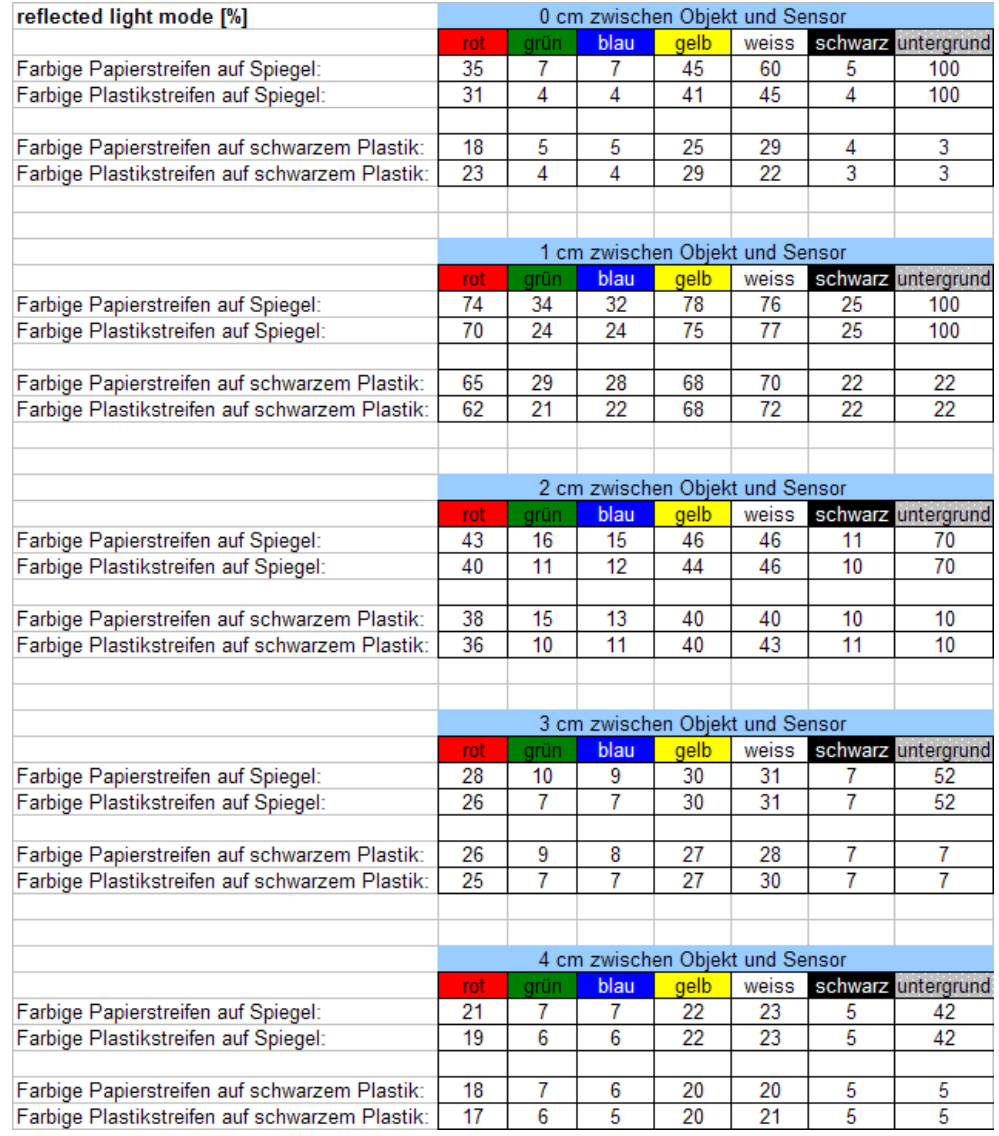

### B.2 Ultraschallsensor

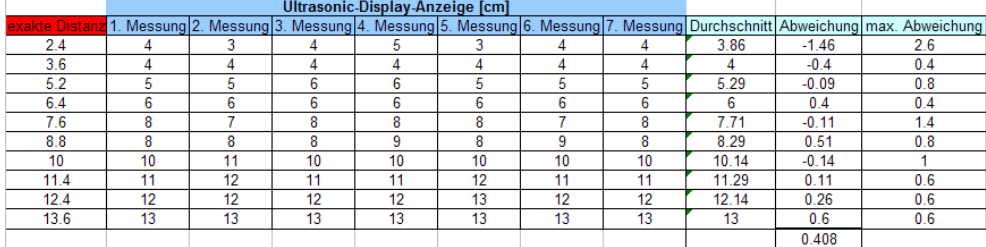

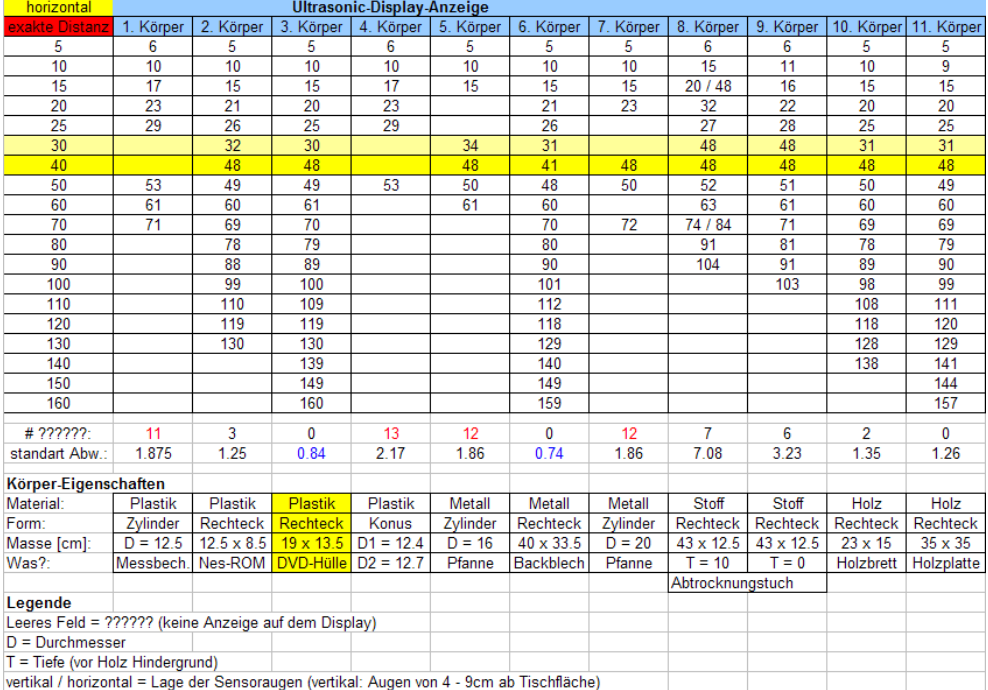

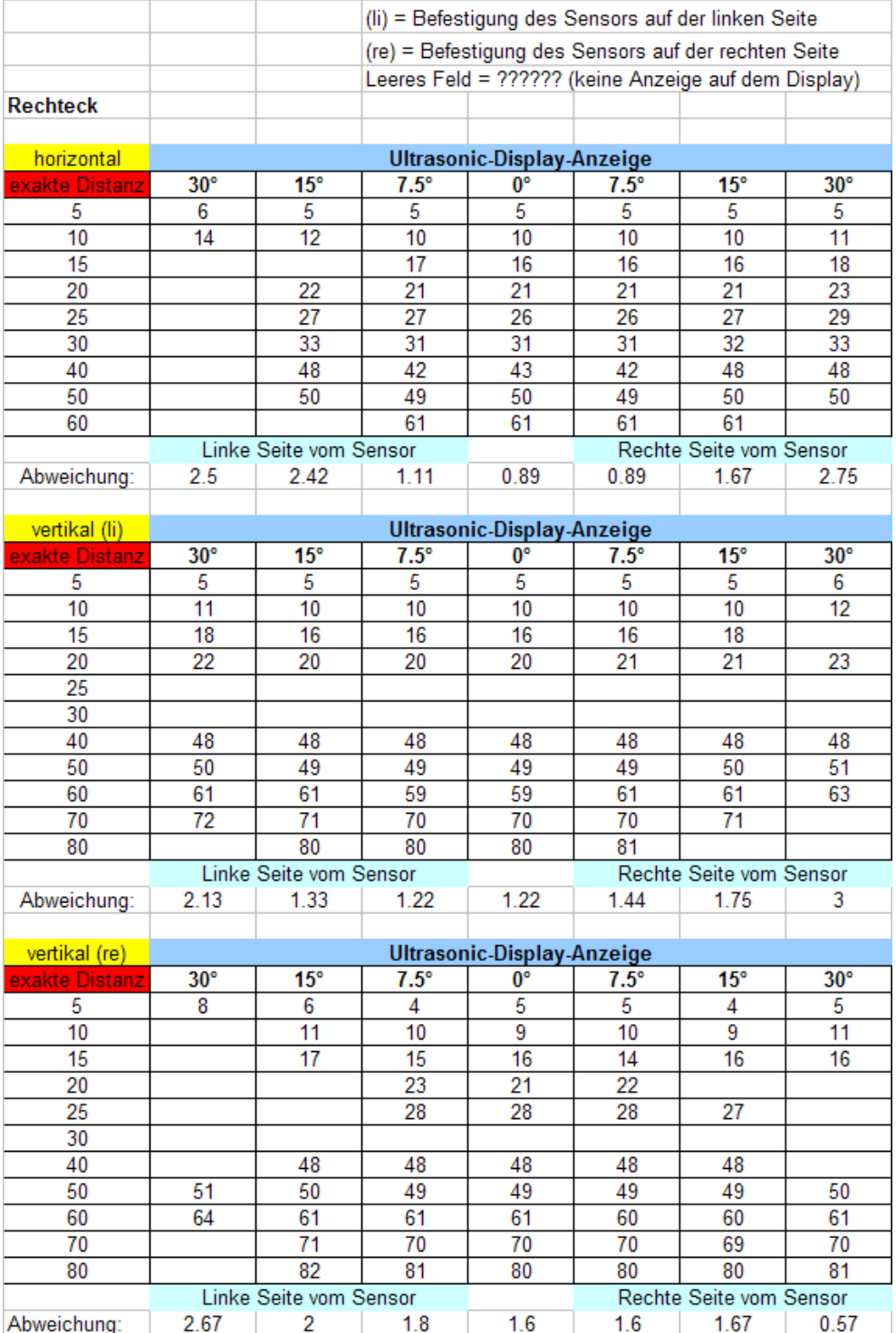

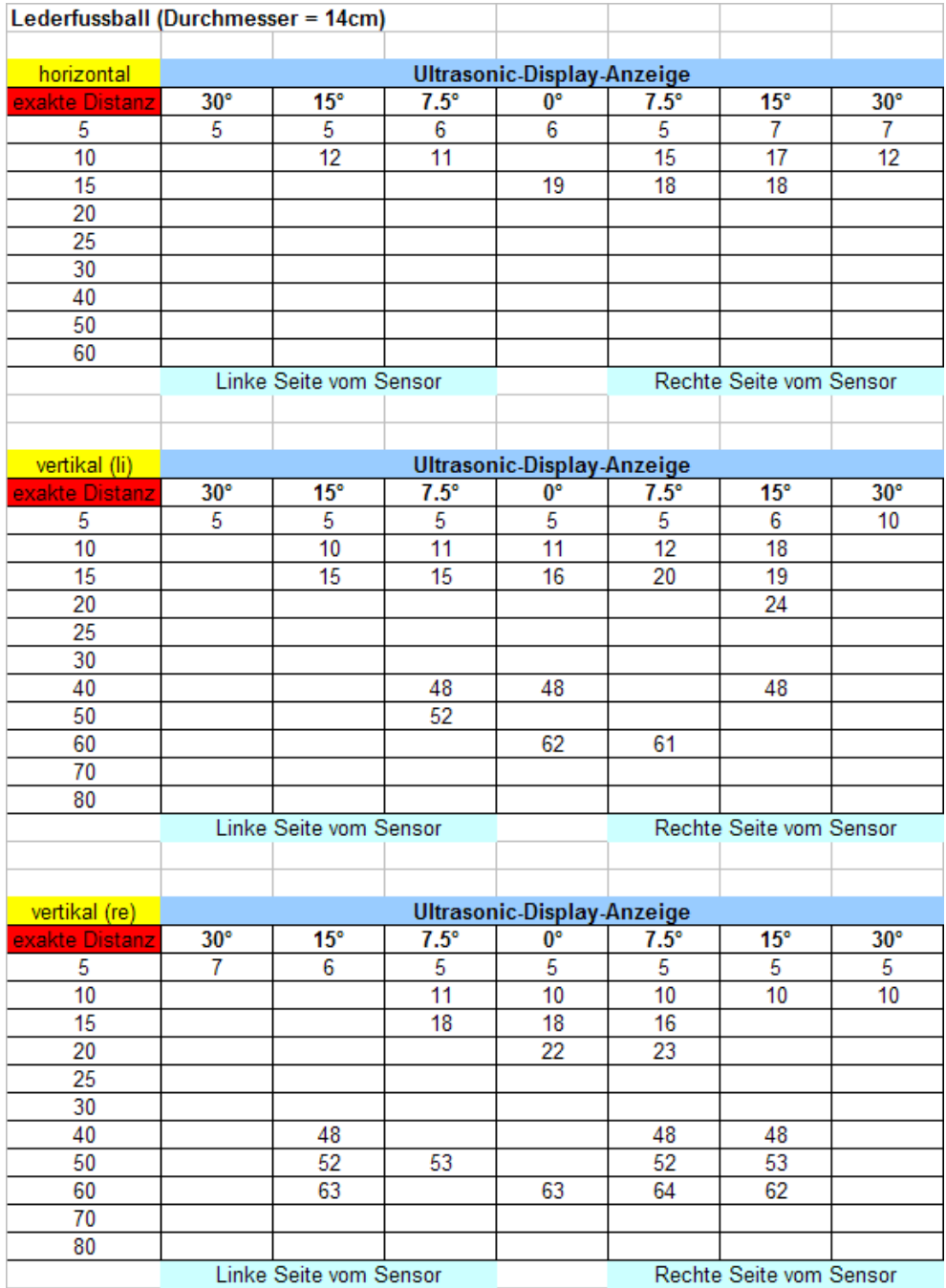

### B.3 Motoren

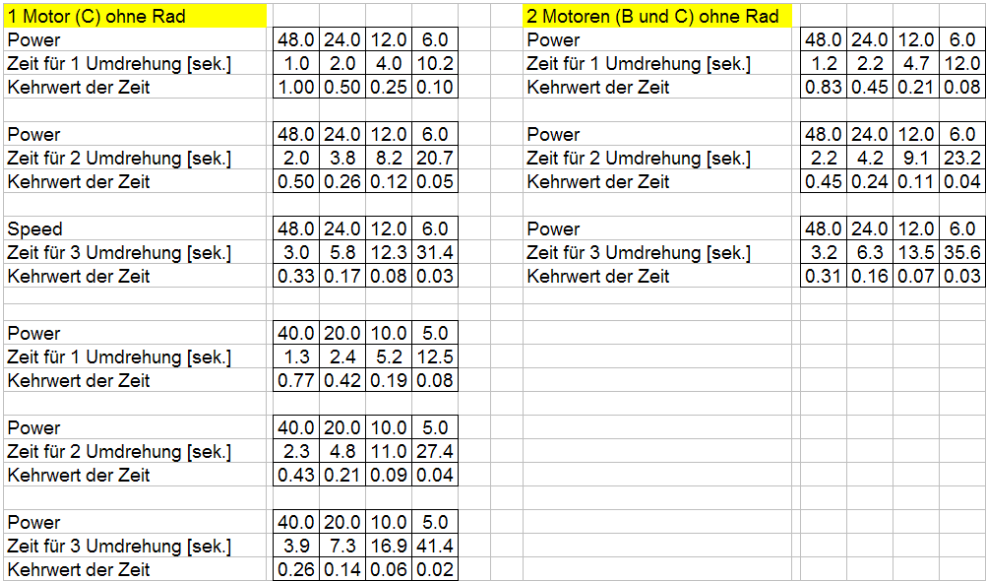

### Anhang C

# NBC Sourcecode

// \*\*\*\*\*\*\*\*\*\*\*\*\*\*\*\*\*\*\*\*\*\*\*\*\*\* // \* LEGO Mindstorms NXT \* // \* ------------------- \* // \* Project:Explorer #3 \* // \*\*\*\*\*\*\*\*\*\*\*\*\*\*\*\*\*\*\*\*\*\*\*\*\*\* // // Description: This project's goal is to explore an 'a priori' unknown room. This can be achieved by solving following problems:<br>
- Map building<br>
- Motion planning<br>
- Collision avoidance<br>
- Collision avoidance<br>
- Collision avoidance<br>
- Collision avoidance<br>
- Collision avoidance<br>
- Collision avoidance<br>
- Collision avoid // around (ScanWall) before doing any movements. When the room is considered as explored the // results are saved to the (TGA graphics formatted) file map.tga stored in the NXT's internal // flash memory. There are several other threads called from the ones named above. // // Notes: - 1615 rotations on motor B equeals 360 turn to the left // - 1575 rotations on motor C equeals 360 turn to the right // // ---------------------------------------------------------------------------------------------------- // File: explorer#3.nbc // Compiler: nbc-0.1.3.b2 http://bricxcc.sourceforge.net/nbc/ // Authors: Claudia Frischknecht [fclaudia@ee.ethz.ch] // Thomas Other [tother@ee.ethz.ch] // ----------------------------------------------------------------------------------------------------

// preprocessor instructions not yet implemented by this early nbc compiler version //#include "NXTDefs.h"

dseg segment // ........................................................................................................... // // ............... .............<br>Type Defs . // ...............  $\frac{1}{11}$ // ........................................................................................................... TCommLSWrite struct Result sbyte Port byte Buffer byte[] ReturnLen byte TCommLSWrite ends TCommLSRead struct<br>Result sby sbyte<br>bvte Port byte Buffer byte[] BufferLen byte TCommLSRead ends

TSetScreenMode struct Result sbyte ScreenMode dword TSetScreenMode ends TLocation struct X sword Y sword TLocation ends TDrawText struct Result sbyte Location TLocation Text byte[] Options dword TDrawText ends TDrawPoint struct Result sbyte Location TLocation Options dword TDrawPoint ends TDrawLine struct Result sbyte StartLoc TLocation EndLoc TLocation Options dword TDrawLine ends TDrawCircle struct Result sbyte Center TLocation Size byte Options dword TDrawCircle ends TSize struct Width sword Height sword  $\begin{tabular}{ll} \bf TSize & \tt ends \end{tabular}$ TDrawRect struct Result sbyte Location TLocation Size TSize Options dword TDrawRect ends TFileOpen struct<br>
Result word<br>
FileHandle byte<br>
Filename byte<br>
Length dword<br>
TFileOpen ends TFileReadWrite struct Result word FileHandle byte Buffer byte[] Length dword Length dword<br>TFileReadWrite ends TFileClose struct Result word FileHandle byte TFileClose ends TFileDelete struct Result word Filename byte[] TFileDelete ends SoundPF\_def struct result sbyte filename byte[] loop byte vol byte SoundPF\_def ends SoundGS\_def struct result byte flags byte SoundGS\_def ends

// ........................................................................................................... // // ................. // . Global Vars . // ................. // // ...........................................................................................................

// declaration of structs

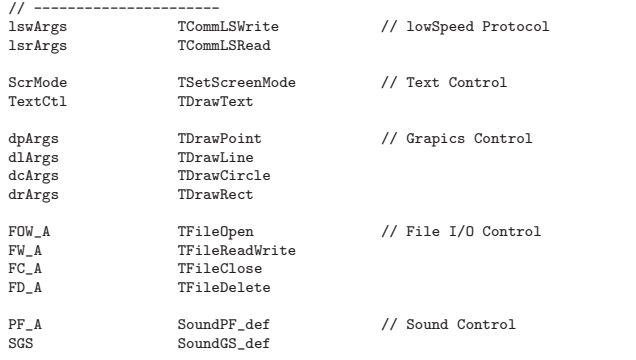

// constants // ---------

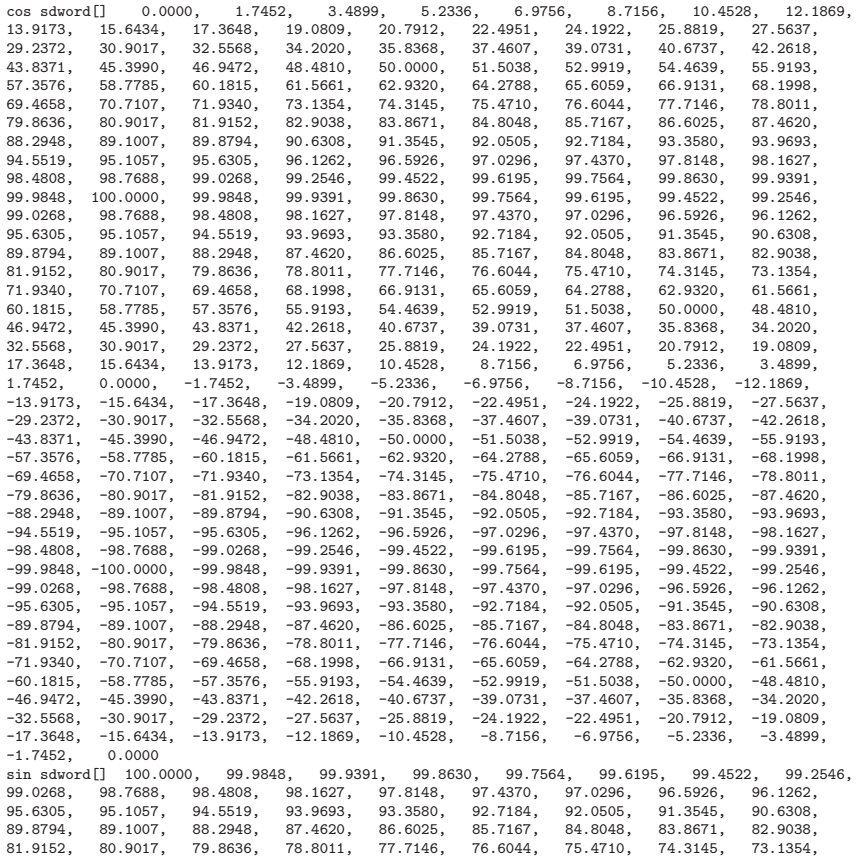

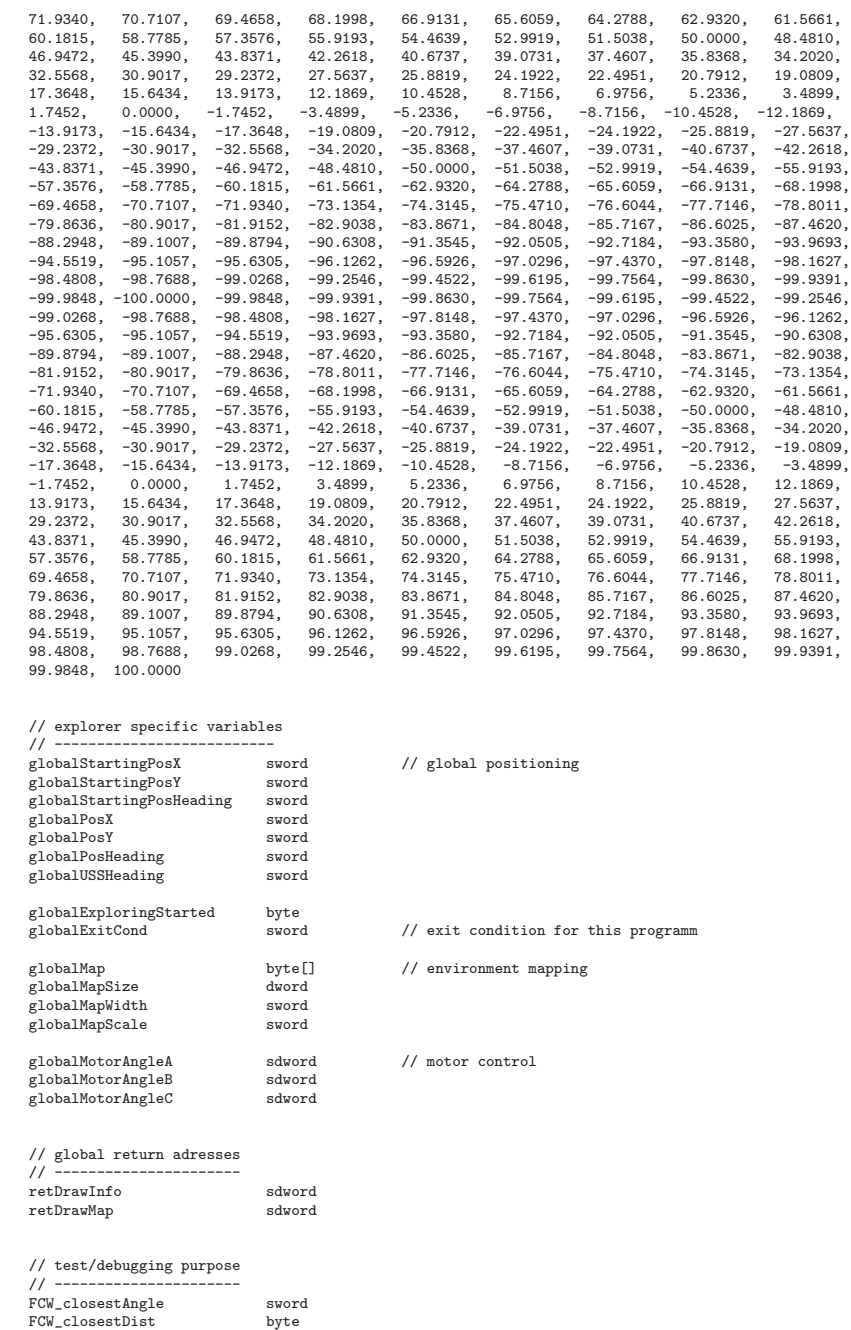

DWS\_USLeft byte DWS\_USFront byte globalText byte[]

dseg ends // ........................................................................................................... // \*\*\*\*\*\*\*\*\*\*\*\*\*\*\*\*\*\*\*\*\*\*\*\*\*\*\*\*\*\*\*\*\*\*\*\*\*\*\*\*\*\*\*\*\*\*\*\*\*\*\*\*\*\*\*\*\*\*\*\*\*\*\*\*\*\*\*\*\*\*\*\*\*\*\*\*\*\*\*\*\*\*\*\*\*\*\*\*\*\*\*\*\*\*\*\*\*\*\*\*\*\*\*\*\*\*\* // Thread: Wait

// ------------------------ // Desrciption: Sleeps for 100ms // // Arguments: none // // Return Values: none // \*\*\*\*\*\*\*\*\*\*\*\*\*\*\*\*\*\*\*\*\*\*\*\*\*\*\*\*\*\*\*\*\*\*\*\*\*\*\*\*\*\*\*\*\*\*\*\*\*\*\*\*\*\*\*\*\*\*\*\*\*\*\*\*\*\*\*\*\*\*\*\*\*\*\*\*\*\*\*\*\*\*\*\*\*\*\*\*\*\*\*\*\*\*\*\*\*\*\*\*\*\*\*\*\*\*\* dseg segment // define variables used only by this thread W\_now sdword W\_then sdword // define return address retWait sdword dseg ends // ........................................................................................................... thread Wait gettick W\_now add W\_then, W\_now, 50 // 50ms wait W\_waiting: gettick W\_now brcmp LT, W\_waiting, W\_now, W\_then subret retWait endt //:::::::::::::::::::::::::::::::::::::::::::::::::::::::::::::::::::::::::::::::::::::::::::::::::::::::::::: // \*\*\*\*\*\*\*\*\*\*\*\*\*\*\*\*\*\*\*\*\*\*\*\*\*\*\*\*\*\*\*\*\*\*\*\*\*\*\*\*\*\*\*\*\*\*\*\*\*\*\*\*\*\*\*\*\*\*\*\*\*\*\*\*\*\*\*\*\*\*\*\*\*\*\*\*\*\*\*\*\*\*\*\*\*\*\*\*\*\*\*\*\*\*\*\*\*\*\*\*\*\*\*\*\*\*\* // Thread: DoMotorMotion // --------------------- // Desrciption: Rotates the desired motors stored in array DMM\_motors until the rotation angle of DMM\_angle // (in degrees) is reached. ..<br>//<br>// Arguments: // Arguments: DMM\_motors - array of motors to run // DMM\_angle - angle to turn the motors (!!! ALWAYS POSITIVE !!!) // DMM\_power - power settins to run the motors (0 to 100)  $\frac{77}{11}$ // Return Values: none // \*\*\*\*\*\*\*\*\*\*\*\*\*\*\*\*\*\*\*\*\*\*\*\*\*\*\*\*\*\*\*\*\*\*\*\*\*\*\*\*\*\*\*\*\*\*\*\*\*\*\*\*\*\*\*\*\*\*\*\*\*\*\*\*\*\*\*\*\*\*\*\*\*\*\*\*\*\*\*\*\*\*\*\*\*\*\*\*\*\*\*\*\*\*\*\*\*\*\*\*\*\*\*\*\*\*\* dseg segment Sougaring input arguments for this thread<br>DMM\_motors byte[]<br>DMM\_angle  $\sim$ DMM\_motors byte[] // where DMM\_motor is an array of motors (eg. OUT\_B, OUT\_C) DMM\_angle sdword // is a POSITIVE angle. rotation until angle is reached DMM\_power sbyte // define variables used only by this thread DMM\_motor byte // variable to store the motor from which the angle gets read DMM\_motor byte // variable to store the motor from which<br>DMM\_motorsCount byte // how many motors are there to controll<br>DMM\_startAngle sdword DMM\_startAngle sdword<br>DMM\_endAngle sdword DMM\_endAngle<br>DMM\_endAngle<br>DMM\_updateFlags DMM\_updateFlags byte<br>DMM\_outputMode byte OUT\_MODE\_MOTORON+OUT\_MODE\_BRAKE<br>DMM\_regMode1 byte OUT\_REGMODE\_IDLE<br>DMM\_regMode2 byte OUT\_REGMODE\_IDLE  $\begin{tabular}{l} DMM\_regModel \\ DM\_regModel \\ DM\_regModel \\ DM\_runState \\ \end{tabular} \begin{tabular}{l} byte \\ byte \\ byte \\ OUT\_REGNODE\_IDE \\ \end{tabular} \end{tabular}$ DMM\_currentRunState byte  $\frac{1}{2}$  variable to store the current Angle readout DRM\_currentAngle sdword<br>DMM\_currentAngle sdword<br>DMM\_oldCurrentAngle sdword // define return address // used to store return address dseg ends // ........................................................................................................... thread DoMotorMotion // 1. Get number of motors and first motor // --------------------------------------- index DMM\_motor, DMM\_motors, 0 arrsize DMM\_motorsCount, DMM\_motors // 2. Are we moving 1 or many motors? // --------------------------------- brcmp EQ, DMM\_SingleMotor, DMM\_motorsCount, 1 brcmp GT, DMM\_MultipleMotors, DMM\_motorsCount, 1 DMM\_SingleMotor: set DMM\_regMode1, OUT\_REGMODE\_IDLE set DMM\_regMode2, OUT\_REGMODE\_SPEED jmp DMM\_InitMotors DMM\_MultipleMotors:

```
set DMM_regMode1, OUT_REGMODE_IDLE
set DMM_regMode2, OUT_REGMODE_SPEED
jmp DMM_InitMotors
DMM_InitMotors:
     set DMM_outputMode, OUT_MODE_MOTORON+OUT_MODE_BRAKE
     set DMM_updateFlags, UF_UPDATE_RESET_BLOCK_COUNT+UF_UPDATE_RESET_COUNT+
UF_UPDATE_TACHO_LIMIT+UF_UPDATE_SPEED+UF_UPDATE_MODE
     setout DMM_motors, OutputMode, DMM_outputMode, RegMode, DMM_regMode1, TachoLimit, DMM_angle,
                              RunState, DMM_runState, Power, DMM_power, UpdateFlags, DMM_updateFlags
     // 3. Waits till angle is reached
     11 -DMM_Running:
     getout DMM_currentRunState, DMM_motor, RunState
brcmp EQ, DMM_Running, DMM_currentRunState, OUT_RUNSTATE_RUNNING
     // 4. Regulates for speed = 0<br>// --------------------------
     // --------------------------
set DMM_power, 0
set DMM_outputMode, OUT_MODE_MOTORON+OUT_MODE_BRAKE+OUT_MODE_REGULATED
     set DMM_updateFlags, UF_UPDATE_SPEED+UF_UPDATE_MODE<br>setout DMM_motors, OutputMode, DMM_poutputMode, RegMode, DMM_regMode2, RunState, DMM_runState,<br>setout DMM_motors, Dower, DMM_power, UpdateFlags, DMM_updateFlags
     // 5. Verifies that motor doesn't rotate for 50ms, else loops
     // -----------------------------------------------------------
DMM_Stabilize:
     getout DMM_currentAngle, DMM_motor, RotationCount
     mov DMM_oldCurrentAngle, DMM_currentAngle
     subcall Wait, retWait
getout DMM_currentAngle, DMM_motor, RotationCount
     brcmp NEQ, DMM_Stabilize, DMM_oldCurrentAngle, DMM_currentAngle
    subret retDoMotorMotion
endt
//::::::::::::::::::::::::::::::::::::::::::::::::::::::::::::::::::::::::::::::::::::::::::::::::::::::::::::
// ***********************************************************************************************************
// Thread: GetUltraSonicSensor
// ---------------------------
// Desrciption: Reads value from ultrasonic sensor and returns it in GUSS_retVal.
//<br>//<br>// Arguments:
                       GUSS_port - stores the port the US sensor is attached to
//
// Return Values: GUSS_retVal - US distance readout
// ***********************************************************************************************************
dseg segment
     // define input arguments for this thread
GUSS_port byte
     %// define return values<br>GUSS_retVal byte
    GUSS_retVal// define variables used only by this thread
GUSS_bufLSWrite1 byte[] 0x2, 0x42
GUSS_readBuf byte[]
    GUSS_lsBytesRead byte
     // define return address
    retGetUltraSonicSensor sdword
dseg ends
                          // ...........................................................................................................
thread GetUltraSonicSensor
    setin IN_TYPE_LOWSPEED_9V, GUSS_port, IN_MODE_RAW
GUSS_ReadAgain:
    mov lswArgs.Port, GUSS_port
     set lswArgs.ReturnLen, 1
     mov lswArgs.Buffer, GUSS_bufLSWrite1
syscall CommLSWrite, lswArgs
     mov lsrArgs.Port, GUSS_port
     set lsrArgs.BufferLen, 1
syscall CommLSRead, lsrArgs
     mov GUSS_readBuf, lsrArgs.Buffer
arrsize GUSS_lsBytesRead, GUSS_readBuf
```

```
subcall Wait, retWait
jmp GUSS_ReadAgain
GUSS_NoReadAgain:
    index GUSS_retVal, GUSS_readBuf, NA
    subret retGetUltraSonicSensor
endt
//::::::::::::::::::::::::::::::::::::::::::::::::::::::::::::::::::::::::::::::::::::::::::::::::::::::::::::
// ***********************************************************************************************************
// Thread: GetLightSensor
// ---------------------------
// Desrciption: Reades value from light sensor and returns it.
//<br>// Arguments:
                       GLS_port - stores the port the light sensor is attached to
//
// Return Values: GLS_retVal - light value readout
// ***********************************************************************************************************
dseg segment
     // define input arguments for this thread GLS_port byte
    GLS_port
     // define return values<br>GLS retVal word
    GLS_retVal
     %// define variables used only by this thread {\tt GLS\_sensorMode} byte {\tt CLS\_sensorMode}GLS_sensorType
    GLS_sensorMode byte<br>GLS_isInvalid byte
     GLS_isInvalid
     // define return address
    retGetLightSensor sdword
dseg ends
                  // ...........................................................................................................
thread GetLightSensor
    // set sensor type and mode
    set GLS_sensorType, IN_TYPE_LIGHT_INACTIVE
     set GLS_sensorMode, IN_MODE_RAW
     setin GLS_sensorType, GLS_port, Type
setin GLS_sensorMode, GLS_port, InputMode
     /* when changing the type and/or mode of a sensor the NXT blocks also set the InvalidData field to true */
set GLS_isInvalid, TRUE
    setin GLS_isInvalid, GLS_port, InvalidData
     // make sure the sensor value is valid
GLS_StillInvalid:
     getin GLS_isInvalid, GLS_port, InvalidData
brtst NEQ, GLS_StillInvalid, GLS_isInvalid
/* if isInvalid not false (equal to zero) then loop until it is */
    getin GLS_retVal, GLS_port, RawValue
     sub GLS_retVal, 1000, GLS_retVal
div GLS_retVal, GLS_retVal, 10
    brcmp GT, GLS_SetToMax, GLS_retVal, 100
    subret retGetLightSensor
GLS_SetToMax:
     <sub>set GLS_retVal, 100</sub>
    subret retGetLightSensor
endt
//::::::::::::::::::::::::::::::::::::::::::::::::::::::::::::::::::::::::::::::::::::::::::::::::::::::::::::
// ***********************************************************************************************************
// Thread: GetSoundSensor
// ---------------------------
// Desrciption: Reades value from sound sensor and returns it in GSS_retVal.
//<br>// Arguments:
                       \frac{1}{10} \frac{1}{100} - stores the port the sound sensor is attached to
// Arguments: 055_port<br>//<br>// Return Values: 0SS_retVal
// Return Values: GSS_retVal - sound value readout
// ***********************************************************************************************************
dseg segment
```
// have to loop and generate another readout if lsByteRead = 0

brtst NEQ, GUSS\_NoReadAgain, GUSS\_lsBytesRead

69

```
// define input arguments for this thread
    GSS_port byte
     // define return values<br>GSS_retVal word
     GSS_retVal%// define variables used only by this thread<br>GSS_sensorType byte<br>GSS_sensorMode byte
     GSS_sensorType byte
GSS_sensorMode byte
    GSS_isInvalid byte
     // define return address
     retGetSoundSensor sdword
dseg ends
// ...........................................................................................................
thread GetSoundSensor
     // set sensor type and mode
     set GSS_sensorType, IN_TYPE_SOUND_DB
set GSS_sensorMode, IN_MODE_RAW
     setin GSS_sensorType, GSS_port, Type
setin GSS_sensorMode, GSS_port, InputMode
     /* when changing the type and/or mode of a sensor the NXT blocks also set the InvalidData field to true */
     set GSS_isInvalid, TRUE
setin GSS_isInvalid, GSS_port, InvalidData
     // make sure the sensor value is valid
GSS_StillInvalid:
     getin GSS_isInvalid, GSS_port, InvalidData
brtst NEQ, GSS_StillInvalid, GSS_isInvalid
/* if isInvalid not false (equal to zero) then loop until it is */
     getin GSS_retVal, GSS_port, NormalizedValue
div GSS_retVal, GSS_retVal, 10
    brcmp GT, GSS_SetToMax, GSS_retVal, 100
     subret retGetSoundSensor
GSS_SetToMax:
    set GSS_retVal, 100
     subret retGetSoundSensor
endt
//::::::::::::::::::::::::::::::::::::::::::::::::::::::::::::::::::::::::::::::::::::::::::::::::::::::::::::
// ***********************************************************************************************************
// Thread: GetTouchSensor<br>// ------------------------
// ---------------------------
// Desrciption: Reads value from touch sensor and returns it in GTS_retVal.
// Besiciption: heads value 1<br>//<br>// Arguments: GTS_port
                                           - stores the port the touch sensor is attached to
//
// Return Values: GTS_retVal - touch sensor readout
// ***********************************************************************************************************
dseg segment
// define input arguments for this thread
    GTS_port byte
     // define return values<br>GTS retVal word
     GTS_retVal
     %// define variables used only by this thread<br>GTS_sensorType byte<br>GTS_sensorMode byte
     GTS_sensorType byte
GTS_sensorMode byte
    GTS isInvalid byte
     // define return address
     retGetTouchSensor sdword
dseg ends<br>\frac{1}{2}// ...........................................................................................................
thread GetTouchSensor
     set GTS_port, IN_3
     set GTS_sensorType, IN_TYPE_SWITCH
set GTS_sensorMode, IN_MODE_BOOLEAN
    setin GTS_sensorType, GTS_port, InputMode
     set GTS_isInvalid, TRUE
setin GTS_isInvalid, GTS_port, InvalidData
GTS_StillInvalid:
```
```
getin GTS_isInvalid, GTS_port, InvalidData
       brtst NEQ, GTS_StillInvalid, GTS_isInvalid
   set GTS_retVal, 0
   get GIS_retVal, O<br>getin GTS_retVal, GTS_port, ScaledValue<br>cmp LT, GTS_retVal, GTS_retVal, 500
   subret retGetTouchSensor
endt
..<br>// Thread: CalcNewPos
\tilde{U}- - - - - - -// Desrciption: Calculate the current position depenging on motor rotations and current heading.
// Society<br>contracts: CNP_dMovement
                                - current displacement
Ÿ.
//<br>// Return Values: none
dseg segment
   // define input arguments for this thread
                            \frac{1}{\pi} in milimeters
   CNP dMovement
                    suord
   // define variables used only by this thread
   CNP\_angleItemxtes used on<br>uword<br>udword
   CNP tmpCNP\_dxsword
                             // in milimeters
                  sword<br>sword
   CNP_dv// define return address<br>retCalcNewPos sdwo
                   sdword
_{\rm dseg\ ends}The CalcNewPos
   // 1. add or subtract 360 degrees of
   brcmp GTEQ, CNP_DoHeadingSub, globalPosHeading, 360
   brcmp LT, CNP_DoHeadingAdd, globalPosHeading, 0
jmp CNP_EndChange<br>CNP_DoHeadingSub:
jmp CNP_EndChange:
   brcmp GTEQ, CNP_DoHeadingSub, globalPosHeading, 360
   bromp LT, CNP_DoHeadingAdd, globalPosHeading, 0
   nov CNP_angleItem, globalPosHeading<br>index CNP_dx, cos, CNP_angleItem
   index Car, ax, cos, Car, angleitem<br>index CNP_dy, sin, CNP_angleItem<br>mul CNP_dx, CNP_dx, CNP_dNovement<br>mul CNP_dy, CNP_dy, CNP_dNovement<br>div CNP_dx, CNP_dx, 100<br>div CNP_dy, CNP_dy, 100
                                              // multiply with displacement
   // 3. Calc new position
   11 ---
   add globalPosX, globalPosX, CNP_dx
   add globalPosY, globalPosY, CNP_dy
   subret retCalcNewPos
_{\text{endt}}11 ------
//<br>// Desrciption: Stores the current US sensor readout to the map with respect to the current US sensor
\frac{1}{11}direction. Increase value of map point if we already saw an obstacle here.
// Arguments:<br>//
                \mathtt{SUR\_ussReadout}
```

```
// Return Values: none
// ***********************************************************************************************************
dseg segment
      // define input arguments for this thread
SUR_ussReadout byte
      // define variables used only by this thread
     SUR_middlePoint udword
      SUR_posX sword
SUR_posY sword
      SUR_angle sword
      sun_<br>
SUR_angleItem uword<br>
SUR_cos sword
      SUR_{\text{COS}}SUR_sin sword<br>SUR mapItem udword
      SUR_mapItem udword<br>SUR_mapValue byte<br>SUR_startValue byte 14
      SUR_mapValue<br>SIR startValueSUR\_startValue byte 14 // start us recognition count at value 14 and increase each SUR\_stopValue byte 22 // time we see an object at the same place
                                                         // time we see an object at the same place
      // define return address
     retStoreUSSReadout sdword
dseg ends
                                          // ...........................................................................................................
thread StoreUSSReadout
      brcmp GT, SUR_SkipReadout, SUR_ussReadout, 47 // exit thread if the readout is above specified
// value
     // 1. Calc coordinates relative to current position
      // and middlepoint of Map array
// ------------------------------------------------
      div SUR_middlePoint, globalMapWidth, 2
      div SUR_posX, globalPosX, globalMapScale // respect map scale
div SUR_posY, globalPosY, globalMapScale
                                                                                      // Place position relative to Middlepoint of Map
      add SUR_posY, SUR_posY, SUR_middlePoint
      // 2. Determine relative Angle to US sensor
      // and set in between 0 and 359 degrees
// ----------------------------------------
      add SUR_angle, globalPosHeading, globalUSSHeading
      brcmp LT, SUR_DoHeadingAdd, SUR_angle, 0
brcmp GTEQ, SUR_DoHeadingSub, SUR_angle, 360
 jmp SUR_EndChangeHeading
SUR_DoHeadingAdd:
      add SUR_angle, SUR_angle, 360
jmp SUR_EndChangeHeading
SUR_DoHeadingSub:
      sub SUR_angle, SUR_angle, 360
 jmp SUR_EndChangeHeading
SUR_EndChangeHeading:
      brcmp LT, SUR_DoHeadingAdd, SUR_angle, 0
brcmp GTEQ, SUR_DoHeadingSub, SUR_angle, 360
      // 3. Get cos and sin values for SUR_angle
// and multiply with us readout
// ---------------------------------------------
      mov SUR_angleItem, SUR_angle
      index SUR_cos, cos, SUR_angleItem
index SUR_sin, sin, SUR_angleItem
      mul SUR_cos,SUR_cos, SUR_ussReadout
mul SUR_sin,SUR_sin, SUR_ussReadout
     mul SUR cos, SUR cos, 10 // transform ultrasonic cm to milimeter
     mul SUR_sin, SUR_sin, 10<br>div SUR_cos, SUR_cos, 100<br>div SUR_sin, SUR_sin, 100
      div SUR_cos,SUR_cos, 100 // 0 <= |cos(phi)| < 100
div SUR_sin,SUR_sin, 100 // 0 <= |sin(phi)| < 100
      // 4. Calc coordinates of current us readout
      // -----------------------------------------
div SUR_cos,SUR_cos, globalMapScale
      div SUR_sin,SUR_sin, globalMapScale
add SUR_posX, SUR_posX, SUR_cos
add SUR_posY, SUR_posY, SUR_sin
      // 5. Calculate 1-dimensional array adress
// and increase value of array item by 1
// ----------------------------------------
      mul SUR_mapItem, SUR_posY, globalMapWidth
add SUR_mapItem, SUR_mapItem, SUR_posX
```
index SUR\_mapValue, globalMap, SUR\_mapItem<br>brcmp EQ, SUR\_SkipReadout, SUR\_mapValue, 1<br>brcmp GT, SUR\_DontAdOffset, SUR\_mapValue, SUR\_startValue  $\verb|brmp GTEQ|, \verb|SUR_DontIncrease|, \verb|SUR_mapValue|, \verb|SUR_stopValue|, \verb|SUR_mapValue|, \verb|SUR_natvValue|, \verb|SUR_atartValue|,$ SUR DontAdOffset: add SUR\_mapValue, SUR\_mapValue, 1<br>SUR\_DontIncrease: brcmp GT, SUR\_SkipReadout, SUR\_posX, globalMapWidth // don't write if we're out of bounds bromp GT, SUR\_SkipReadout, SUR\_posY, globalMapWidth<br>bromp LT, SUR\_SkipReadout, SUR\_posY, globalMapWidth<br>bromp LT, SUR\_SkipReadout, SUR\_posY, 0<br>bromp LT, SUR\_SkipReadout, SUR\_posY, 0 replace globalMap, globalMap, SUR\_mapItem, SUR\_mapValue // value 2 stands for scanned wall SUR SkipReadout: subret retStoreUSSReadout endt // Thread: StoreEnvReadout  $\frac{1}{2}$ // Desrciption: Read the light and sound sensor values and calculates an overall quality. This value get stored to the map along with the current position.  $\frac{1}{2}$  $\frac{1}{2}$ //<br>// Arguments:  $\prime$ dseg segment // define input arguments for this thread SER\_ussReadout byte // define variables used only by this thread SER\_envValue byte<br>SER\_envValue byte<br>SER middlePoint udword SER\_posX sword SER\_posY<br>SER\_angle sword  $<sub>1</sub> - 7$ </sub> SER\_angleItem uword SER\_rectAngle sword  $SER \$ sword  $\overline{\text{SER\_sin}}$ sword SER posX1 sword  $SER_{pos}Y1$  $<sub>svord</sub>$ </sub>  $SER_posX2$ sword  $SER_posY2$ syord SER\_mapItem udword SER\_mapValue byte udword SER\_mapItem1 SER\_mapItem2 udword  $//$  define return address retStoreEnvReadout sdword dseg ends // 1. Determine environmental properties ..<br>subcall GetLightSensor, retGetLightSensor<br>subcall GetSoundSensor, retGetSoundSensor // get sensor readouts // calculate environment specific value set SER\_envValue, 100<br>add SER\_envValue, SER\_envValue, GLS\_retVal and SER\_envValue, SER\_envValue, GS\_retVal<br>div SER\_envValue, SER\_envValue, GS\_retVal<br>div SER\_envValue, SER\_envValue, 20<br>add SER\_envValue, SER\_envValue, 3 // to get values between 1 and 14<br>// color offset starting at position 3 // 2. Calc coordinates based on current position // and middlepoint of Map array<br>// -------------------------------div SER\_middlePoint, globalMapWidth, 2 urv SER\_posX, globalPosX, globalMapScale<br>div SER\_posX, globalPosX, globalMapScale<br>div SER\_posY, globalPosY, globalMapScale<br>add SER\_posX, SER\_posX, SER\_middlePoint<br>add SER\_posY, SER\_posY, SER\_middlePoint // respect map scale // Place position relative to Middlepoint of Map

```
// 3. Determine angle towards righthandside of
      // current heading
// -------------------------------------------
     ,,<br>add SER_angle, globalPosHeading, 90<br>add SER_angle, SER_angle, 45
      add SER_angle, SER_angle, 45 // if we rotate the angle by 45 degrees we wont get<br>// rounded down when e.g. SER_angle, 0 // frameform angle to 0 <= |angle| < 359<br>brcmp LT, SER_DoHeadingAdd, SER_angle, 0 // transform angle t
      brcmp GTEQ, SER_DoHeadingSub, SER_angle, 360
jmp SER_EndChangeHeading
SER_DoHeadingAdd:
      add SER_angle, SER_angle, 360
jmp SER_EndChangeHeading
SER_DoHeadingSub:
sub SER_angle, SER_angle, 360
jmp SER_EndChangeHeading
SER_EndChangeHeading:
      // 4. Get cos and sin values for SER_angle
      // ---------------------------------------------
div SER_rectAngle, SER_angle, 90 // rectify angle (0|90|180|270)
     mul SER_rectAngle, SER_rectAngle, 90
     mov SER_angleItem, SER_rectAngle
      index SER_cos, cos, SER_angleItem
index SER_sin, sin, SER_angleItem
      div SER_cos,SER_cos, 100 // 0 <= |cos(phi)| < 100
div SER_sin,SER_sin, 100 // 0 <= |sin(phi)| < 100
      // 5. Store the envValue to the lefthand
// and righthand side of current position
// -----------------------------------------
      add SER_posX1, SER_posX, SER_cos // right hand side
      add SER_posY1, SER_posY, SER_sin<br>mul SER_mapItem1, SER_posY1, globalMapWidth                   // Calculate 1-dimensional adress<br>add SER_mapItem1, SER_mapItem1, SER_posX1
      index SER_mapValue, globalMap, SER_mapItem1<br>brcmp EQ, SER_SkipStoreRight, SER_mapValue, 1        // don't write if we would overwrite a
                                                                                              // position entry<br>// position entry<br>// don't write if we're out of bounds
     brcmp GT, SER SkipStoreRight, SER_posX1, globalMapWidth
      brcmp GT, SER_SkipStoreRight, SER_posY1, globalMapWidth
brcmp LT, SER_SkipStoreRight, SER_posX1, 0
brcmp LT, SER_SkipStoreRight, SER_posY1, 0
      replace globalMap, globalMap, SER_mapItem1, SER_envValue // Alter Value of Array item
SER_SkipStoreRight:
sub SER_posX2, SER_posX, SER_cos // left hand side
      sub SER_posY2, SER_posY, SER_sin<br>mul SER_mapItem2, SER_posY2, globalMapWidth<br>add SER_mapItem2, SER_mapItem2, SER_posX2<br>index SER_mapValue, globalMap, SER_mapItem1
     brcmp EQ, SER_SkipStoreLeft, SER_mapValue, 1 // don't write if we would overwrite
                                                                                              // a position entry<br>// don't write if we're out of bounds
     brcmp GT, SER_SkipStoreLeft, SER_posX2, globalMapWidth
      brcmp GT, SER_SkipStoreLeft, SER_posY2, globalMapWidth
brcmp LT, SER_SkipStoreLeft, SER_posX2, 0
brcmp LT, SER_SkipStoreLeft, SER_posY2, 0
      replace globalMap, globalMap, SER_mapItem2, SER_envValue
SER_SkipStoreLeft:
      // 7. Write current position
      // -------------------------
mul SER_mapItem, SER_posY, globalMapWidth // Calculate 1-dimensional adress
      add SER_mapItem, SER_mapItem, SER_posX<br>brcmp GT, SER_SkipStorePos, SER_posX, globalMapWidth // don't write if we're out of bounds<br>brcmp GT, SER_SkipStorePos, SER_posX, globalMapWidth<br>brcmp LT, SER_SkipStorePos, SER_posX, 0
      brcmp LT, SER_SkipStorePos, SER_posY, 0
replace globalMap, globalMap, SER_mapItem, 1
SER_SkipStorePos:
     subret retStoreEnvReadout
endt
//::::::::::::::::::::::::::::::::::::::::::::::::::::::::::::::::::::::::::::::::::::::::::::::::::::::::::::
// ***********************************************************************************************************
..<br>// Thread: DrawMap<br>// ----------------
// ------------------------
// Desrciption: Draws the globalPosMap on the Display
//
// Arguments: none
//
// Return Values: none
```
// \*\*\*\*\*\*\*\*\*\*\*\*\*\*\*\*\*\*\*\*\*\*\*\*\*\*\*\*\*\*\*\*\*\*\*\*\*\*\*\*\*\*\*\*\*\*\*\*\*\*\*\*\*\*\*\*\*\*\*\*\*\*\*\*\*\*\*\*\*\*\*\*\*\*\*\*\*\*\*\*\*\*\*\*\*\*\*\*\*\*\*\*\*\*\*\*\*\*\*\*\*\*\*\*\*\*\* dseg segment // define input arguments for this thread DM\_map byte[] // define variables used only by this thread  $\begin{tabular}{ll} DM_x & byte \\ DM_y & byte \end{tabular}$ DM\_y byte<br>DM\_i udwor udword<br>byte DM\_val byte DM\_tmp byte // define return address // retDrawMap sdword // defined above for debugging purpose dseg ends <br> // ....... // ........................................................................................................... thread DrawMap // display the map on the screen ,<br>------------------------// -----------<br>// -----------//draw bounding frame mov DM\_x,globalMapWidth mov DM\_y,globalMapWidth //draw bounding frame set drArgs.Location.X, 1 set drArgs.Location.Y, 1 mov drArgs.Size.Width, DM\_x mov drArgs.Size.Height, DM\_y set drArgs.Options, 1 ; clear the screen syscall DrawRect, drArgs ; call the API //draw middlepoint set dcArgs.Center.X, 45 set dcArgs.Center.Y, 45 set dcArgs.Size, 1 syscall DrawCircle, dcArgs ; call the API //then fill the map set DM\_i, 0 DM\_FillMap: // get point value index DM\_val, globalMap, DM\_i brtst EQ, DM\_SkipMapPoint, DM\_val //calc 2dim coordinates // y coord div DM\_y, DM\_i, globalMapWidth // x coord mul DM\_tmp, DM\_y, globalMapWidth sub DM\_x, DM\_i, DM\_tmp // draw the point mov dpArgs.Location.X, DM\_x mov dpArgs.Location.Y, DM\_y set dpArgs.Options, 0 ; don't erase screen before drawing syscall DrawPoint, dpArgs ; call the API DM\_SkipMapPoint: add DM\_i,DM\_i,1 brcmp LT, DM\_FillMap, DM\_i, globalMapSize subret retDrawMap endt //:::::::::::::::::::::::::::::::::::::::::::::::::::::::::::::::::::::::::::::::::::::::::::::::::::::::::::: // \*\*\*\*\*\*\*\*\*\*\*\*\*\*\*\*\*\*\*\*\*\*\*\*\*\*\*\*\*\*\*\*\*\*\*\*\*\*\*\*\*\*\*\*\*\*\*\*\*\*\*\*\*\*\*\*\*\*\*\*\*\*\*\*\*\*\*\*\*\*\*\*\*\*\*\*\*\*\*\*\*\*\*\*\*\*\*\*\*\*\*\*\*\*\*\*\*\*\*\*\*\*\*\*\*\*\* // Thread: SaveMapTGA // ------------------------ // Desrciption: Saves the maps in TGA format picture file. The TGA specifications are available from // http://www.martinreddy.net/gfx/2d/Targa.ps // // Arguments: none

// // Return Values: none

// \*\*\*\*\*\*\*\*\*\*\*\*\*\*\*\*\*\*\*\*\*\*\*\*\*\*\*\*\*\*\*\*\*\*\*\*\*\*\*\*\*\*\*\*\*\*\*\*\*\*\*\*\*\*\*\*\*\*\*\*\*\*\*\*\*\*\*\*\*\*\*\*\*\*\*\*\*\*\*\*\*\*\*\*\*\*\*\*\*\*\*\*\*\*\*\*\*\*\*\*\*\*\*\*\*\*\* dseg segment , --------<br>// define variables used only by this thread<br>SMT fh byte SMT\_fh byte SMT\_fileSize dword SMT\_result word SMT\_fileName byte[] 'map.tga' SMT\_fileBuffer byte[] TGA\_def struct  $\frac{1}{2}$  on the basis of the targa specifications // [http://www.martinreddy.net/gfx/2d/Targa.ps] // TGA File Header<br>IDLength byte<sup>[]</sup> IDLength byte[] 0<br>Colormap byte[] 1 Colormap<br>Colormap byte[]<br>ImageType byte[] ImageType byte[] 1<br>ColorMapSpec byte[] 0,0,23,0,24  $\begin{array}{ccc} \text{Cyc} & \text{C} & \text{Cyc} \\ \text{byte} & 0,0,23,0,24 & // index start, # map entries, entry size \\ \text{byte} & 0,0 & \text{Cyc} \end{array}$ ColorMapSpec byte[] 0,0<br>
ImageXOrigin byte[] 0,0<br>
ImageYOrigin byte[] 0,0<br>
ImageWidth byte[] 90, ImageYOrigin byte[] 0,0 ImageWidth byte[] 90,0 ImageHeight byte[] 90,0<br>PixelDepth byte[] 8 PixelDepth byte[] 8 //bits per pixel<br>
ImageDescriptor byte[] 0 //image starts b  $//$ image starts bottom left // Image/Colormap Data blue, green, red ImageId byte[] 0 ColormapData0 byte[] 255,255,255 // white ColormapData1 byte[] 255,0,0 // winter<br>
ColormapData1 byte[] 255,0,0 // lue<br>
ColormapData2 byte[] 0,0,0 // unused<br>
ColormapData3 byte[] 0,0,255 // red  $\begin{array}{ccc} \texttt{Colormaphata2} & \texttt{byte} \end{array} \begin{array}{ccc} 0,0,0 \end{array}$ <br>ColormapData3 byte[] 0,0,255 ColormapData3 byte[] 0,0,255 // red ColormapData4 byte[] 100,100,255 // ... ColormapData5 byte[] 150,150,255 // ... ColormapData6 byte[] 100,255,255 // ... ColormapData7 byte $[]$  0,255,255 // yel<br>ColormapData8 byte $[]$  0,255,265 // yel<br>ColormapData8 byte $[]$  0,255,200 // ...<br>ColormapData9 byte $[]$  0,255,100 // ... ColormapData8 byte[] 0,255,200 //<br>ColormapData9 byte[] 0,255,100 //<br>ColormapData10 byte[] 0,255.0 // ColormapData9 byte[] 0,255,100 // ... ColormapData10 byte[] 0,255,0 // ... ColormapData11 byte $[]$  0,150,0 // ...<br>
ColormapData11 byte $[]$  0,50,0 // green<br>
ColormapData13 byte $[]$  0,0,0 // green<br>  $\frac{1}{2}$  0,0,0 // unused  $\begin{array}{ccc} \texttt{Colorm} \texttt{on} \texttt{D} \texttt{ata12} & \texttt{byte} \texttt{[]} & \texttt{0,80,0} \\ \texttt{Colorm} \texttt{on} \texttt{D} \texttt{ata13} & \texttt{byte} \texttt{[]} & \texttt{0,0,0} \end{array}$ ColormapData13 byte[] 0,0,0 // unused<br>
ColormapData13 byte[] 0,0,0 // unused<br>
ColormapData14 byte[] 0,0,0 // unused ColormapData14 byte[] 0,0,0 <br>
ColormapData14 byte[] 0,0,0 // unused<br>
ColormapData15 byte[] 25,204,255 // brown light<br>
ColormapData16 byte[] 0,194,250 // ... ColormapData15 byte[] 25,204,255 // brown light ColormapData16 byte[] 0,194,250 // ... ColormapData17 byte[] 0,171,220 // ...  $\begin{array}{llll} \texttt{ColormapData18} & \texttt{byte[]} & 0,148,190 & 0 \\ \texttt{ColormapData19} & \texttt{byte[]} & 0,124,160 & 0 \\ \texttt{ColormapData20} & \texttt{byte[]} & 0,101,130 & 0 \\ \end{array} \hspace{1.5cm} \begin{array}{llll} \texttt{77} & \dots & \texttt{88} & \dots & \texttt{99} & \dots \\ \texttt{78} & \dots & \dots & \dots & \dots & \dots \\ \texttt{89} & \dots & \dots & \dots & \dots & \dots \\ \texttt{90} & \dots & \$ ColormapData19 byte[] 0,124,160 // ... ColormapData20 byte[] 0,101,130 // ... ColormapData21 byte[] 0,78,100 // ... ColormapData22 byte[] 0,54,70 // brown dark ImageData byte[]  $//store the array containing the image here$ TGA\_def ends SMT\_TGA TGA\_def // MAX. TOTAL OF 9087 ITEMS PER ARRAY SMT\_zeroString byte[] 0 // define return address<br>retSaveMapTGA sdword // used to store return address dseg ends // ........................................................................................................... thread SaveMapTGA // 1. Set Image Properties<br>// -----------------------// ----------------------- arrbuild SMT\_TGA.ImageWidth, globalMapWidth, 0 arrbuild SMT\_TGA.ImageHeight, globalMapWidth, 0 // 2. build TGA file format and determine file size // ------------------------------------------------ arrbuild SMT\_fileBuffer, SMT\_TGA.IDLength, SMT\_TGA.Colormap, SMT\_TGA.ImageType, SMT\_TGA.ColorMapSpec, SMT\_TGA.ImageNOrigin, SMT\_TGA.ImageVOrigin, SMT\_TGA.ImageWidth, SMT\_TGA.ImageHeight, SMT\_TGA.PixelDepth,<br>SMT\_TGA.ImageDescriptor, SMT\_TGA.ColormapData4, SMT\_TGA.ColormapData1, SMT\_TGA.ColormapData2,<br>SMT\_TGA.ColormapData3, globalMap, SMT\_zeroString arrsize SMT\_fileSize, SMT\_fileBuffer

sub SMT\_fileSize, SMT\_fileSize, 1 // subtract the the zero string terminator // 3. output TGA to file // --------------------- // 3a. First delete the file // ------------------------- mov FD\_A.Filename, SMT\_fileName ; filename to be deleted syscall FileDelete, FD\_A ; call the API mov SMT\_result, FD\_A.Result // 3b. Open file for writing // ------------------------ mov FOW\_A.Length, SMT\_fileSize mov FOW\_A.Filename, SMT\_fileName syscall FileOpenWrite, FOW\_A mov SMT\_fh, FOW\_A.FileHandle or SMT\_result, SMT\_result, FOW\_A.Result // 3c. Write to the file // --------------------- mov FW\_A.FileHandle, SMT\_fh ; file handle obtained via FileOpenWrite mov FW\_A.Buffer, SMT\_fileBuffer ; copy data into write Buffer mov FW\_A.Length, SMT\_fileSize syscall FileWrite, FW\_A ; call the API or SMT\_result, SMT\_result, FW\_A.Result // 3d. Close the file // ------------------ mov FC\_A.FileHandle, SMT\_fh ; file handle obtained via FileOpen\* syscall FileClose, FC\_A ; call the API or SMT\_result, SMT\_result, FC\_A.Result subret retSaveMapTGA endt //:::::::::::::::::::::::::::::::::::::::::::::::::::::::::::::::::::::::::::::::::::::::::::::::::::::::::::: // \*\*\*\*\*\*\*\*\*\*\*\*\*\*\*\*\*\*\*\*\*\*\*\*\*\*\*\*\*\*\*\*\*\*\*\*\*\*\*\*\*\*\*\*\*\*\*\*\*\*\*\*\*\*\*\*\*\*\*\*\*\*\*\*\*\*\*\*\*\*\*\*\*\*\*\*\*\*\*\*\*\*\*\*\*\*\*\*\*\*\*\*\*\*\*\*\*\*\*\*\*\*\*\*\*\*\* ..<br>// Thread: FindClosestWall<br>// -----------------------// ------------------------ // Desrciption: Turn head 360 degrees, detect closest wall, go to a good starting position next to this wall // // Arguments: none // // Return Values: none // \*\*\*\*\*\*\*\*\*\*\*\*\*\*\*\*\*\*\*\*\*\*\*\*\*\*\*\*\*\*\*\*\*\*\*\*\*\*\*\*\*\*\*\*\*\*\*\*\*\*\*\*\*\*\*\*\*\*\*\*\*\*\*\*\*\*\*\*\*\*\*\*\*\*\*\*\*\*\*\*\*\*\*\*\*\*\*\*\*\*\*\*\*\*\*\*\*\*\*\*\*\*\*\*\*\*\* dseg segment // define variables used only by this thread  $FCW$  i byte FCW\_i byte FCW\_tmp sword // FCW\_closestDist byte // these are defined in the global section, so every thread // FCW\_closestAngle sword // can access it FCW\_closestDist byte<br>FCW\_closestAngle sword // define return address  $\frac{1}{\sqrt{2}}$  used to store return address dseg ends // ........................................................................................................... thread FindClosestWall set FCW\_closestDist, 255 // 1. Turn head 180 to the left<br>// ----------------------------// ---------------------------- set DMM\_angle, 940 // 180\*5.2222 arrbuild DMM\_motors, OUT\_A set DMM\_power, 80 subcall DoMotorMotion, retDoMotorMotion // 2. Get distance to Object behind us // ----------------------------------- subcall GetUltraSonicSensor, retGetUltraSonicSensor subcall GetUltraSonicSensor, retGetUltraSonicSensor // have to read twice to be sure we don't get // an obsolete value mov FCW\_closestDist, GUSS\_retVal set FCW\_closestAngle, -180 // 3. Loop 3 times while roating the head 90 to the right // measure the distance to find any visible objects // ------------------------------------------------------- // for i=1 to 3 // {

set FCW\_i, 1 FCW\_turn360: // 3a. Rotate head 90 to the right // ------------------------------ set DMM\_angle, 470 // 90\*5.2222 arrbuild DMM\_motors, OUT\_A set DMM\_power, -80 subcall DoMotorMotion, retDoMotorMotion // 3b. Get Distance  $11$  --subcall GetUltraSonicSensor, retGetUltraSonicSensor subcall GetUltraSonicSensor, retGetUltraSonicSensor // have to read twice to be sure we don't // get an obsolete value // 3c. If we got a closer dinstance than stored in FCW\_closestDist We'll overwrite with the current distance and store the current // angle to FCW\_closestAngle // ------------------------------------------------------------------ brcmp GT, FCW\_biggerValue, GUSS\_retVal, FCW\_closestDist mov FCW\_closestDist, GUSS\_retVal set FCW\_closestAngle, -180 mul FCW\_tmp, FCW\_i, 90 add FCW\_closestAngle, FCW\_closestAngle, FCW\_tmp FCW\_biggerValue: // 3d. Loop if necessary // ------------------- add FCW\_i,FCW\_i,1 brcmp LTEQ, FCW\_turn360, FCW\_i,3 // } // 4. Turn head to forward looking position // --------------------------------------- getout DMM\_angle, OUT\_A, RotationCount set DMM\_power, -80 brcmp GT, DWS\_LookForward, DMM\_angle, 0 neg DMM\_angle, DMM\_angle neg DMM\_power, DMM\_power DWS\_LookForward: subcall DoMotorMotion, retDoMotorMotion // 5. Determine wheter to turn left or right so we face the // closest wall found (stored in FCW\_closestDist and FCW\_closestAngle) and do so // ------------------------------------------------------------------------------- div FCW\_tmp, FCW\_closestAngle,90  $\frac{1}{400}$  motor rotation is equal to a 90<br> $\frac{1}{400}$  turn of the driving base brtst LT, FCW\_turnLeft, FCW\_tmp<br>brtst EQ, FCW\_goForth, FCW\_tmp<br>// 5a. Okay we're turning right // ---------------------------- mov DMM\_angle, FCW\_tmp arrbuild DMM\_motors, OUT\_C set DMM\_power, 80 subcall DoMotorMotion, retDoMotorMotion jmp FCW\_goForth // 5b. Have to turn left // --------------------- FCW\_turnLeft: neg DMM\_angle, FCW\_tmp arrbuild DMM\_motors, OUT\_B set DMM\_power, 80 subcall DoMotorMotion, retDoMotorMotion // 6. Drive towards wall until distance of less than 48cm is reached // ----------------------------------------------------------------- FCW\_goForth: subcall GetUltraSonicSensor, retGetUltraSonicSensor subcall GetUltraSonicSensor, retGetUltraSonicSensor // have to read twice to be sure we don't ..<br>// get an obsolete value<br>// 2.5cm set DMM\_angle, 54 arrbuild DMM\_motors, OUT\_B, OUT\_C set DMM\_power, 50 subcall DoMotorMotion, retDoMotorMotion brcmp GT, FCW\_goForth, GUSS\_retVal, 47 // 6. Set gap between wall an ourselves to 18cm // -------------------------------------------- sub FCW\_tmp, GUSS\_retVal, 18 mul FCW\_tmp, FCW\_tmp, 24 mov DMM\_angle, FCW\_tmp arrbuild DMM\_motors, OUT\_B, OUT\_C set DMM\_power, 50

subcall DoMotorMotion, retDoMotorMotion

```
// 7. Turn right so the wall will be to our left
\overline{U}set DMM angle, 400
arrbuild DMM_motors, OUT_C
set DMM_power, 80<br>subcall DoMotorMotion, retDoMotorMotion
```
subret retFindClosestWall

 $_{\rm endt}$ 

// Thread: DoCourseCorrection  $\overline{1}$ 

```
.<br>// Desrciption: Corrects the course if needed. Stores distances to the left wall in a FIFO buffer containing
\frac{1}{1}4 items.
```
// Arguments: none

// magammanari<br>//<br>// Return Values: none

```
dseg segment
```
 $//$  define input arguments for this thread DCC\_currentDistance byte

```
// define variables used only by this thread
                            byte<br>byte
DCC distance1
                                       ີດ
DCC_distance2
                                      \ddot{\circ}DCC distance3
                             byte
                                      \circDCC_distance4
                            byte
                                       \circDCC\_testbyte
DCC_{\text{-}\text{closingIn}}byte
```
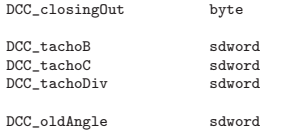

```
\mathbf{r}DCC_newAngle
                           sdword
\mathtt{DCC\_heading}sdword
// define return address
```
retDoCourseCorrection sdword

// used to store return address

```
dsegends
```
thread DoCourseCorrection

brcmp GT, DCC\_SkipCurrent, DCC\_currentDistance, 25

// 1. Update FIFO buffer<br>// ---------------------nov<br>mov DCC distance4, DCC distance3 mov DCC\_distance3, DCC\_distance2<br>mov DCC\_distance3, DCC\_distance2<br>mov DCC\_distance2, DCC\_distance1<br>mov DCC\_distance1, DCC\_currentDistance

```
set DCC_closingIn, 3
                                                \frac{1}{2} results in a 10 course change
set DCC_closingOut, 3<br>brcmp LT, DCC_CorrectClosingIn, DCC_currentDistance, 11
bromp GT, DCC_CorrectClosingDut, DCC_currentDistance, 21
// 3. Check the FIFO buffer
```

```
11 ---
set DCC_closingIn, 0
sco socy_cross_cross_cross_cross_cross_cross_cross_cross_cross_cross_cross_cross_cross_cross_cross_cross_cross_cross_cross_cross_cross_cross_cross_cross_cross_cross_cross_cross_cross_cross_cross_cross_cross_cross_cross_cro
can bury box and DC_test, DCC_distance2, DCC_distance3<br>add DCC_closingIn, DCC_closingIn, DCC_closingIn, DCC_test
```

```
cmp LT, DCC_test, DCC_distance3, DCC_distance4
add DCC_closingIn, DCC_closingIn, DCC_test
     // 3b. Check for closing out
      // -------------------------
set DCC_closingOut, 0
cmp GT, DCC_test, DCC_distance1, DCC_distance2
      add DCC_closingOut, DCC_closingOut, DCC_test
cmp GT, DCC_test, DCC_distance2, DCC_distance3
add DCC_closingOut, DCC_closingOut, DCC_test
     cmp GT, DCC test, DCC distance3, DCC distance4
     add DCC_closingOut, DCC_closingOut, DCC_test
      // 4. compare closing in/out values to threshehold
// and correct trajectory if necessary
// -----------------------------------------------
      brcmp GT, DCC_CorrectClosingIn, DCC_closingIn, 1
brcmp GT, DCC_CorrectClosingOut, DCC_closingOut, 1
     subret retDoCourseCorrection
     // 4a. React on closing in on a wall
      // ---------------------------------
DCC_CorrectClosingIn:
     getout DCC_oldAngle, OUT_C, RotationCount
      arrbuild DMM_motors, OUT_C // turning right either 5 or 10
sub DCC_closingIn, DCC_closingIn, 1
      mul DMM_angle, DCC_closingIn, 22 // do a course correction on the motor<br>set DMM_power, 70<br>subcall DoMotorMotion, retDoMotorMotion
                                                                                 // alter heading if motors run unsyncronised
     getout DCC_tachoC, OUT_C, TachoCount<br>mul DCC_tachoDiv, DCC_tachoC, 100
      div DCC_tachoDiv, DCC_tachoDiv, 437
add globalPosHeading, globalPosHeading, DCC_tachoDiv
     subret retDoCourseCorrection
     // 4b. React on closing out on a wall
// ----------------------------------
DCC_CorrectClosingOut:
      getout DCC_oldAngle, OUT_B, RotationCount<br>arrbuild DMM_motors, OUT_B<br>sub DCC_closing(Dut, DCC_closing(Dut, 1<br>mul DMM_angle, DCC_closing(Dut, 22<br>set DMM_power, 70<br>set DMM_power, 70
     subcall DoMotorMotion, retDoMotorMotion
                                                                                  \frac{1}{2} alter heading if motors run unsyncronised
     getout DCC_tachoB, OUT_B, TachoCount<br>mul DCC_tachoDiv, DCC_tachoB, 100
      div DCC_tachoDiv, DCC_tachoDiv, 448
sub globalPosHeading, globalPosHeading, DCC_tachoDiv
     subret retDoCourseCorrection
DCC_SkipCurrent:
     subret retDoCourseCorrection
endt
//::::::::::::::::::::::::::::::::::::::::::::::::::::::::::::::::::::::::::::::::::::::::::::::::::::::::::::
// ***********************************************************************************************************
...<br>// Thread: ScanWall<br>// -----------------
// --------------------------
// Desrciption: Scans for walls by rotating the US sensor (attached to port A) while polling the distances.
//
// Arguments: none
//
// Return Values: none
// ***********************************************************************************************************
dseg segment
     // define input arguments for this thread
     // define variables used only by this thread SW_areaSW_area uword
SW_motor byte
     SW_power byte
      SW_updateFlags byte // define motor specific variables
SW_outputMode byte OUT_MODE_MOTORON+OUT_MODE_BRAKE
      SW_regMode byte OUT_REGMODE_IDLE
SW_runState byte OUT_RUNSTATE_RUNNING
```
SW\_currentAngle sdword SW\_stopAngle // define return address<br>retScanWall sdword // used to store return address dseg ends // ........................................................................................................... thread ScanWall // 3. Scan the wall to the left // --------------------------- set SW\_area, 980 // 180 degrees turn mov SW\_motor, OUT\_A set SW\_power, -70 set SW\_updateFlags, UF\_UPDATE\_RESET\_COUNT // THIS RESETS THE TACHO COUNT<br>setout SW\_motor, UpdateFlags, SW\_updateFlags<br>subcall Wait, retWait set SW\_regMode, OUT\_REGMODE\_IDLE set SW\_outputMode, OUT\_MODE\_MOTORON+OUT\_MODE\_BRAKE set SW\_updateFlags, UF\_UPDATE\_SPEED+UF\_UPDATE\_MODE+UF\_UPDATE\_TACHO\_LIMIT set SW\_runState, OUT\_RUNSTATE\_RUNNING<br>setout SW\_motor, OutputMode, SW\_outputMode, RegMode, SW\_regMode, RunState, SW\_runState, UpdateFlags, SW\_updateFlags, Power, SW\_power, TachoLimit, SW\_area SW\_TurnOn: subcall GetUltraSonicSensor, retGetUltraSonicSensor getout SW\_currentAngle, SW\_motor, RotationCount mul SW\_currentAngle, SW\_currentAngle, 100 div globalUSSHeading, SW\_currentAngle, 544 neg globalUSSHeading, globalUSSHeading mov SUR\_ussReadout, GUSS\_retVal subcall StoreUSSReadout, retStoreUSSReadout getout SW\_currentAngle, SW\_motor, RotationCount brcmp GT, SW\_TurnOn, SW\_currentAngle, -490 // until 90 degrees to the right // 4. Power down the motor(s) so movement stalls // -------------------------------------------- set SW\_power, 0 // now we've reached the desired angle set SW\_updateFlags, UF\_UPDATE\_SPEED+UF\_UPDATE\_MODE setout SW\_motor, Power, SW\_power, UpdateFlags, SW\_updateFlags subret retScanWall endt //:::::::::::::::::::::::::::::::::::::::::::::::::::::::::::::::::::::::::::::::::::::::::::::::::::::::::::: // \*\*\*\*\*\*\*\*\*\*\*\*\*\*\*\*\*\*\*\*\*\*\*\*\*\*\*\*\*\*\*\*\*\*\*\*\*\*\*\*\*\*\*\*\*\*\*\*\*\*\*\*\*\*\*\*\*\*\*\*\*\*\*\*\*\*\*\*\*\*\*\*\*\*\*\*\*\*\*\*\*\*\*\*\*\*\*\*\*\*\*\*\*\*\*\*\*\*\*\*\*\*\*\*\*\*\* // Thread: DoCommitDisplacement<br>// --------------------------// -------------------------- // Desrciption: Commits a displacement to the positioning system //<br>// Arguments: DCM\_dMovement // // Return Values: none // \*\*\*\*\*\*\*\*\*\*\*\*\*\*\*\*\*\*\*\*\*\*\*\*\*\*\*\*\*\*\*\*\*\*\*\*\*\*\*\*\*\*\*\*\*\*\*\*\*\*\*\*\*\*\*\*\*\*\*\*\*\*\*\*\*\*\*\*\*\*\*\*\*\*\*\*\*\*\*\*\*\*\*\*\*\*\*\*\*\*\*\*\*\*\*\*\*\*\*\*\*\*\*\*\*\*\* dseg segment // define input arguments for this thread DCP\_dMovement  $\it //$  define variables used only by this thread DCP\_steps  $$\tt uword$$ DCP\_steps uword DCP\_i uword DCP\_residuum uword // define return address return address adword // used to store return address dseg ends // ........................................................................................................... thread DoCommitDisplacement div DCP\_steps, DCP\_dMovement, globalMapScale set DCP\_i, 0

DCP\_Commit:

```
mov CNP_dMovement, globalMapScale<br>subcall CalcNewPos, retCalcNewPos
                                                                       // calculate one pixel displacement depending on Map Scale
     subcall StoreEnvReadout, retStoreEnvReadout
     add DCP_i, DCP_i, 1<br>brcmp LT, DCP_Commit, DCP_i, DCP_steps
     mul DCP_residuum, DCP_steps, globalMapScale<br>sub DCP_residuum, DCP_dMovement, DCP_residuum
                                                                      // consider remainings of total displacement
     nov CNP_dMovement, DCP_residuum<br>subcall CalcNewPos, retCalcNewPos<br>subcall StoreEnvReadout, retStoreEnvReadout
     subret retDoCommitDisplacement
and t// Thread: DrawInfo
...<br>// ------------------<br>// displays text stored in some variables
dseg segment
      // define variables used only by this thread
     DI_text byte[]
    DI_textRotA byte[] 'A'<br>DI_textRotB byte[] 'B'
     DI_textRotC byte[] 'C'
     DI_textTacho byte[] 'tacho:'
    DI_textTacho byte[] 'tacho:'<br>DI_textRotation byte[] 'rotat:'<br>DI_textUSS byte[] 'USS:'<br>DI_textFCWD byte[] 'FCWD:'<br>DI_textFCWA byte[] 'FCWA:'
     DI_textDWSF byte[] 'DWSF:'<br>DI_textDWSL byte[] 'DWSL:'
     DI_textPosX byte[] 'PX:'<br>DI_textPosY byte[] 'PY:'
     DI_textHeading byte[] 'HEAD:'
     DI_rotCountA sdword<br>DI_rotCountB sdword
     \overline{\mathtt{DI\_rotCountC}}\hspace{-0.08cm}\hspace{-0.08cm}\text{sdword}// define return address
\frac{1}{2}retDrawInfo sdword
dseg ends
// rot Info start
     getout DI_rotCountA, OUT_A, RotationCount<br>getout DI_rotCountB, OUT_B, RotationCount
     getout DI_rotCountC, OUT_C, RotationCount
     set TextCtl.Options, 1
      set TextCtl.Location.X, 10
     set FaxtCtl.Location.Y, 30<br>mov TextCtl.Text, DI_textRotation<br>syscall DrawText, TextCtl
     numtostr DI_text, DI_rotCountA
     set TextCtl.Options, 0
     set TextCtl.Location.X, 10
     set TextCtl.Location.x, 10<br>set TextCtl.Location.Y, 20<br>mov TextCtl.Text, DI_text<br>syscall DrawText, TextCtl
     numtostr DI_text, DI_rotCountB<br>set TextCtl.Location.X, 10
     set TextCtl.Location.Y, 10<br>mov TextCtl.Text, DI_text
```
## syscall DrawText, TextCtl

numtostr DI\_text, DI\_rotCountC set TextCtl.Location.X, 10 set TextCtl.Location.Y, 0 mov TextCtl.Text, DI\_text syscall DrawText, TextCtl

set TextCtl.Location.X, 60 set TextCtl.Location.Y, 30 mov TextCtl.Text, DI\_textTacho syscall DrawText, TextCtl

set TextCtl.Location.X, 0 set TextCtl.Location.Y, 20 mov TextCtl.Text, DI\_textRotA syscall DrawText, TextCtl

set TextCtl.Location.X, 0 set TextCtl.Location.Y, 10 mov TextCtl.Text, DI\_textRotB syscall DrawText, TextCtl

set TextCtl Location X, 0 set TextCtl.Location.Y, 0 mov TextCtl.Text, DI\_textRotC syscall DrawText, TextCtl

getout DI\_rotCountA, OUT\_A, TachoCount getout DI\_rotCountB, OUT\_B, TachoCount getout DI\_rotCountC, OUT\_C, TachoCount

numtostr DI\_text,DI\_rotCountA set TextCtl.Location.X, 60 set TextCtl.Location.Y, 20 mov TextCtl.Text, DI\_text syscall DrawText, TextCtl

numtostr DI\_text,DI\_rotCountB set TextCtl.Location.X, 60 set TextCtl.Location.Y, 10 mov TextCtl.Text, DI\_text syscall DrawText, TextCtl

numtostr DI\_text,DI\_rotCountC set TextCtl.Location.X, 60 set TextCtl.Location.Y, 0 mov TextCtl.Text, DI\_text syscall DrawText, TextCtl

// rot Info end

// US info start

set TextCtl.Location.X, 0 set TextCtl.Location.Y, 40 mov TextCtl.Text, DI\_textUSS syscall DrawText, TextCtl

numtostr DI\_text,GUSS\_retVal //USS readout set TextCtl.Location.X, 30 set TextCtl.Location.Y, 40 mov TextCtl.Text, DI\_text syscall DrawText, TextCtl

 $\frac{1}{2}$  IIR info and

// FindClosestWall info start

set TextCtl.Location.X, 0 set TextCtl.Location.Y, 50 mov TextCtl.Text, DI\_textFCWD syscall DrawText, TextCtl

numtostr DI\_text,FCW\_closestDist set TextCtl.Location.X, 30 set TextCtl.Location.Y, 50 mov TextCtl.Text, DI\_text syscall DrawText, TextCtl

set TextCtl.Location.X, 0 set TextCtl.Location.Y, 60 mov TextCtl.Text, DI\_textFCWA syscall DrawText, TextCtl numtostr DI\_text,FCW\_closestAngle set TextCtl.Location.X, 30 set TextCtl.Location.Y, 60 mov TextCtl.Text, DI\_text syscall DrawText, TextCtl // FindClosestWall info end // DoWallSurf info start set TextCtl.Location.X, 50 set TextCtl.Location.Y, 50 mov TextCtl.Text, DI\_textDWSF syscall DrawText, TextCtl numtostr DI\_text,DWS\_USFront //WallSurfer Front set TextCtl.Location.X, 80 set TextCtl.Location.Y, 50 mov TextCtl.Text, DI\_text syscall DrawText, TextCtl set TextCtl.Location.X, 50 set TextCtl.Location.Y, 60 mov TextCtl.Text, DI\_textDWSL syscall DrawText, TextCtl numtostr DI\_text, DWS\_USLeft //WallSurfer Left set TextCtl.Location.X, 80 set TextCtl.Location.Y, 60 mov TextCtl.Text, DI\_text syscall DrawText, TextCtl set TextCtl.Location.X, 0 set TextCtl.Location.Y. 35 mov TextCtl.Text, DI\_textHeading syscall DrawText, TextCtl // DoWallSurf info end // globalPosition info start numtostr DI\_text,globalPosHeading //Heading set TextCtl.Location.X, 30 set TextCtl.Location.Y, 35 mov TextCtl.Text, DI\_text syscall DrawText, TextCtl set TextCtl.Location.X, 50 set TextCtl.Location.Y, 40 mov TextCtl.Text, DI\_textPosX syscall DrawText, TextCtl numtostr DI\_text,globalPosX //PosX set TextCtl.Location.X, 70 set TextCtl.Location.Y, 40 mov TextCtl.Text, DI\_text syscall DrawText, TextCtl set TextCtl.Location.X, 50 set TextCtl.Location.Y, 35 mov TextCtl.Text, DI\_textPosY syscall DrawText, TextCtl numtostr DI\_text,globalPosY //PosY set TextCtl.Location.X, 70 set TextCtl.Location.Y, 35 mov TextCtl.Text, DI\_text syscall DrawText, TextCtl // globalPosition info end subcall Wait, retWait subret retDrawInfo endt

// Thread: DoWallSurf  $\frac{1}{2}$  $\frac{1}{11}$  $\it //$  Arguments:  $\prime$ //<br>// Return Values: none dseg segment // define variables used only by this thread  $DWS_i$ byte  $DWS$ \_tmp sword  $DWS\_divPos$ sword DWS\_divAngle sword  $\texttt{DWS}\_\texttt{tachoB}$ sdword DWS\_tachoC<br>DWS\_tachoDiv sdword sdword DWS\_USLeft byte // these are defined in the global section, so every thread can access it DWS USAhead  $\prime$ byte byte<br>byte DWS is WallLeft DWS\_isWallFront DWS\_logicSum byte DWS done byte DWS\_doneCord<br>DWS\_doneHead sword sword DWS\_doneCond byte // define return address // used to store return address retDoWallSurf sdword  $dseg$ ends $% d\left( \mathcal{A}\right)$ thread DoWallSurf subcall StoreEnvReadout, retStoreEnvReadout DWS GoForth: // 0. Debugging Functions  $11 -$ ...<br>subcall DrawInfo, retDrawInfo<br>subcall SaveMapTGA, retSaveMapTGA  $\frac{1}{2}$ subcall DrawMap, retDrawMap // 1. Check if we hit something  $\frac{1}{11}$ ,<br>subcall GetTouchSensor, retGetTouchSensor<br>brtst EQ, DWS\_DontBackup, GTS\_retVal<br>add globalPosHeading, globalPosHeading, 180 set DMM\_angle, 173<br>arrbuild DMM\_motors, OUT\_B, OUT\_C  $1/7$  cm set DMM\_power, -50<br>subcall DoMotorMotion, retDoMotorMotion set DCP\_dMovement, 72 ; milimeters subcall DoCommitDisplacement, retDoCommitDisplacement sub globalPosHeading, globalPosHeading, 180 DWS\_DontBackup:  $// 2. Turn head 90 to the left$  $11$ set DMM\_angle, 470  $1/90*5.22222$ arrbuild DMM\_motors, OUT\_A

// 3. Take a look and store to DWS\_USLeft

set DMM\_power, 80<br>subcall DoMotorMotion, retDoMotorMotion

subcall GetUltraSonicSensor, retGetUltraSonicSensor // have to read twice to be sure we don't // get an obsolete value mov DWS\_USLeft, GUSS\_retVal<br>set globalUSSHeading, -90<br>mov SUR\_ussReadout, GUSS\_retVal<br>subcall StoreUSSReadout, retStoreUSSReadout // 4. Scan surrounding walls // ------------------------ subcall ScanWall, retScanWall // 5. Turn head to forward looking position // ---------------------------------------- getout DMM\_angle, OUT\_A, RotationCount set DMM\_power, -80<br>brtst EQ, DWS\_SkipLookForward, DMM\_angle<br>brcmp GT, DWS\_LookForward, DMM\_angle, 0<br>neg DMM\_angle, DMM\_angle neg DMM\_power, DMM\_power DWS\_LookForward: subcall DoMotorMotion, retDoMotorMotion DWS\_SkipLookForward: // 6. Take a look and store to DWS\_USAhead // --------------------------------------- subcall GetUltraSonicSensor, retGetUltraSonicSensor subcall GetUltraSonicSensor, retGetUltraSonicSensor // have to read twice to be sure we don't ..<br>// get an obsolete value mov DWS\_USFront, GUSS\_retVal set globalUSSHeading, 0 mov SUR\_ussReadout, GUSS\_retVal subcall StoreUSSReadout, retStoreUSSReadout // 7. Correct Heading if necessary // ------------------------------- mov DCC\_currentDistance, DWS\_USLeft subcall DoCourseCorrection, retDoCourseCorrection // 8. Determine if we have to go on straight // or turn to the left or to the right // ---------------------------------------- cmp LTEQ, DWS\_isWallLeft, DWS\_USLeft, 25 cmp LTEQ, DWS\_isWallFront, DWS\_USFront, 19 mul DWS\_logicSum, DWS\_isWallLeft,2 add DWS\_logicSum, DWS\_logicSum, DWS\_isWallFront brcmp EQ, DWS\_TurnLeft, DWS\_logicSum, 0 // neither front nor left wall detected brcmp EQ, DWS\_TurnRight, DWS\_logicSum, 1 // should'nt happen during WallSurfing<br>// should'nt happen during WallSurfing<br>// -> ERROR in ROOMDESIGN, turn right anyways<br>// front and left wall detected brcmp EQ, DWS\_TurnRight, DWS\_logicSum, 3 jmp DWS\_NoTurn DWS\_TurnLeft: // 8a. Turn Left Procedure consist of several steps // ------------------------------------------------ // go straight set DMM\_angle, 151<br>arrbuild DMM\_motors, OUT\_B, OUT\_C<br>set DMM\_power, 50<br>subcall DoMotorMotion, retDoMotorMotion set DCP\_dMovement, 63 ; milimeters  $// 151/24 = 63mm$ subcall DoCommitDisplacement, retDoCommitDisplacement // turn left set DCP\_dMovement, 61 // part of the left turn subcall DoCommitDisplacement, retDoCommitDisplacement arrbuild DMM\_motors, OUT\_B // turning left 90 set DMM\_angle, 405 set DMM\_power, 70 subcall DoMotorMotion, retDoMotorMotion getout DWS\_tachoB, OUT\_B, TachoCount<br>mul DWS\_tachoDiv, DWS\_tachoB, 100<br>div DWS\_tachoDiv, DWS\_tachoDiv, 448<br>sub globalPosHeading, globalPosHeading, DWS\_tachoDiv set DCP\_dMovement, 50 // part of the left turn

// -------------------------------------- subcall GetUltraSonicSensor, retGetUltraSonicSensor

subcall DoCommitDisplacement, retDoCommitDisplacement

// go straight set DMM\_angle, 151<br>arrbuild DMM\_motors, OUT\_B, OUT\_C<br>set DMM\_power, 50 subcall DoMotorMotion, retDoMotorMotion<br>getout DWS\_tachoB, OUT\_B, TachoCount // alter heading if motors run unsyncronised<br>getout DWS\_tachoC, OUT\_C, TachoCount sub DWS\_tachoDiv, DWS\_tachoC, DWS\_tachoB mul DWS\_tachoDiv, DWS\_tachoDiv, 100 div DWS\_tachoDiv, DWS\_tachoDiv, 443 add globalPosHeading, globalPosHeading, DWS\_tachoDiv set DCP\_dMovement, 63 // 151/24= 63mm subcall DoCommitDisplacement, retDoCommitDisplacement // go straight set DMM\_angle, 108 // 4.5cm arrbuild DMM\_motors, OUT\_B, OUT\_C set DMM\_power, 50 subcall DoMotorMotion, retDoMotorMotion // alter heading if motors run unsyncronised getout DWS\_tachoC, OUT\_C, TachoCount sub DWS\_tachoDiv, DWS\_tachoC, DWS\_tachoB mul DWS\_tachoDiv, DWS\_tachoDiv, 100 div DWS\_tachoDiv, DWS\_tachoDiv, 443 add globalPosHeading, globalPosHeading, DWS\_tachoDiv set DCP\_dMovement, 45 // 108/24= 45mm subcall DoCommitDisplacement, retDoCommitDisplacement jmp DWS\_CheckDone DWS\_TurnRight: // 8b. Turn Right Procedure consist of several steps // ----------------------------------------------- set DCP\_dMovement, 61 // part of the right turn subcall DoCommitDisplacement, retDoCommitDisplacement arrbuild DMM\_motors, OUT\_C set DMM\_angle, 395 // turning right 90 set DMM\_power, 70 subcall DoMotorMotion, retDoMotorMotion getout DWS\_tachoC, OUT\_C, TachoCount // alter heading mul DWS\_tachoDiv, DWS\_tachoC, 100 div DWS\_tachoDiv, DWS\_tachoDiv, 437 add globalPosHeading, globalPosHeading, DWS\_tachoDiv set DCP\_dMovement, 50 // part of the right turn subcall DoCommitDisplacement, retDoCommitDisplacement jmp DWS\_CheckDone // 8c. No Turn - Determine how far we go  $11$  ----DWS\_NoTurn: -<br>brcmp GT, DWS\_Do72mm, DWS\_USFront, 30 brcmp GTEQ, DWS\_Do45mm, DWS\_USFront, 20 brcmp LT, DWS\_SkipMotorMotion, DWS\_USFront, 19 DWS\_Do45mm: // Going 45mm // ------------- set DWS\_divAngle, 108 set DCP\_dMovement, 45 // 108/24= 45mm subcall DoCommitDisplacement, retDoCommitDisplacement jmp DWS\_PrepareMotors DWS\_Do72mm: // Going 72mm // -------------- set DWS\_divAngle, 173 set DCP\_dMovement, 72 // 173/24= 72mm subcall DoCommitDisplacement, retDoCommitDisplacement // Setup Motors<br>// -------------// ---------------- DWS\_PrepareMotors: mov DMM\_angle, DWS\_divAngle arrbuild DMM\_motors, OUT\_B, OUT\_C set DMM\_power, 50

```
subcall DoMotorMotion, retDoMotorMotion
      getout DWS_tachoB, OUT_B, TachoCount // alter heading if motors run unsyncronised
getout DWS_tachoC, OUT_C, TachoCount
      sub DWS_tachoDiv, DWS_tachoC, DWS_tachoB
mul DWS_tachoDiv, DWS_tachoDiv, 100
div DWS_tachoDiv, DWS_tachoDiv, 443
      add globalPosHeading, globalPosHeading, DWS_tachoDiv
DWS_SkipMotorMotion:
      // 9. Determine if we're finished
 // ------------------------------
DWS_CheckDone:
      sub DWS_doneCord, globalStartingPosX, globalExitCond
      cmp GT,DWS_doneCond, globalPosX, DWS_doneCord
mov DWS_done, DWS_doneCond
      add DWS_doneCord, globalStartingPosX, globalExitCond   // current position must be within starting area<br>cmp LT,DWS_doneCond, globalPosX, DWS_doneCord<br>and DWS_done, DWS_done, DWS_doneCond
      sub DWS_doneCord, globalStartingPosY, globalExitCond
cmp GT,DWS_doneCond, globalPosY, DWS_doneCord
and DWS_done, DWS_done, DWS_doneCond
      add DWS_doneCord, globalStartingPosY, globalExitCond
cmp LT,DWS_doneCond, globalPosY, DWS_doneCord
and DWS_done, DWS_done, DWS_doneCond
      add DWS_doneHead, globalStartingPosHeading, 45 // current heading must be less than +- 45
// degrees of starting Heading
      cmp LT, DWS_doneCond, globalPosHeading, DWS_doneHead
and DWS_done, DWS_done, DWS_doneCond
      sub DWS_doneHead, globalStartingPosHeading, 45
cmp GT, DWS_doneCond, globalPosHeading, DWS_doneHead
and DWS_done, DWS_done, DWS_doneCond
      brtst NEQ, DWS_PossibleExit, DWS_done
brtst EQ, DWS_ExploringBegan, globalExploringStarted // once we're outside the starting area we'll
                                                                                       // once we're outside the starting area we'll<br>// set globalExploringStarted to ture
     jmp DWS_GoForth
DWS_PossibleExit:
      brtst EQ, DWS_GoForth, globalExploringStarted // if we havn't started yet do not exit
      subret retDoWallSurf
DWS_ExploringBegan:
      set globalExploringStarted, 1
jmp DWS_GoForth
endt
//::::::::::::::::::::::::::::::::::::::::::::::::::::::::::::::::::::::::::::::::::::::::::::::::::::::::::::
// ***********************************************************************************************************
// Thread: Main
// ------------
dseg segment
      soundFile byte[] 'Mario Riff.rso'
dseg ends
thread main
      // Hardware Configuration<br>// ----------------------
      //<br>set GUSS_port, IN_4
      % ASS_port, IN_4 \frac{1}{2} // ultrasonic sensor is attached to port 4<br>set GSS_port, IN_2 \frac{1}{2} // sound sensor is attached to port 2
      set GSS_port, IN_2 // sound sensor is attached to port 2
set GLS_port, IN_1 // light sensor is attached to port 1
      // Software Configuration
// ----------------------
      set globalMapWidth, 90 // 90 items in width and height add up to 8100 map pixels<br>set globalMapScale, 30 // the map scale is set to 30 milimeters per pixel
                                                          // the map scale is set to 30 milimeters per pixel // relative to mapcenter
      set globalStartingPosX, -450 // relative to mapcenter
set globalStartingPosY, -450
      set globalStartingPosHeading, 0
```
 $\frac{1}{\sqrt{2}}$  if we're within 100 mm of starting point stop the exploring process set globalExitCond, 100<br>set globalExploringStarted, 0 // Global Variable Initialization // ----------------------------- mul globalMapSize, globalMapWidth, globalMapWidth<br>arrinit globalMap,0,globalMapSize<br>mov globalPosX, globalStartingPosX<br>mov globalPosY, globalStartingPosY<br>mov globalPosHeading, globalStartingPosHeading<br>set globalUSSHeading, // 1. Find Closest Wall // -------------------- subcall FindClosestWall, retFindClosestWall // 2. Explore Space // ---------------- subcall DoWallSurf, retDoWallSurf // 3. Show & Save Results // ---------------------- subcall DrawMap, retDrawMap subcall SaveMapTGA, retSaveMapTGA // Once we're done play the Mario Riff twice // ----------------------------------------- set PF\_A.loop, 0 ; no looping set PF\_A.vol, 4 ; percent/25 mov PF\_A.filename, soundFile syscall SoundPlayFile, PF\_A stillplaying: syscall SoundGetState, SGS brtst NEQ, stillplaying, SGS.flags subcall Wait, retWait subcall Wait, retWait subcall Wait, retWait set PF\_A.loop, 0 ; no looping set PF\_A.vol, 4 ; percent/25 mov PF\_A.filename, soundFile syscall SoundPlayFile, PF\_A stillplaying2: syscall SoundGetState, SGS brtst NEQ, stillplaying2, SGS.flags Forever: jmp Forever exit endt

89